# ESCUELA SUPERIOR POLITECNICA DEL LITORAL

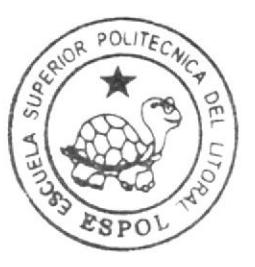

# Escuela de Diseño y Comunicación Visual

TÓPICO DE GRADUACIÓN

Previo a la obtención del Título de Programador de Sistemas y Analista de Soporte de Microcomputadores

Tema: Sitio Web "SERVICESTOUR"

# Manual de Diseño

Autores: Chiluisa Rodríquez Alfredo Mauricio Ramírez Ramírez Eder Fabián Lindao Fabre Jorge Luis

> DIRECTOR: Ing. José Rodríguez

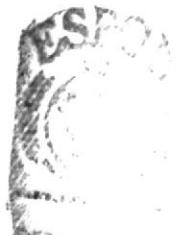

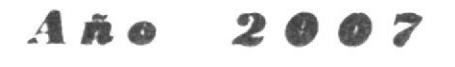

# ESCUELA SUPERIOR POLITÉCNICA DEL LITORAL

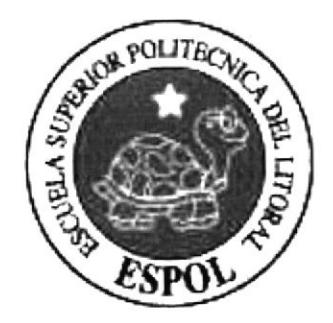

# ESCUELA DE DISEÑO Y COMUNICACIÓN VISUAL

## **TÓPICO DE GRADUACIÓN**

## PREVIO A LA OBTENCIÓN DEL TÍTULO DE PROGRAMADOR DE SISTEMAS Y ANALISTA DE SOPORTE DE MICROCOMPUTADORES

**TEMA SITIO WEB "SERVICESTOUR"** 

MANUAL DE DISEÑO

**AUTORES** CHILUISA RODRIGUEZ ALFREDO MAURICIO RAMÍREZ RAMÍREZ EDER FABIÁN **LINDAO FABRE JORGE LUIS** 

> **DIRECTOR** ING. JOSÉ RODRÍGUEZ

> > AÑO 2007

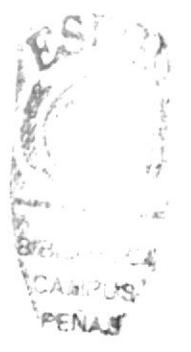

### AGRADECIMIENTO

Agradezco en primer lugar a Dios por haberme permitido culminar con éxito éste Tópico de Graduación, a mi esposa, mi hijo (+) en cualquier parte que este lo llevo siempre en mi corazón, por apoyarrne incondicionalmente durante el ticmpo quc estuve realizando éste Tópico. a mis padres por brindarme su ayuda y apoyo incondicional, a mis profesores que con paciencia nos impartieron sus conocimientos, a mis amigos por brindarme su ayuda cuando lo necesité y a todas aquellas personas que hicieron posible la realización de éste proyecto.

Chiluisa Rodríguez Alfredo Mauricio

 $\zeta_{\mathcal{Z}}$  $\leq \ell^+_{\perp, \beta\lambda}$ 3  $\log_{10}\sim 2$ 

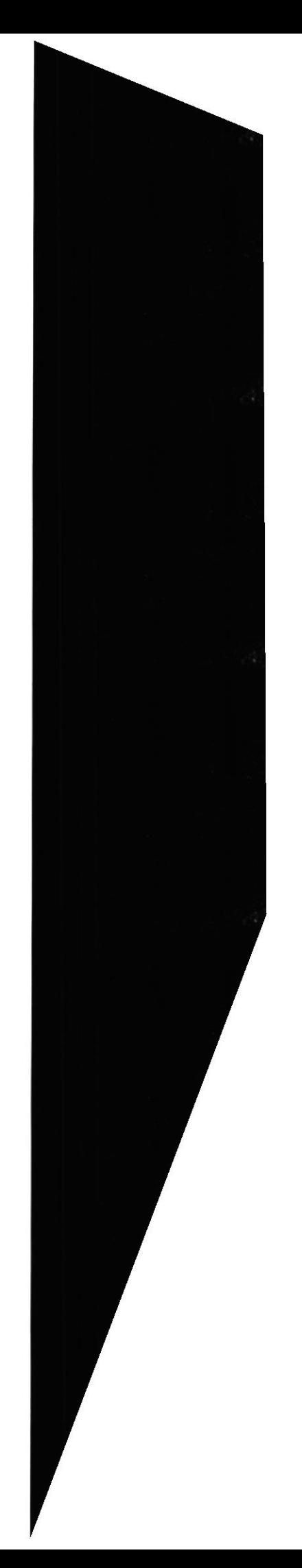

### **AGRADECIMIENTO**

En primer lugar, agradezco a Dios por darme valor para culminar este tópico de graduación, a mis padres por haberme apoyado durante toda esta trayectoria estudiantil, motivándome para culminar con éxito mi propósito deseado.

Agradezco también al director del tópico de graduación quien con su valioso aporte ha contribuido y guiado en el desarrollo de este manual.

Ramírez Ramírez Eder Fabián

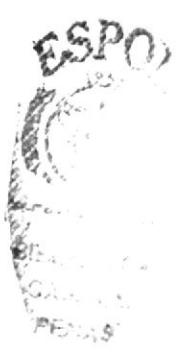

### **AGRADECIMIENTO**

Agradezco prioritariamente a Dios por su infinita gracia y su bondad al haberme permitido culminar con éxito éste Tópico de Graduación, a mi familia por su apoyarme incondicional durante el largo y extenuante tiempo que dedique para la realización de éste Tópico, a mi maestro que con paciencia y entrega académica logró transmitirme sus conocimientos, a mis amigos y compañeros por brindarme su ayuda cuando lo necesité, y a todas aquellas personas que hicieron posible la realización de éste Tópico.

Lindao Fabre Jorge Luis

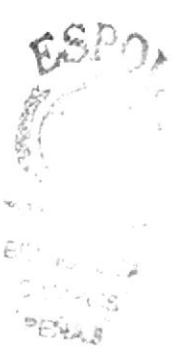

### DEDICATORIA

Dedico éste Tópico de Graduación a Dios por ser nuestro guía, a mi esposa, mi hijo (+) en cualquier parte que este lo llevo siempre en mi corazón, mis padres y familiares por estar siempre junto a mí por apoyarme a lo largo de mi carrera estudiantil y a cada una de las personas que estuvieron dispuestas a brindar sus conocimientos para el mismo.

Chiluisa Rodríguez Alfredo Mauricio

 $ESPQ_{\lambda}$ 

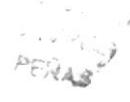

### DEDICATORIA

Con inmensa gratitud y respeto dedico éste Tópico de Graduación a mis queridos padres quienes me han brindado el apoyo necesario en esta etapa especial de mi vidaenseñándome responsabilidad. honradez y sobre todo perseverancia para alcanzar mi objetivo propuesto como es la obtención de un título de estudio superior.

Ramírez Ramírez Eder Fabián

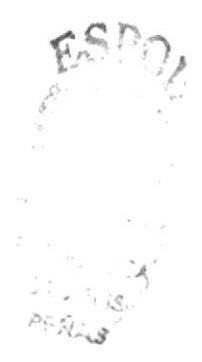

### **DEDICATORIA**

Dedico éste Tópico de Graduación muy en particular a Dios por su fuerza, ánimo, aliento y guía, a mis padres y familiares por estar siempre junto a mí y apoyarme a lo largo de mi carrera estudiantil y a cada una de las personas que estuvieron dispuestas a brindar sus conocimientos para poder así llegar a la meta.

 $\bar{\mathcal{A}}$ 

Lindao Fabre Jorge Luis

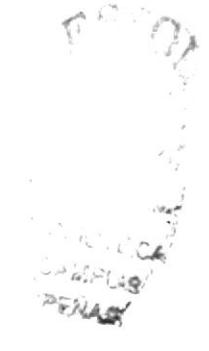

# DECLARACIÓN EXPRESA

La Responsabilidad por los hechos, ideas y doctrinas expuestas en este tópico de Graduación nos corresponden exclusivamente. Y el patrimonio intelectual de la misma a EDCOM (Escuela de Diseño y Comunicación Visual) de la Escuela Superior Politécnica del Litoral.

(Reglamentos de Exámenes y Títulos profesionales de la ESPOL).

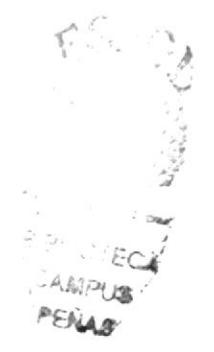

# FIRMAS DEL DIRECTOR DEL TÓPICO DE<br>GRADUACIÓN

ING. JOSÉ RODRÍGUEZ

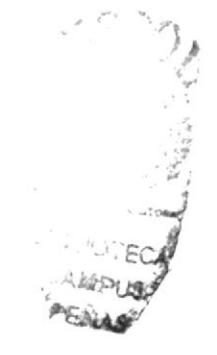

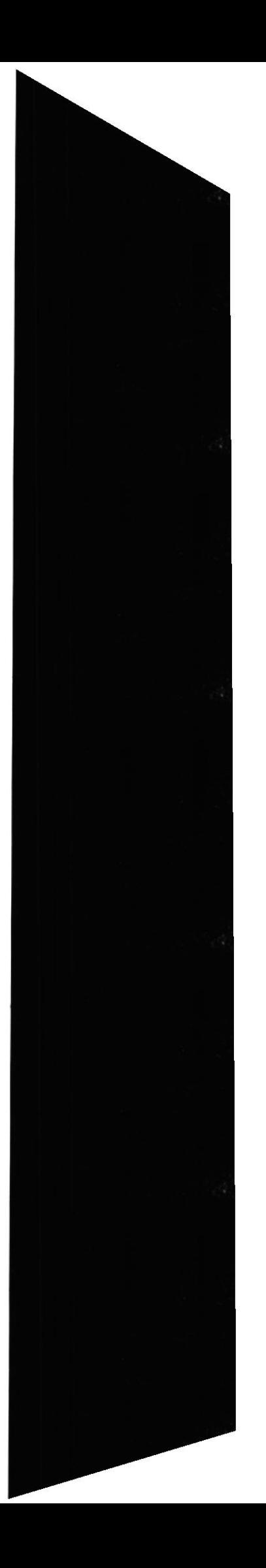

# FIRMAS DE LOS AUTORES DEL TÓPICO DE<br>GRADUACIÓN

MAURICIO CHILUISA

**EDER RAMÍREZ** 

 $c^{\Delta\Gamma\mathcal{F}}$ 

S.  $z = \pm \Delta \beta$ 

JORGE LINDAO

# ÍNDICE GENERAL

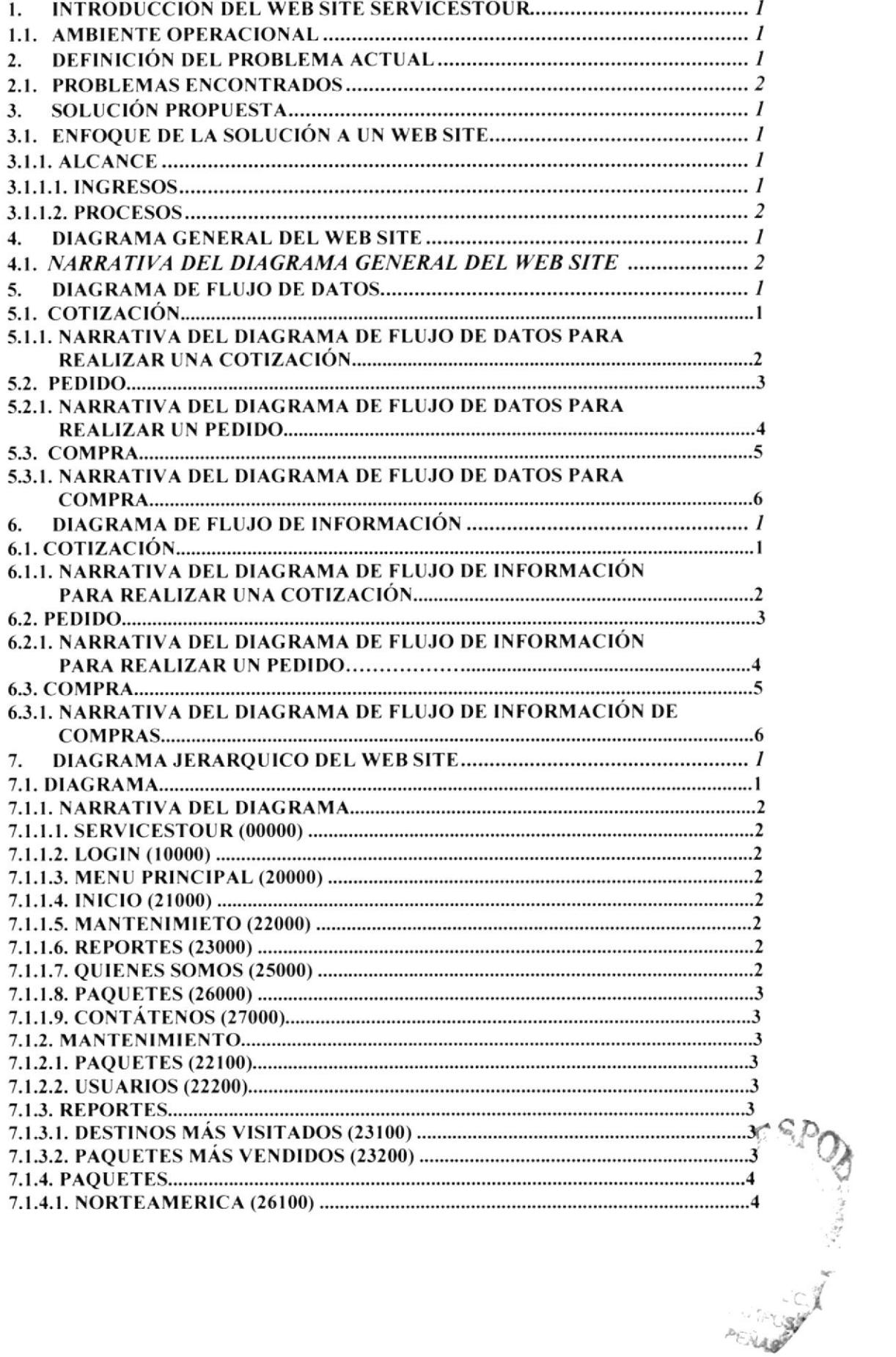

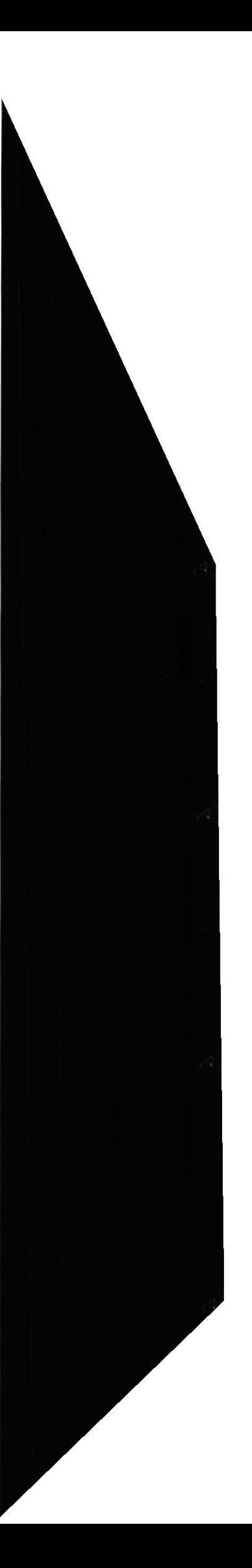

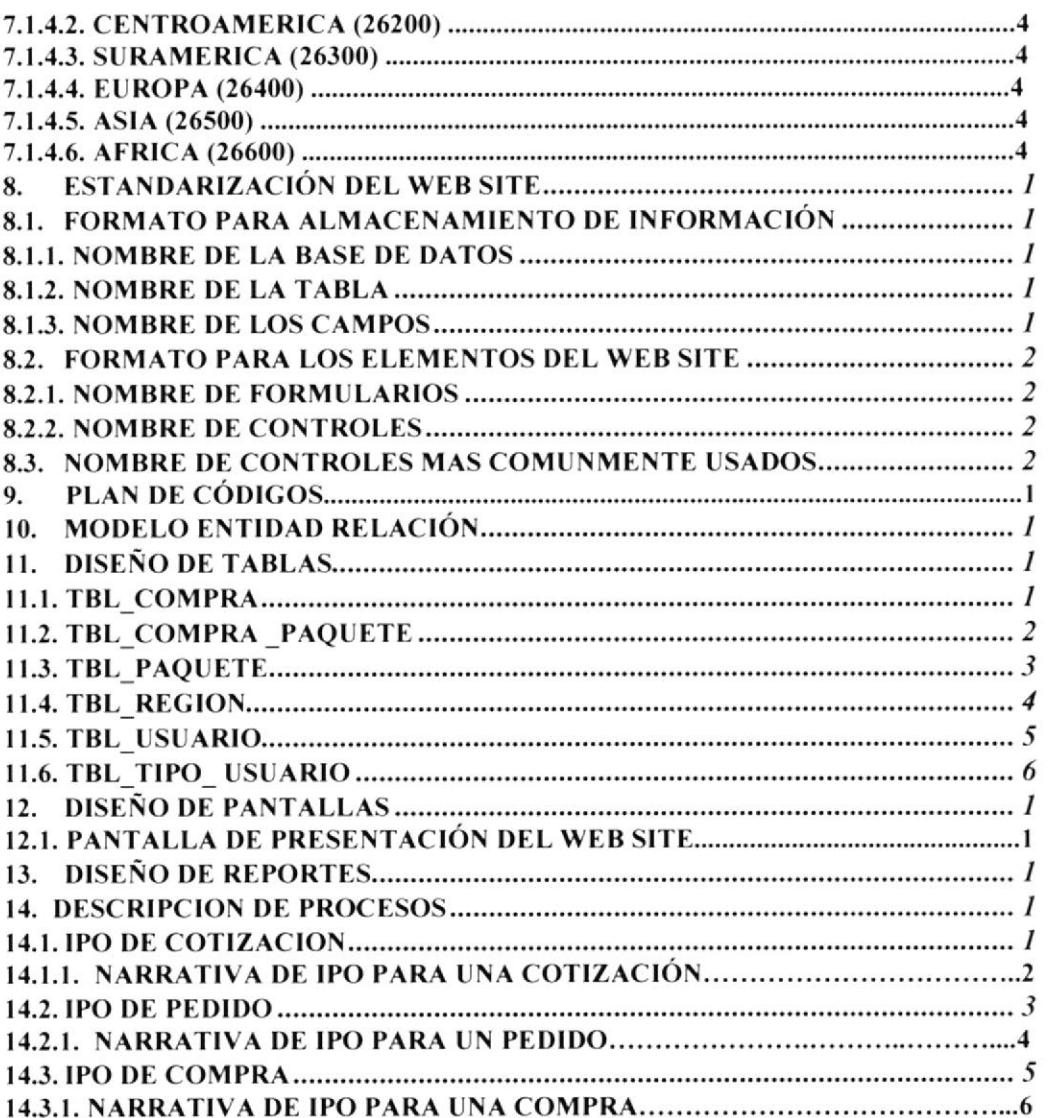

FEION

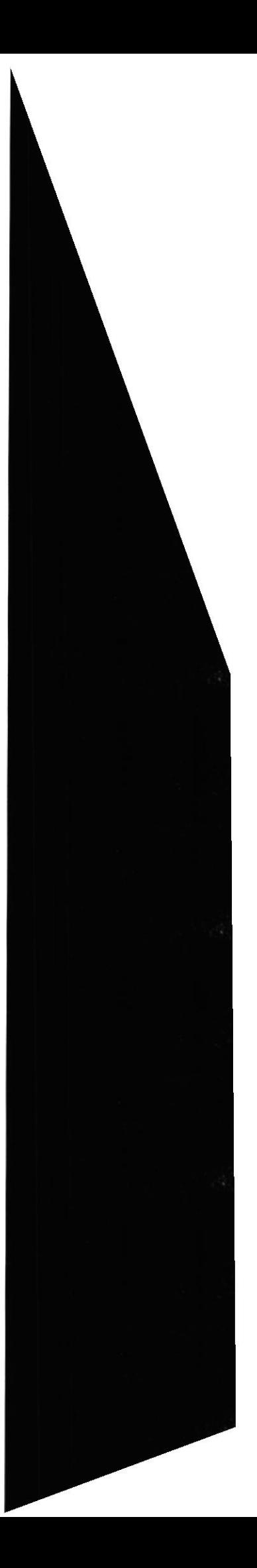

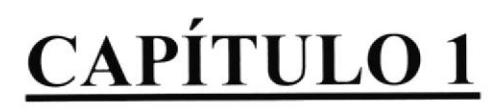

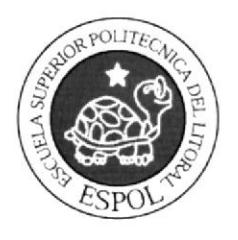

# **INTRODUCCIÓN DEL WEB**<br>SITE

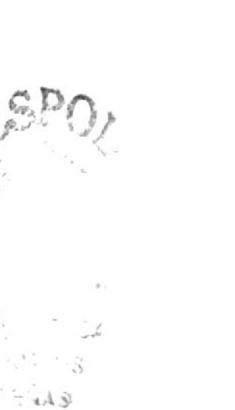

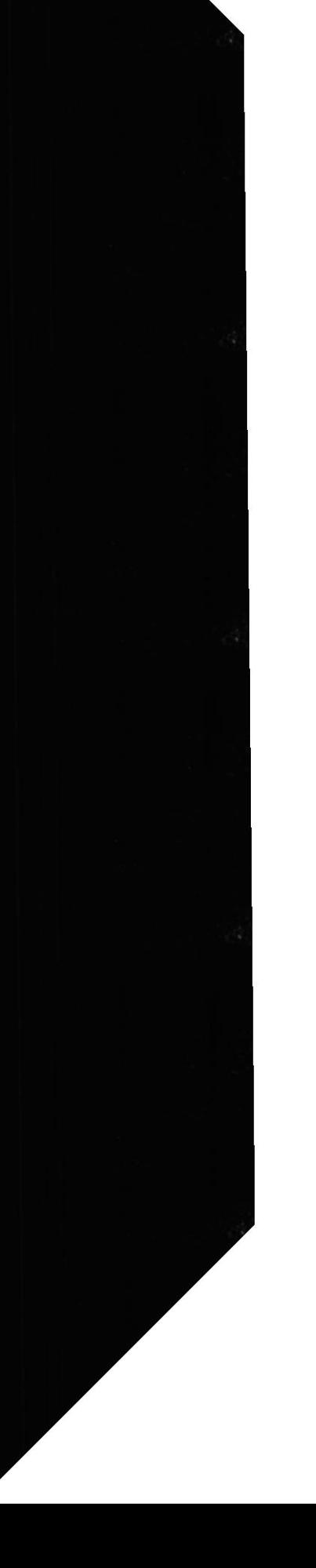

### 1. INTRODUCCIÓN DEL WEB SITE SERVICESTOUR

#### **1.1. AMBIENTE OPERACIONAL**

#### ¿Quién debe utilizar este manual y que conocimientos debe tener?

Este manual ha sido realizado con el fin de que sirva de soporte a la persona o personas responsables del mantenimiento del Sitio Web SERVICESTOUR el cual contiene de una manera detallada la estructura del Sitio y las tablas que interviene en los formularios y Reportes.

Las personas idóneas que tendrán la responsabilidad del uso eficiente del manual se pueden mencionar:

- Analista de Sistema, Ingenieros en Sistemas o Programadores  $\blacktriangleright$
- Personal con conocimiento de Análisis y Programación  $\blacktriangleright$
- $\blacktriangleright$ Personal preparado para desempeñar el cargo

Es importante que los conocimientos básicos que debe tener la persona responsable del uso de este manual sea:

- Conocimiento con el programa .net y Crystal Reports  $\blacktriangleright$
- $\blacktriangleright$ Conocimiento con base de Datos SQL Servers

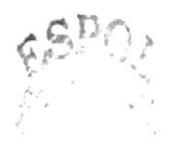

**EDCOM** 

Capítulo 1 - Página 1

ESPOL<sup>4</sup> DA BERPUS PEALAS

# CAPÍTULO<sub>2</sub>

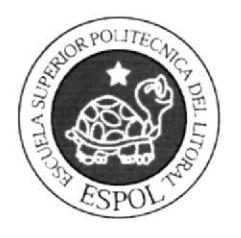

# PROBLEMAS ENCONTRADOS

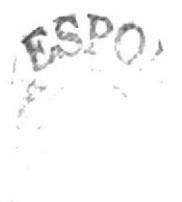

 $1.14$  $<\varepsilon_{\rm{tot}}\gtrsim\mathbb{S}$ PENAS

# 2. DEFINICIÓN DEL PROBLEMA ACTUAL

La empresa Services Travel Corporation realiza la mayor parte de sus ventas de forma paulatina habiendo retrasos al momento de cotizar, facturar, entregar y cobrar, pues sus que desde que se el contacto de un posible cliente hasta que se llegue a generar la venta, toma mucho tiempo y forma imprecisa, por lo cual si los pasos no son realizados correctamente producirá inconvenientes a empleados y clientes por lo que la empresa debe reestructurar sus procesos y servicios que brinda a través de la Internet y poder ver sus beneficios reales.

Las molestias generadas por los procesos se ven reflejada en los clientes, quienes en muchas ocasiones optan por revisar otras opciones que presente el medio competitivo en que vivimos y así solventar sus requerimientos.

En definitiva el problema radica en la falta de un Site Web para la empresa, pues el medio en que vivimos nos amerita dichas herramientas de productividad, la que sus competidores poseen.

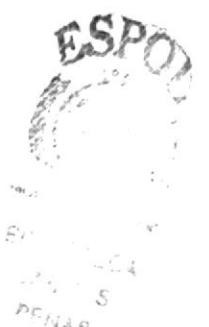

**EDCOM** 

Capítulo 2 - Página 1

### 2.1. PROBLEMAS ENCONTRADOS

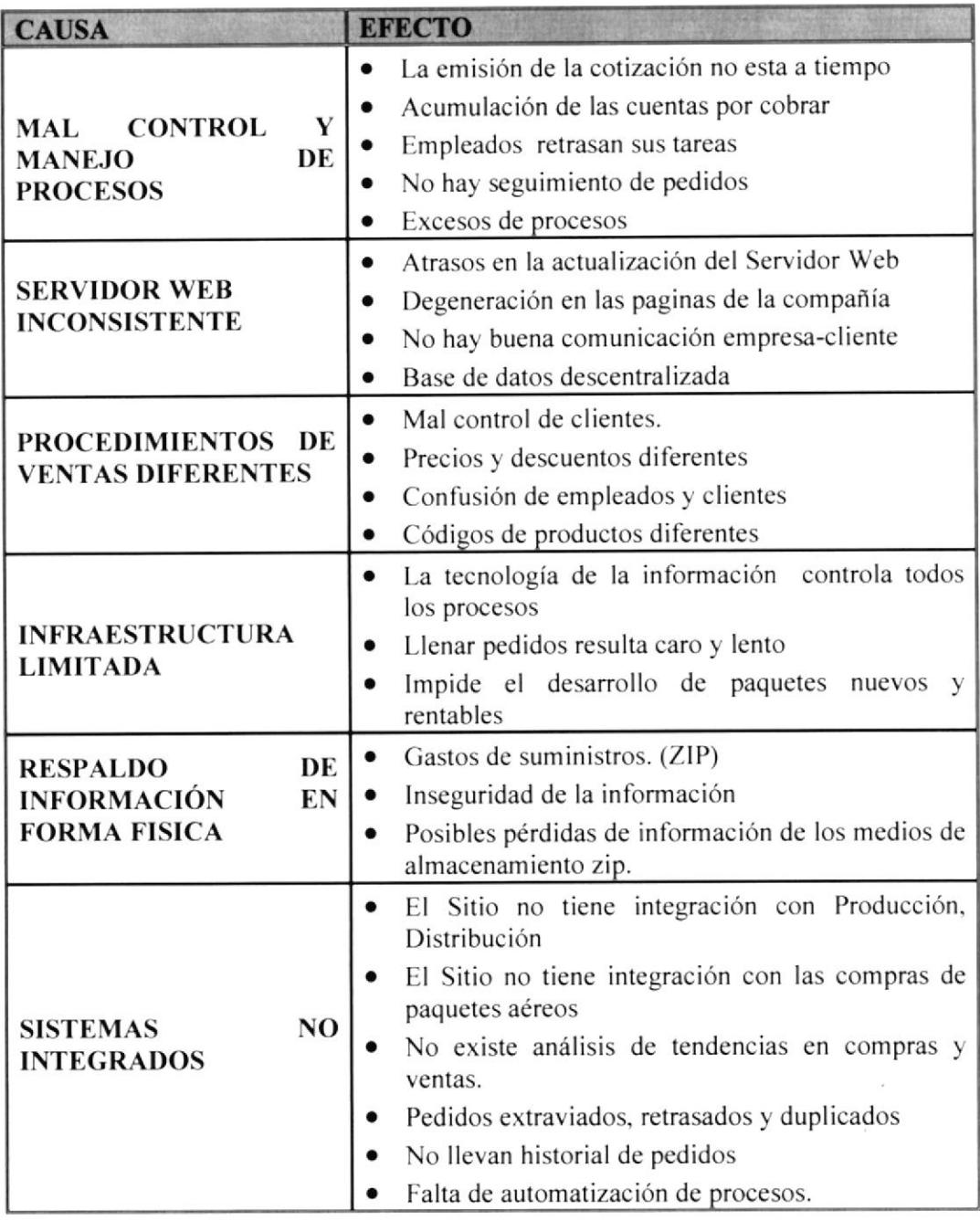

 $FSE$  $\overline{\mathcal{C}}_{\mathit{H}^{\mathit{c}}_{\mathit{J}^{\mathit{c}}_{\mathit{c}}}}$  $\widehat{\omega},\widehat{\mathbb{Q}}$  ,  $\rho_{\mathrm{E}\mathcal{H}_{\mathrm{A},g}}$ 

**EDCOM** 

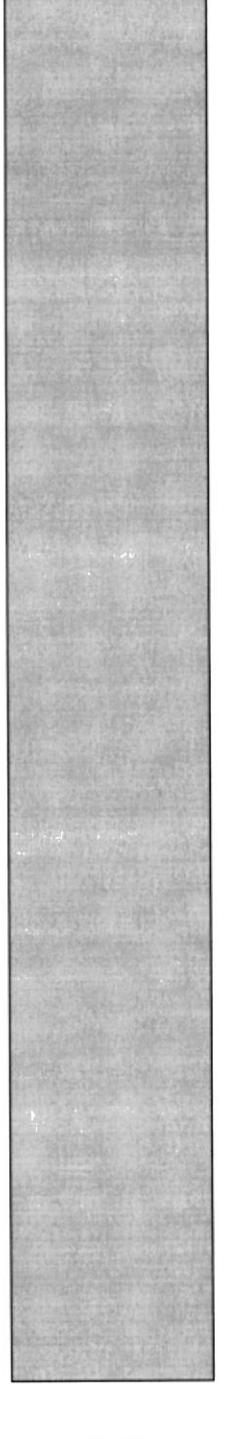

# CAPÍTULO 3

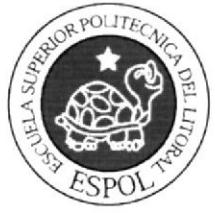

# SOLUCIÓN PROPUESTA

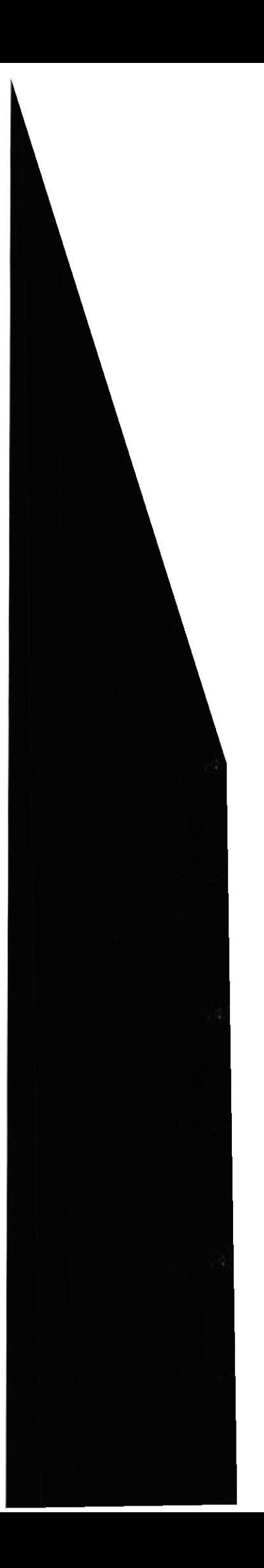

## 3. SOLUCIÓN PROPUESTA

## 3.I. ENFOQUE DE LA SOLUCIÓN A UN WEB SITE

Al analizar minuciosamente la situación actual de la empresa y tener claro los problemas y efectos que se han suscitado, Se recomienda una reestructuración en los procesos y sistemas utilizados por la empresa para la comercialización de sus paquetes turísticos vía Web.

La reestructuración permitirá a la empresa abrirse puertas en el mercado mejorando sus servicios eficazmente, permitiendo abarcar más clientes y si los procesos se automatizan en su totalidad a través de la Web, se reducirá el margen de error a los porcentajes más bajos de tal forma que los recursos puedan aprovecharse a cabalidad.

La solución que brindaremos es el desarrollo de Site Web (SERVICESTOUR), el cual ofrecerá la automatización agilizada de los procesos, la integración de los clientes empresas, la administración centralizada y comunicación de los usuarios y los empleados permitiendo la expansión y el paso a la era cibernauta ahorrando recursos y aumentando la rentabilidad de la empresa.

#### 3.I.I. ALCANCE

#### 3.I.I.I.INGRESOS

Clientes.- Tendrá información de los clientes, la cual serán utilizados por el departamentos de venta respectivo de los paquetes promocionales.

Empleado.- Tendrá información de los empleados, la cual nos servirá para tener un registro de los vendedores y de las ventas que ellos efectúan.

Paquetes.- Tendrá información de los paquetes promocionales, que será utilizada por los diferentes procesos del sistema.

Proveedor.- Tendrá información acerca de las personas que nos proveen paquetes de viajes de los diferentes lugares turísticos del extranjero y así poder elaborar nuestros paquetes promocionales.

Proformas.- Tendrá el precio, y detalles generales de cada paquete, los cuales podrán ser observados por medio de nuestras paginas Web por el cliente que lo solicite. previo ha su registro.

Facturas.- Tendrá información acerca de su compras generadas por el cliente.

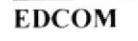

#### 3.1.t.2. PROCES0S

Cotizeciones.- Las páginas de paquetes turísticos darán a conocer los diferentes destinos turísticos que un usuario desee escoger, su precio y detalles del vuelo solicitado por el cliente.

Pedidos.- Permitirá ingresar datos al Site, y emitir una orden del pedido a la empresa vía Web.

Compra.- Permitirá la vista previa de un reporte generada de acuerdo a los paquetes escogidos por el cliente, a su vez generar una factura de pedido y llevará un control de las mismas, tales como: emitidas, anuladas, Etc.

# CAPÍTULO 4

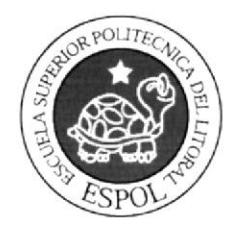

# DIAGRAMA GENERAL DEL **WEB SITE**

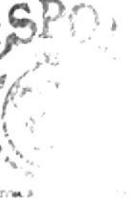

BIBL Church **CANPUS** PENAS

# 4. DIAGRAMA GENERAL DEL WEB SITE

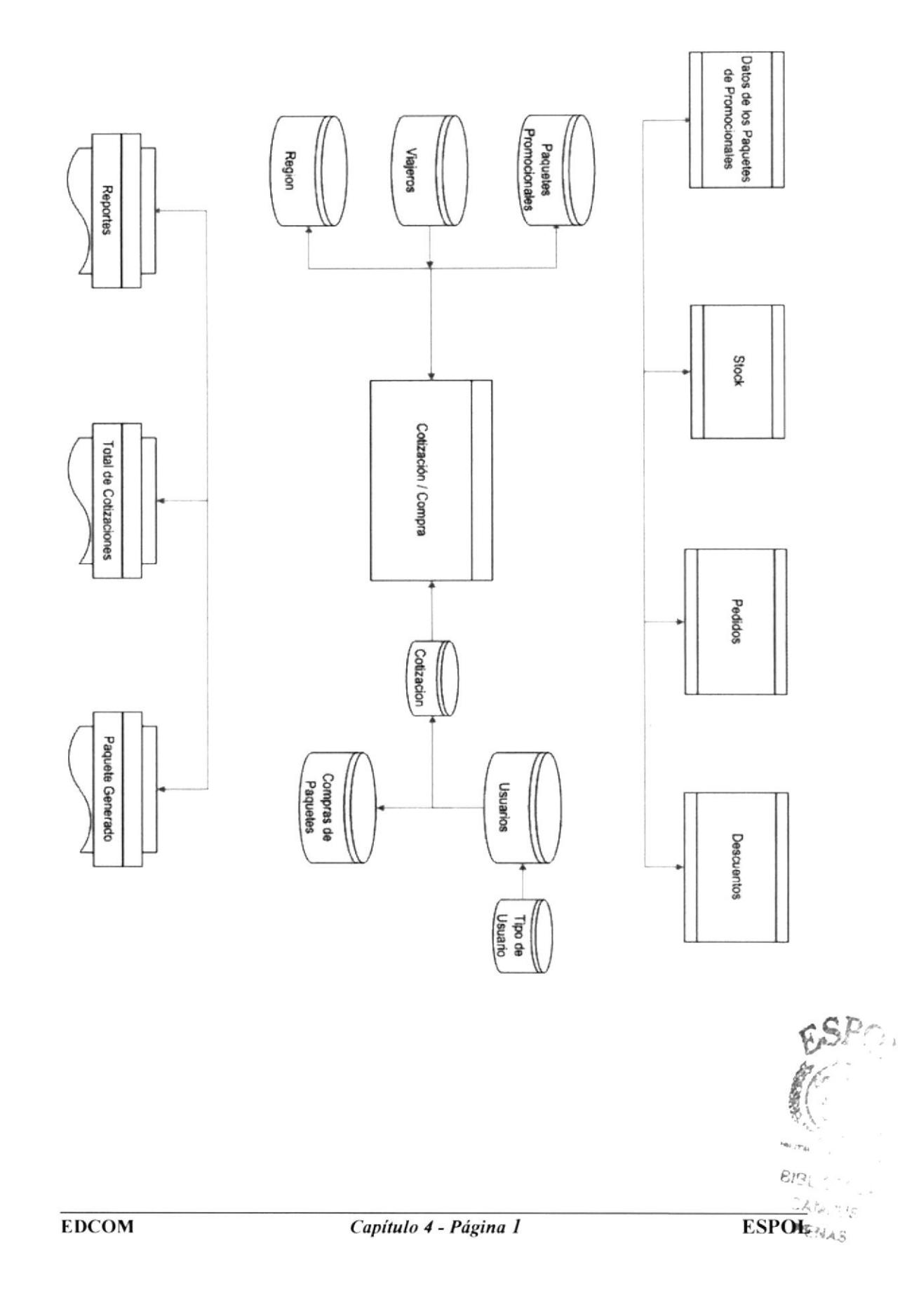

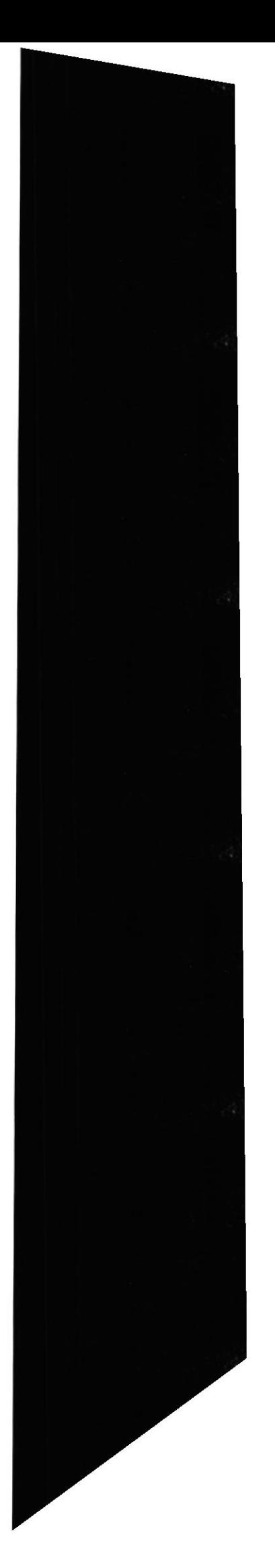

#### 4.1. NARRATIVA DEL DIAGRAMA GENERAL DEL WEB SITE

1. Ingreso de la información necesaria.

2. El Sistema de Seguridad se alimenta y actualiza la información.

3. Se obtiene como salidas reportes y formas impresas necesarias para el Sistema y controles del mismo.

BIBLIC- $ESPOE \ncong_{US}$ **PENAS** 

# CAPÍTULO 5

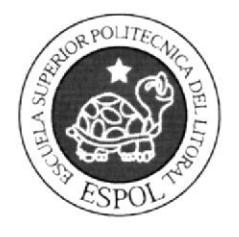

# DIAGRAMA DE FLUJO DE **DATOS**

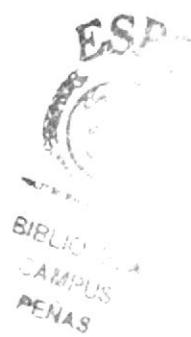

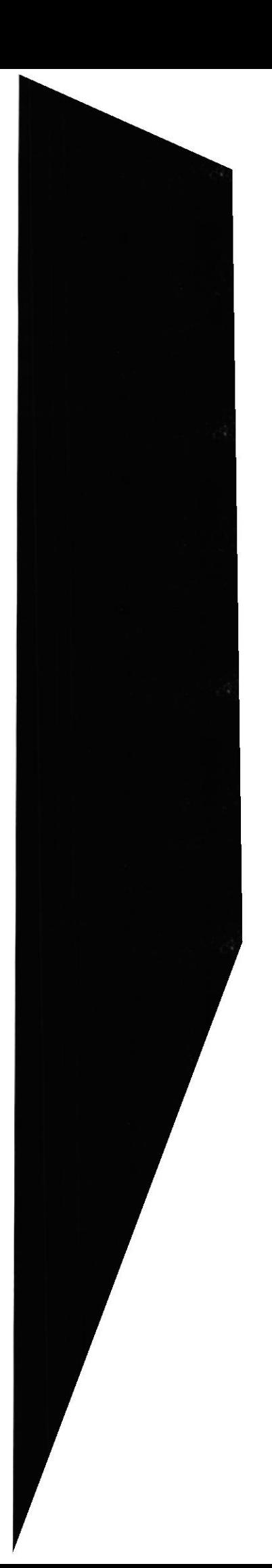

## 5. DIAGRAMA DE FLUJO DE DATOS

## 5.1. COTIZACIÓN

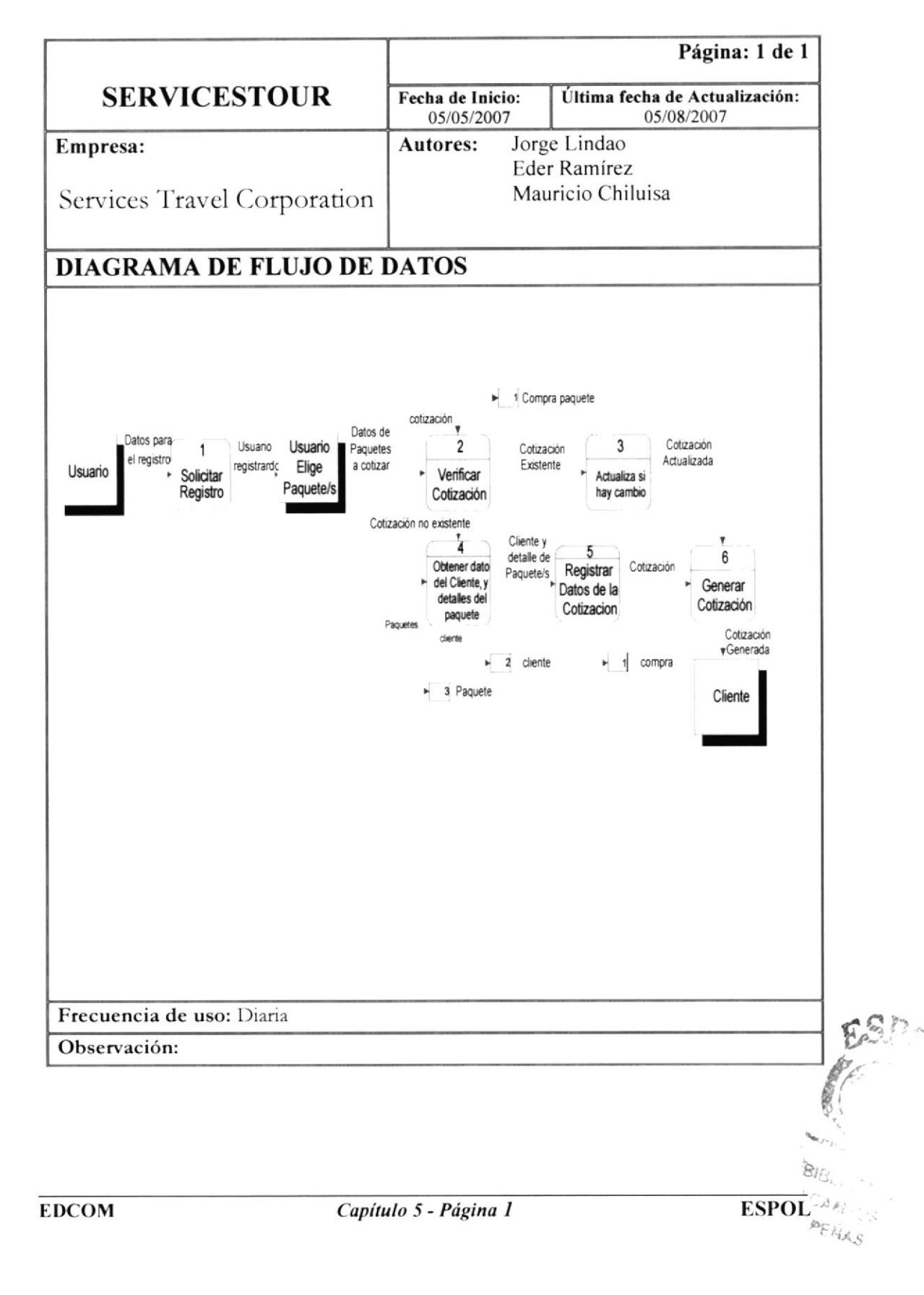

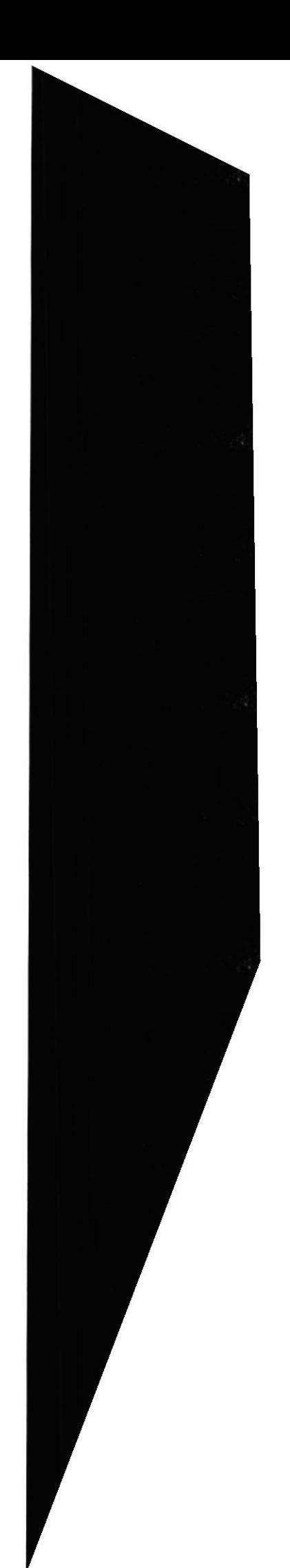

### 5.1.1. Narrativa Del Diagrama De Flujo De Datos Para Realizar Una Cotización

- 1) El cliente solicita la cotización previo a su registro en el Site.
- 2) El Site verifica los datos en el archivo compra paquete para ver si es una nueva cotización o va a modificar una anterior.
- 3) Si hay algún cambio actualiza la cotización.
- 4) Si es una nueva cotización, se obtiene datos del cliente y actualiza el stock de paquetes en los archivos cliente y paquete respectivamente.
- 5) El Site registra la Cotización en el archivo compra.
- 6) Se Genera la Cotización y se entrega al cliente.

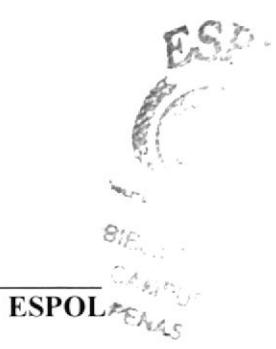

#### 5.2. PEDIDO

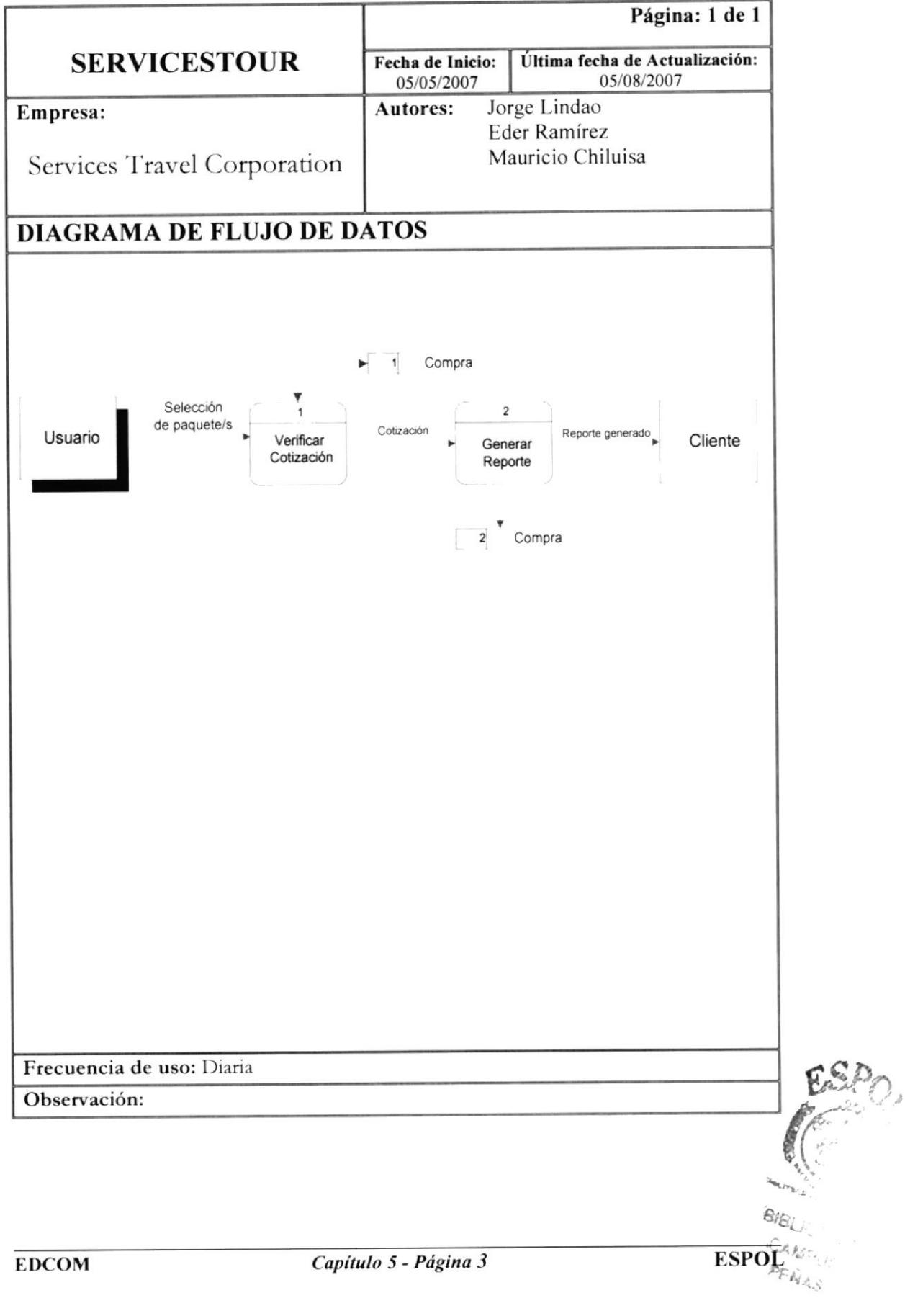

#### 5.2.1. Narrativa Del Diagrama De Flujo De Datos Para Realizar Un Pedido

- l) El Site verifica el código de la cotización en el archivo compra.
- 2) Con el código de la colización se genera un reporte con los datos de la orden de pedido
	- y se almacenan en el archivo compra.

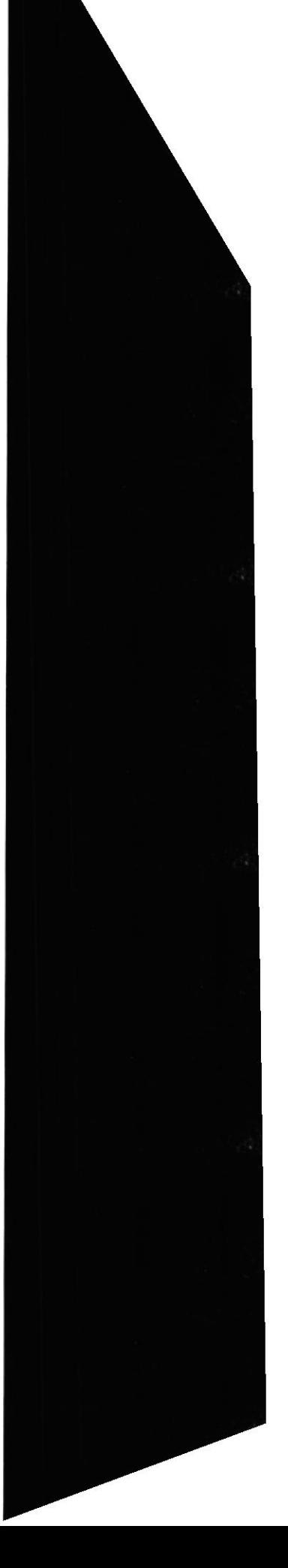

#### 5.3. COMPRA

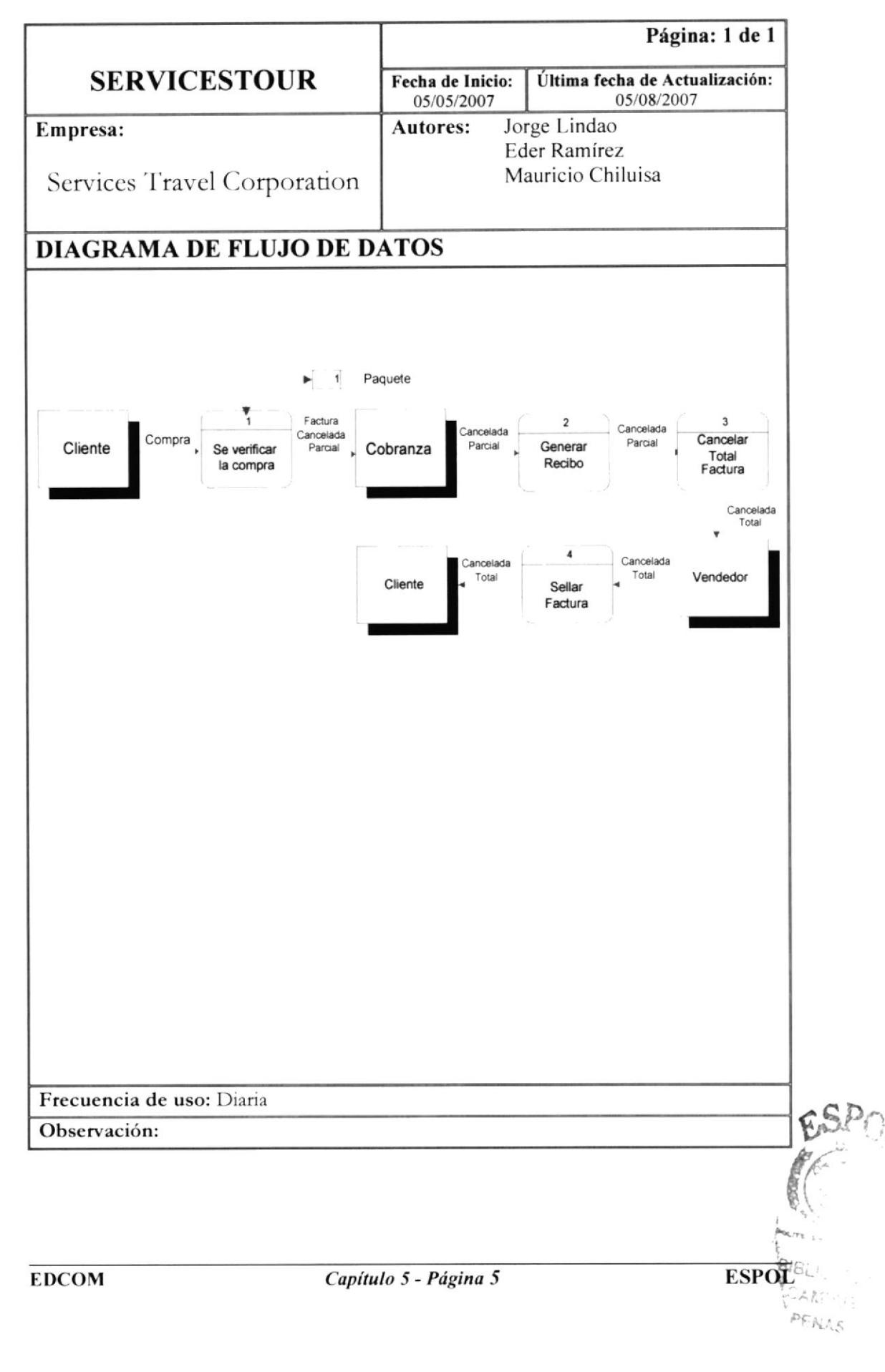

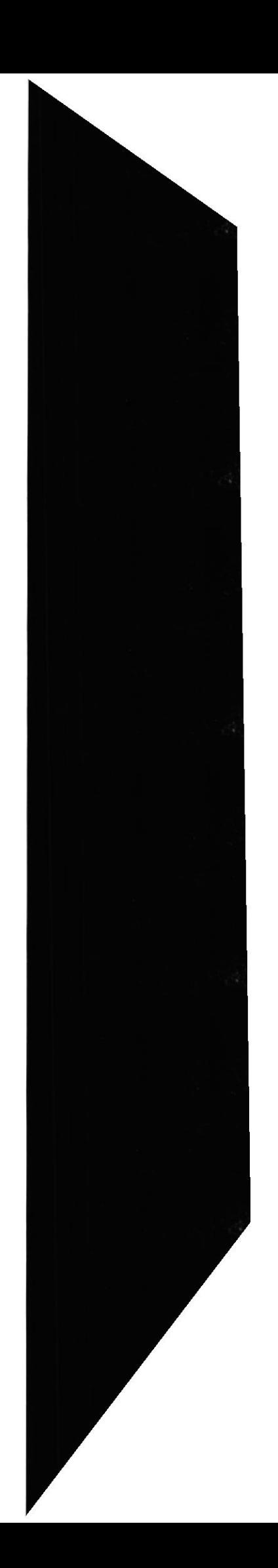

# 5.3.1. Narrativa Del Diagrama De Flujo De Datos Para Compra

- 1) El Site procede a verificar la compra revisando el archivo paquete, se cancela la factura en el Dpto. de cobranzas área caja de la empresa.
- 2) Si canceló el 20% de la factura entonces se emite un recibo (Abono).
- 3) Cancelación Total se procede a la cancelación total de la factura.
- 4) El vendedor recibe la factura cancelada total y sella la factura y la entrega al cliente.

**ESPOL** ñ.

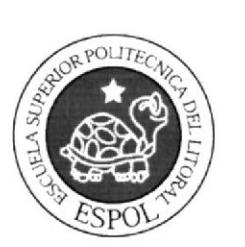

# CAPÍTULO 6

DIAGRAMA DE FLUJO DE<br>INFORMACIÓN

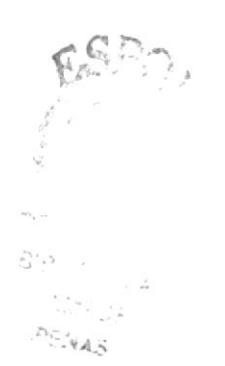

# 6. DIAGRAMA DE FLUJO DE INFORMACIÓN

### **6.1. COTIZACIÓN**

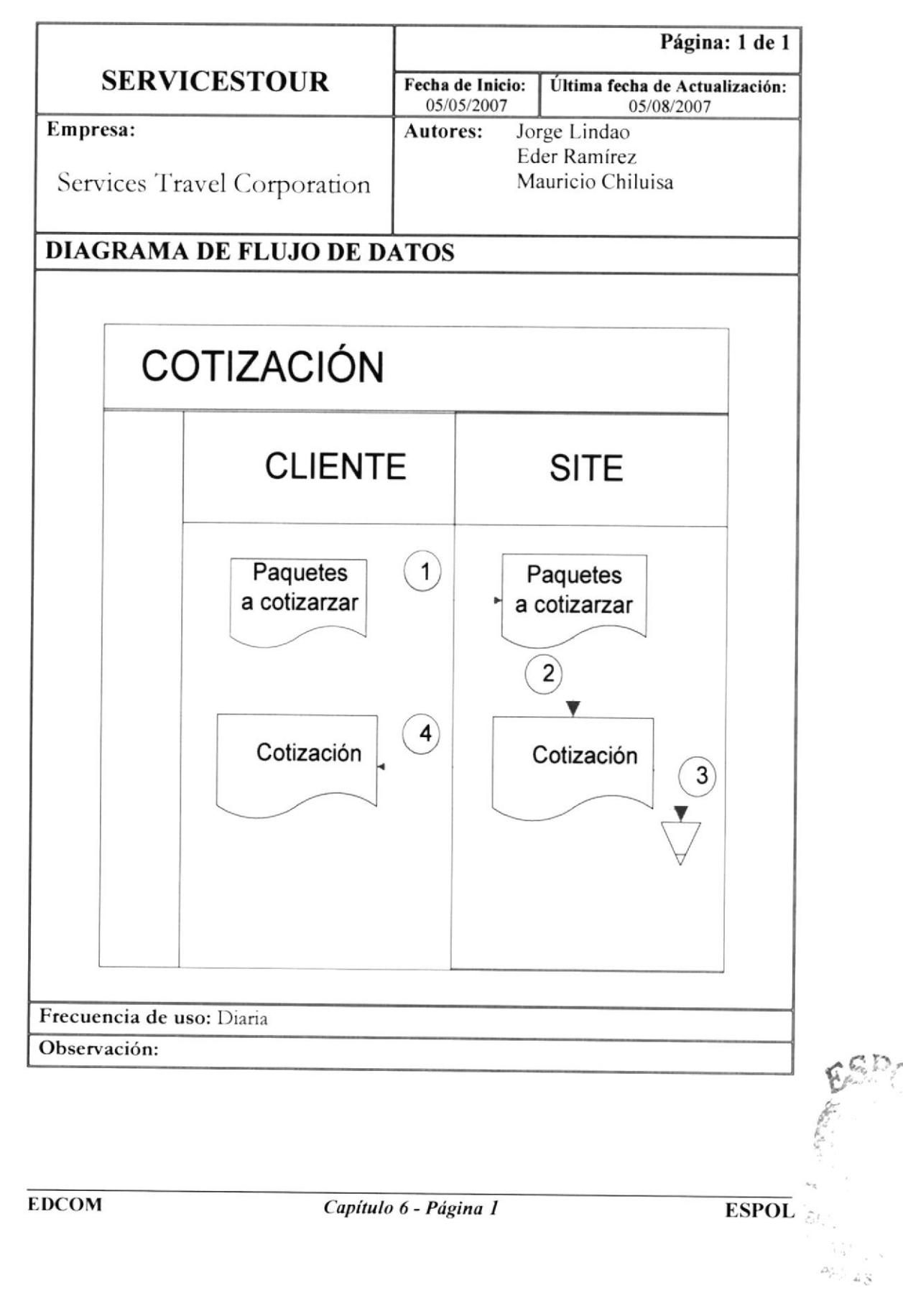

### ó.1.1. Narrativa Del Diagrama De Flujo De lnformación Para Realizar Una Cotización

- 1) El cliente solicita los paquetes turísticos a cotizar.
- 2) El Site recepta los datos a cotizar y emite la cotización
- 3) La cotización es almacenada en el archivo compra.
- 4) El cliente recibe la cotización.

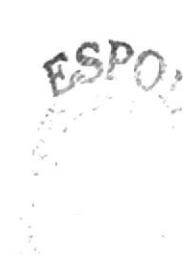

EDCOM Capítulo 6 - Página 2 ESPOL

 $\sim$ 

#### 6.2. PEDIDO

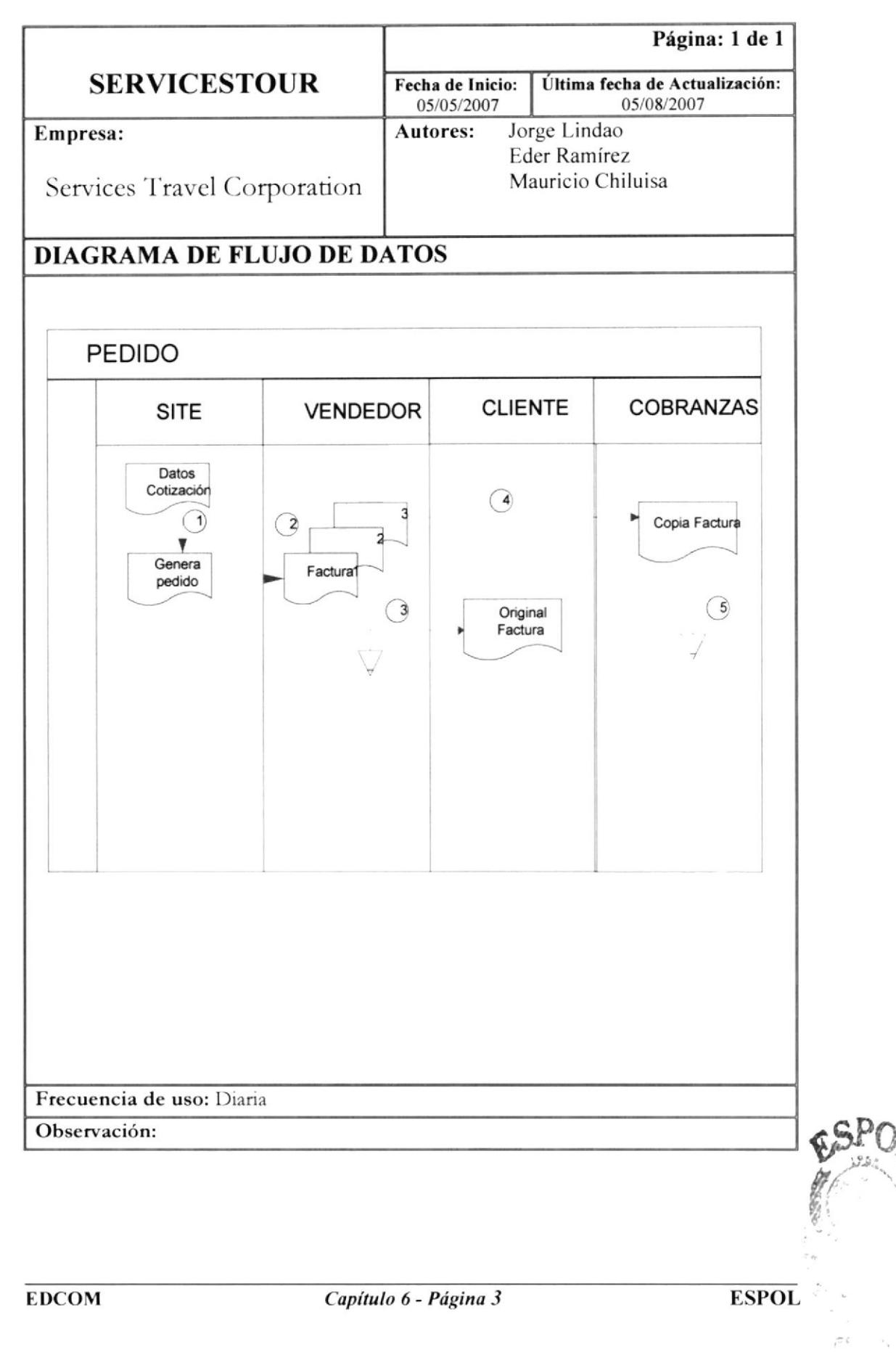

#### 6.2.1. Narrativa Del Diagrama De Flujo De Información Para Realizar Un pedido y su Factura

- 1) El Site genera un archivo pedido del cliente.
- 2) Se vendedor emiten la factura y dos copias.
- 3) La original es entregada al Cliente y una copia se almacena en ventas.
- 4) Una copia es enviada al Dpto. de Cobrazas.
- 5) La factura es almacenada en cobranzas.

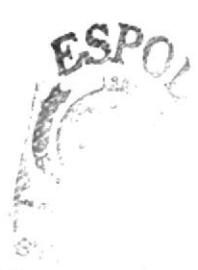
#### 6.3. COMPRA

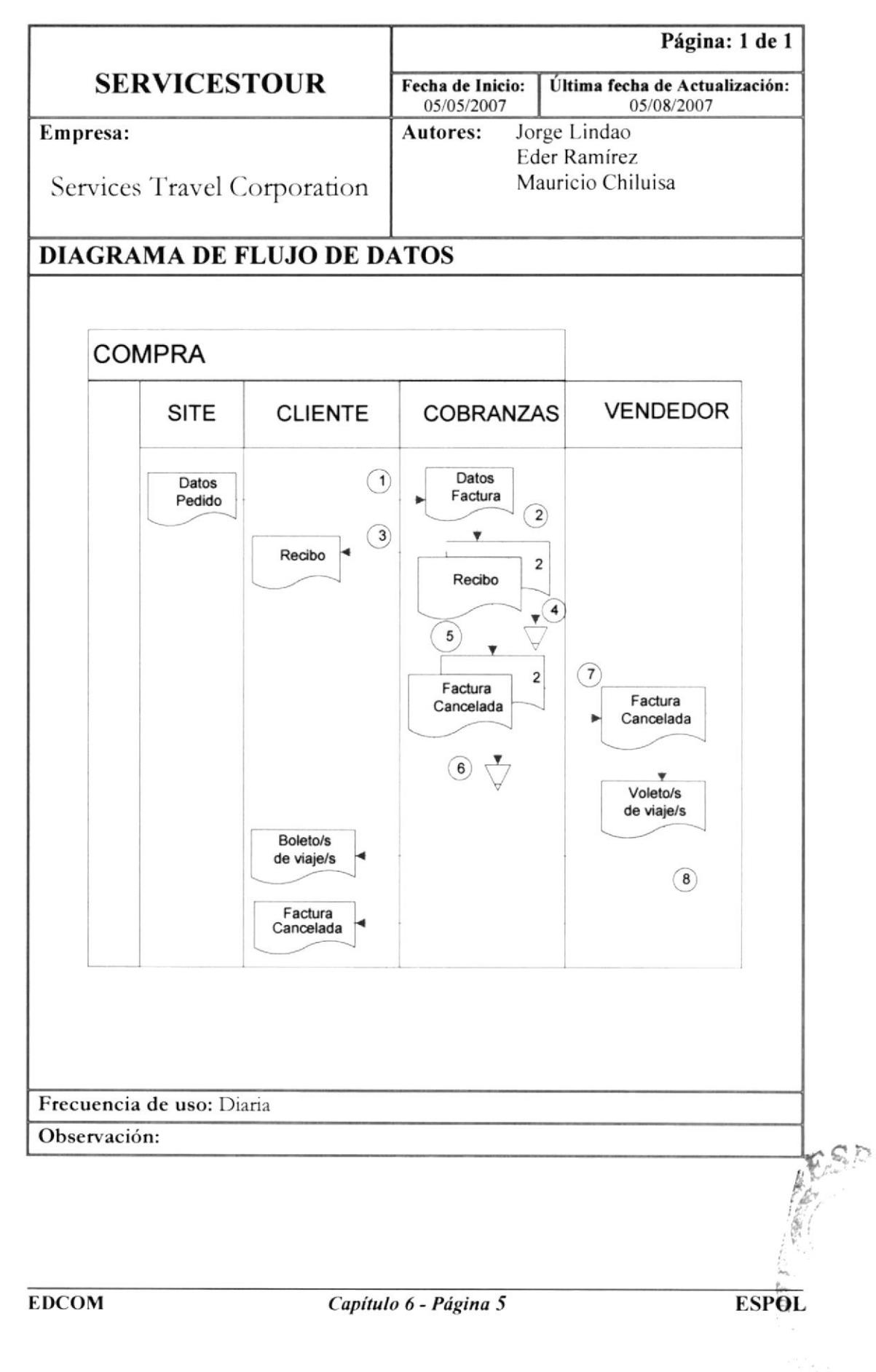

### 6.3.1. Narrativa Del Diagrama De Flujo De Información de Compras

- 1) Los datos del pedido llegan al vendedor, se genera la factura.
- 2) En cobranzas emiten el recibo y una copia.
- 3) El recibo que contiene un pago parcial del 20% es entregada al cliente.
- 4) El recibo es almacenada en el Dpto. de Cobranzas.
- 5) Luego se cancela el 80% restante y se emite la Factura como cancelada.
- 6) Dicho Pago es almacenado en Cobranzas.
- 7) La factura cancelada es enviada al vendedor.
- 8) El cliente recibe la factura y boleto de viaje por pare del vendedor.

**ESPOLE** 

**EDCOM** 

Capítulo 6 - Página 6

 $\mathbb{C} \mathbb{A}^{\pi_{\mathbb{C}}}_{\text{aff}} \circ_{\mathbb{C}_{\mathbb{C}}}$  $P \in \kappa_{\mathcal{A},\mathcal{C}}$ 

# CAPÍTULO 7

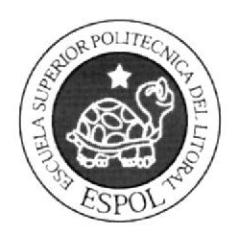

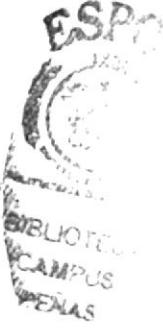

## 7. DIAGRAMA JERARQUICO DEL WEB SITE

#### 7.1. DIAGRAMA

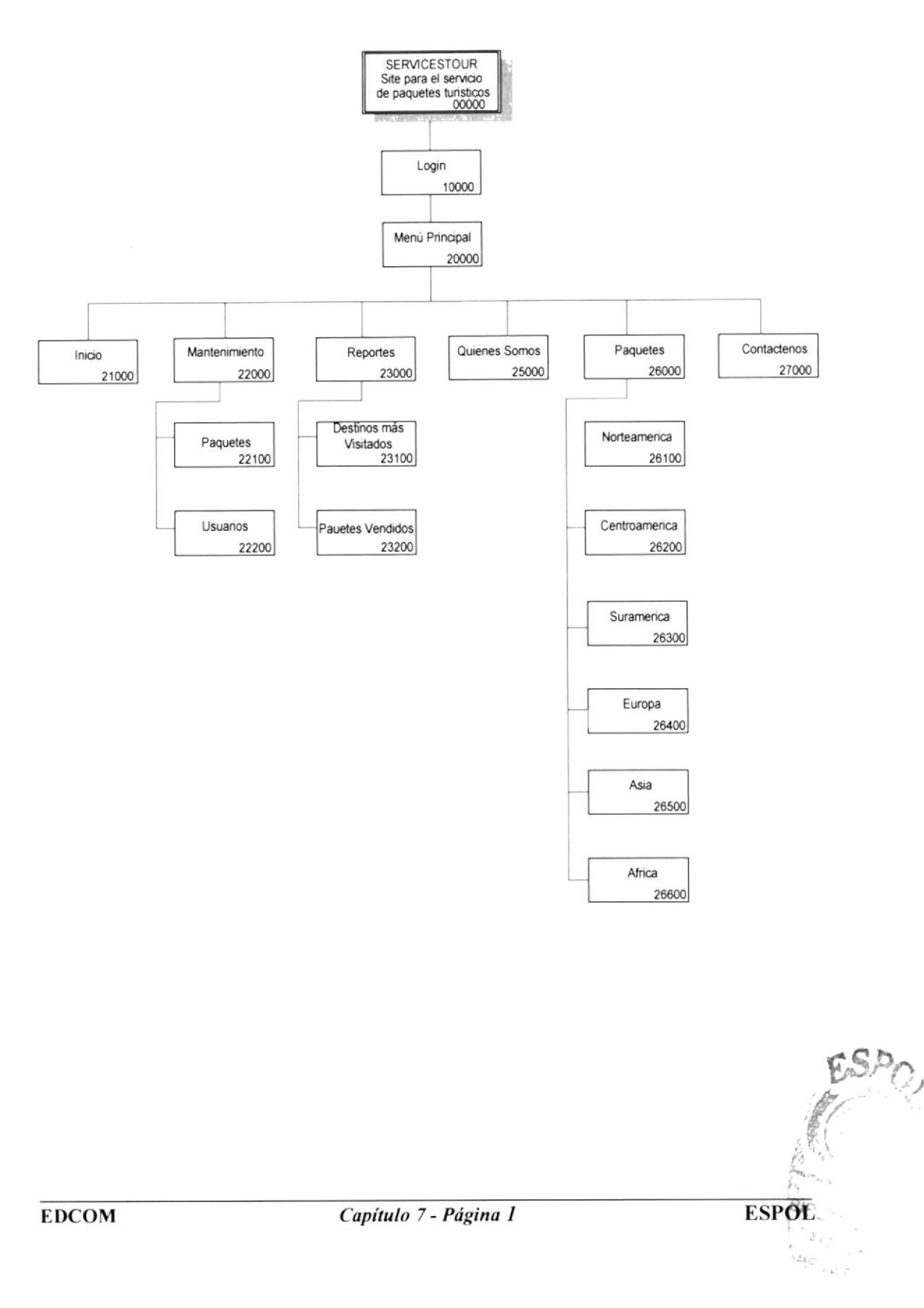

### 7.I.I. NARRATIVA DEL DIACRAMA

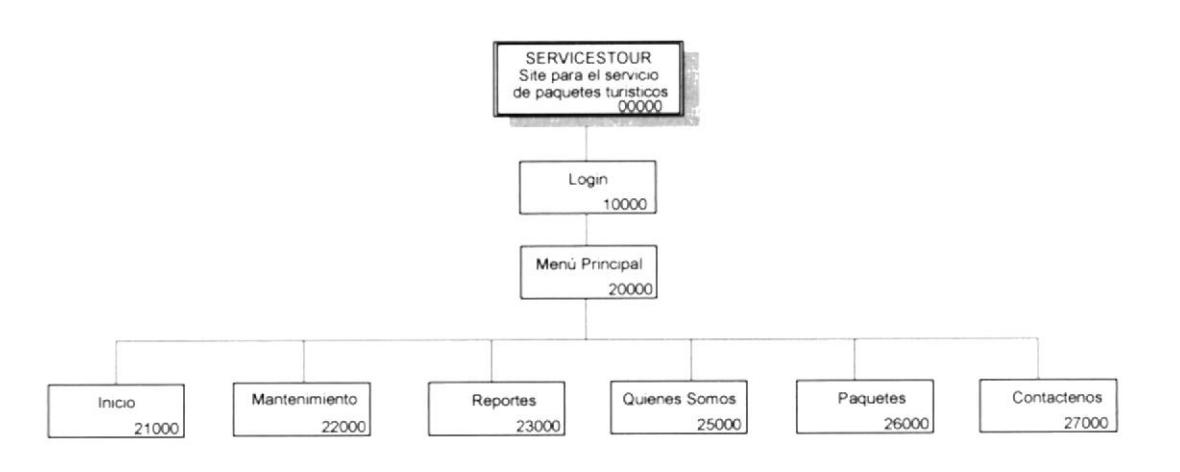

#### 7.1.1.1. SERVICESTOUR (00000)

Permite acceder al Site las presentación inicial de los paquetes turísticos promocionados, a su vez permitiéndonos la disponibilidad de los módulos derallados en el diagrama anterior.

#### 7.1.1.2. LOGIN (10000)

La página principal muestra un árca para Login y Password para los usuarios con perfil Administrador del Web Site dándoles todas facilidades para el mantenimiento del mismo.

#### 7.1.t.3. MENU PRINCIPAL (20000)

La página muestra el menú principal de todas las opciones generales del Web Site dependiendo del tipo de usuario (logoniado o no).

#### 7.1.1.4. INICIO (21000)

La página principal muestra el link lnicio el cual permitirá a los usuarios retomar a la página principal indistinto al link que este visitando.

#### 7.1.1.5. MANTENIMIETO (22000)

La página principal otorga a los usuarios con perfil administrador acceder a las opciones necesarias para dar un buen mantenimiento al Web Site.

#### 7.t.1.ó. REPORTES (23000)

Una vez de haberse logoniado un usuario administrador podrá consultar a manera de reportes las informaciones de paquetes turísticos más vendidos y destinos turísticos mas visitados.

#### 7.1.1.7. QUTENES SOMOS (25000)

La página principal ofrece a sus visitantes la información necesaria para conocer la empresa su misión y visión.

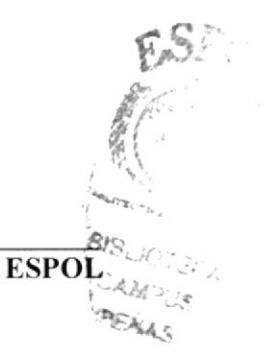

EDCOM Capítulo 7 - Página 2

#### 7.1.1.8. PAQUETES (26000)

En esta opción los usuarios podrán elegir y seleccionar los diversos paquetes turísticos promocionados por la empresa.

#### 7.1.1.9. CONTÁTENOS (27000)

Además el Site brinda a sus visitantes, la facilidad de contactarse con los responsables directos del desarrollo y mantenimiento del Web Site y un área para emitir sus opiniones y comentarios al respecto.

#### 7.1.2. MANTENIMIENTO

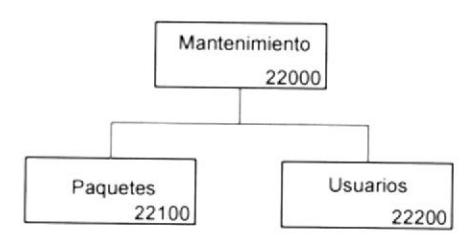

#### 7.1.2.1. Paquetes (22100)

Ese Link permitirá a los usuarios con perfil administrador ingresar, modificar, y eliminar actualizar los paquetes turísticos que ofrece la empresa.

#### 7.1.2.2. Usuarios (22200)

Ese Link permitirá a los usuarios con perfil administrador ingresar, modificar, y eliminar actualizar a los usuarios requeridos.

#### 7.1.3. REPORTES

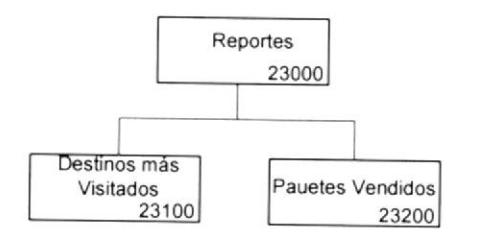

#### 7.1.3.1. DESTINOS MÁS VISITADOS (23100)

Este Link permite acceder a los reportes detallados de los destinos turísticos más visitados.

### 7.1.3.2. PAQUETES MÁS VENDIDOS (23200)

Este Link permite acceder a los reportes detallados de los paquetes turísticos máss vendidos.

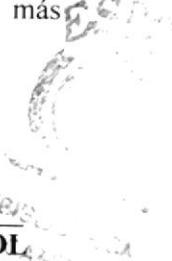

**EDCOM** 

Capítulo 7 - Página 3

#### 7.1.4. PAQUETES

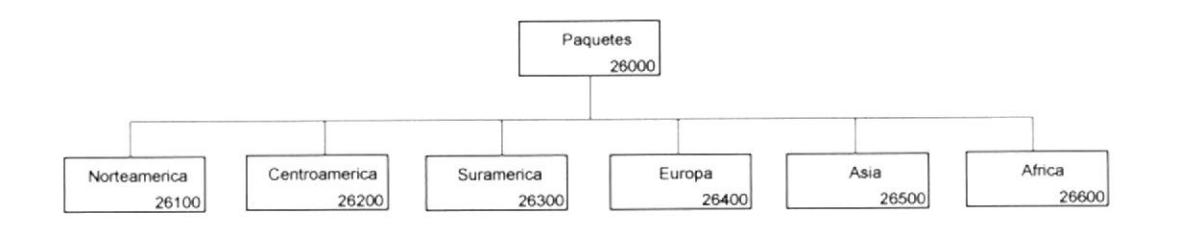

#### 7.1.4.1. NORTEAMERICA (26100)

Permite ver los paquetes turísticos con destino ha alguna región de Norteamérica.

#### 7.1.4.2. CENTROAMERICA (26200)

Permite ver los paquetes turísticos con destino ha alguna región de Centroamérica.

#### 7.1.4.3. SURAMERICA (26300)

Permite ver los paquetes turísticos con destino ha alguna región de Suramérica.

#### 7.1.4.4. EUROPA (26400)

Permite ver los paquetes turísticos con destino ha alguna región de Europa.

#### 7.1.4.5. ASIA (26500)

Permite ver los paquetes turísticos con destino ha alguna región de Asia.

#### 7.1.4.6.AFRICA (26600)

Permite ver los paquetes turísticos con destino ha alguna región de África.

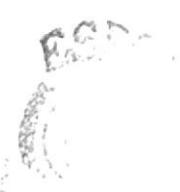

 $-M<sub>4</sub>$ 

**EDCOM** 

Capítulo 7 - Página 4

**ESPOL** 

# CAPÍTULO 8

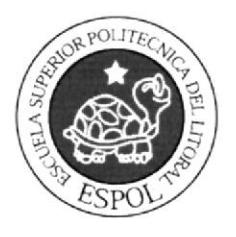

# ESTANDARIZACIÓN DEL WEB **SITE**

112 **RASH** 

e 6

# 8. ESTANDARIZACIÓN DEL WEB SITE

## 8.1. FORMATO PARA ALMACENAMIENTO DE INFORMACIÓN

#### 8.1.1. NOMBRE DE LA BASE DE DATOS

#### **Nombre Físico:**

#### XXXXXX.XXX

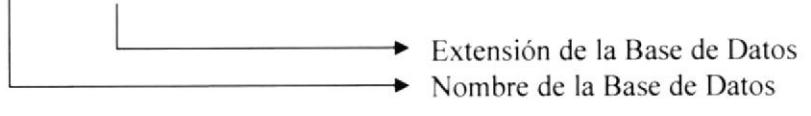

#### Ejemplo: AGENCIVIAJES.MDF

#### Nombre Lógico:

#### **XXXXXX**

Nombre del Sistema

Ejemplo: SERVICESTOUR

#### **8.1.2. NOMBRE DE LA TABLA**

#### XXX XXXXXX

Nombre de la Tabla Neumónico de la Base de Datos

Ejemplo: TBL\_COMPRA

Ejemplo: COM\_NUMERO

#### 8.1.3. NOMBRE DE LOS CAMPOS

XXX XXXXXX

Nombre Descriptivo del Campo Neumónico de la Tabla

**EDCOM** 

Capítulo 8 - Página 1

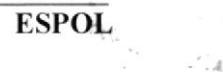

 $\frac{1}{2}$  $\mathcal{F}_{\mu\nu}{}^{\mu}{}^{\lambda}.$ 

### 8.2. FORMATO PARA LOS ELEMENTOS DEL WEB SITE

#### 8.2.1. NOMBRE DE FORMULARIOS

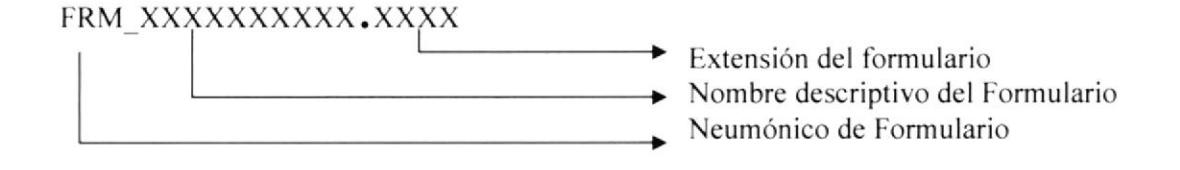

#### **8.2.2. NOMBRE DE CONTROLES**

XXX XXXXXX

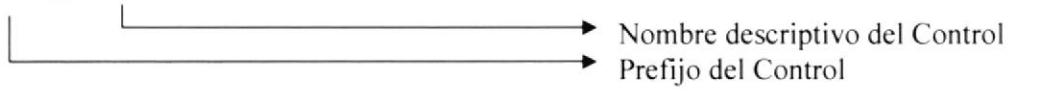

#### 8.3. NOMBRE DE CONTROLES MAS COMUNMENTE USADOS

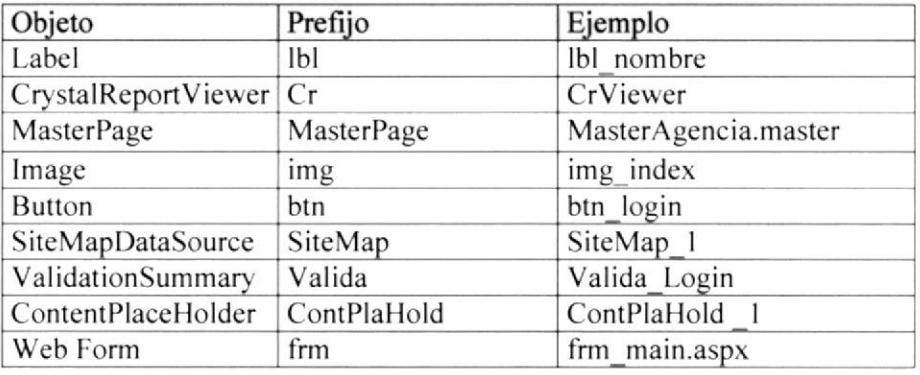

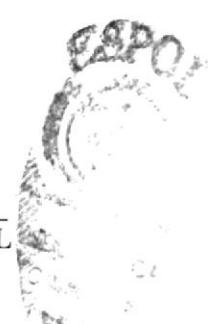

**EDCOM** 

Capítulo 8 - Página 2

**ESPOI** 

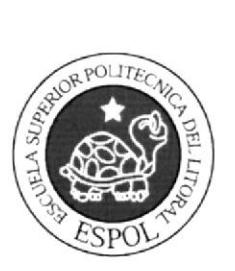

# CAPÍTULO 9

# PLAN DE CÓDIGOS

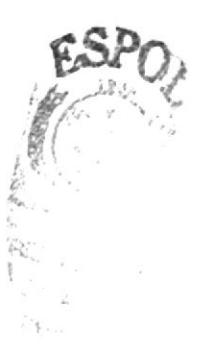

# 9. PLAN DE CÓDIGOS

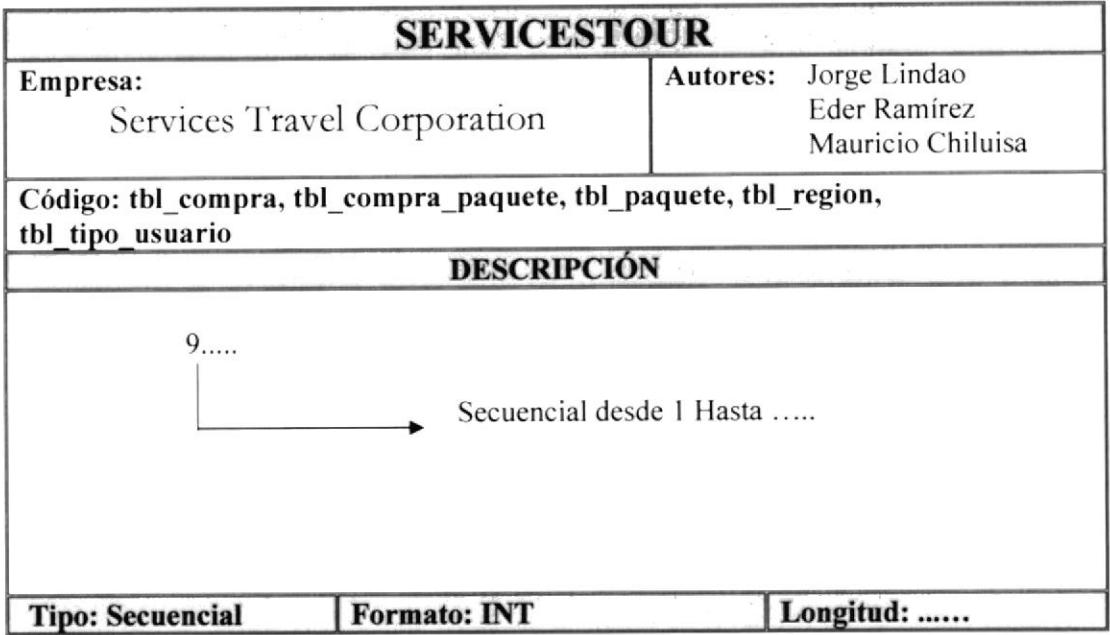

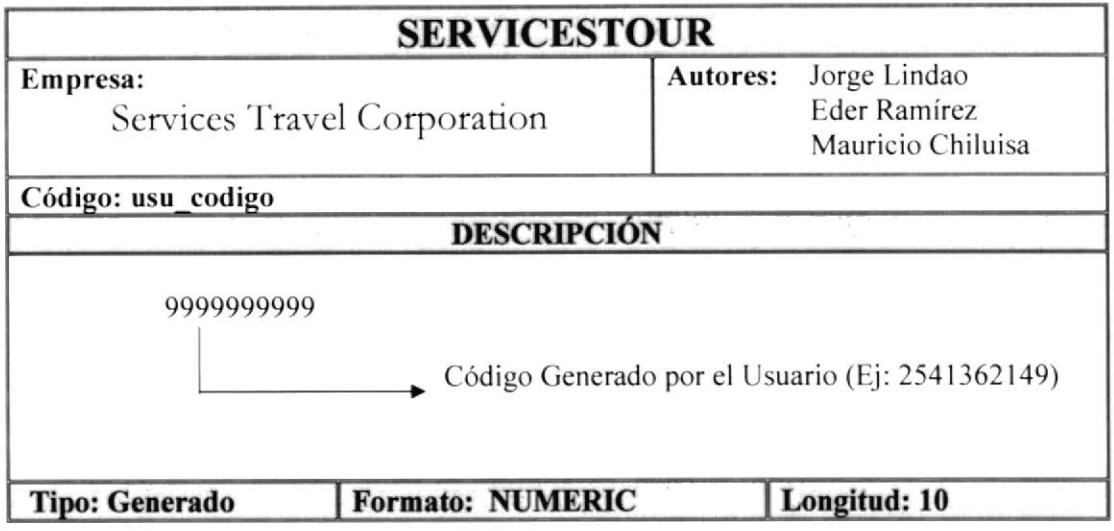

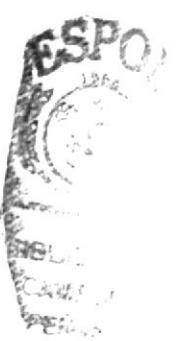

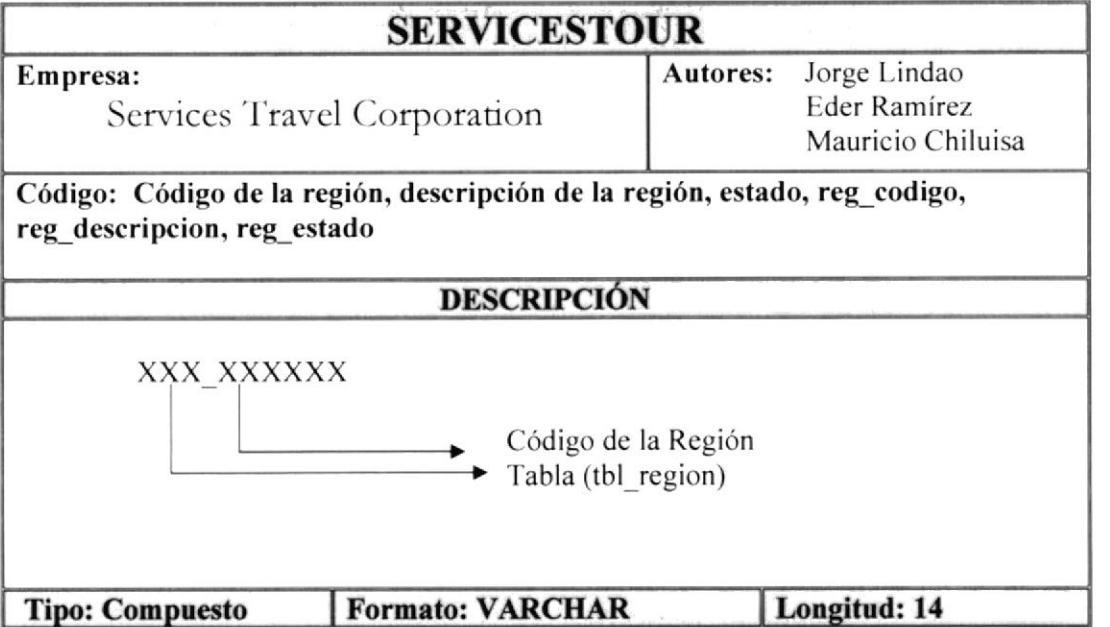

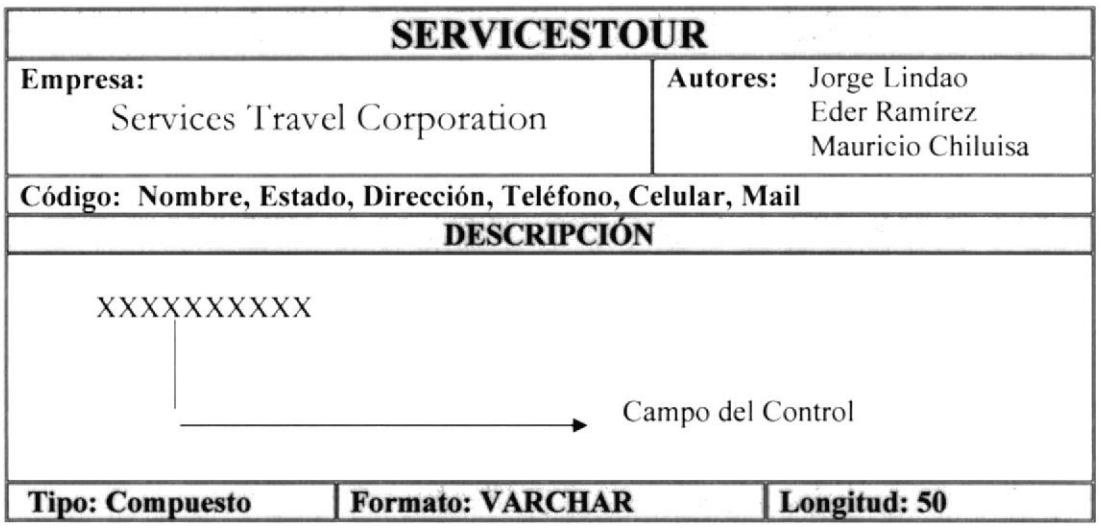

 $t^{SP}$  "

EDCOM Capítulo 9 - Página 2

ESPOL<sub>11</sub>

 $\mathbb{S}^{\text{reg}}_{\mathbb{S}^{\text{reg}}_{\mathbb{S}^{\text{reg}}$  $\mathcal{R}^{\mathcal{M}^{(1)}_{\text{W}}\hat{\theta}^{(1)}}$  $145448$ 

# **CAPÍTULO 10**

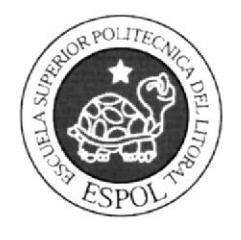

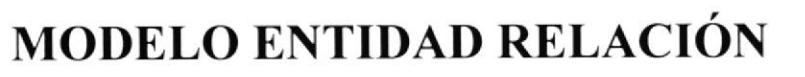

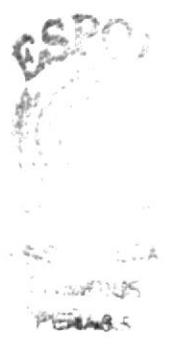

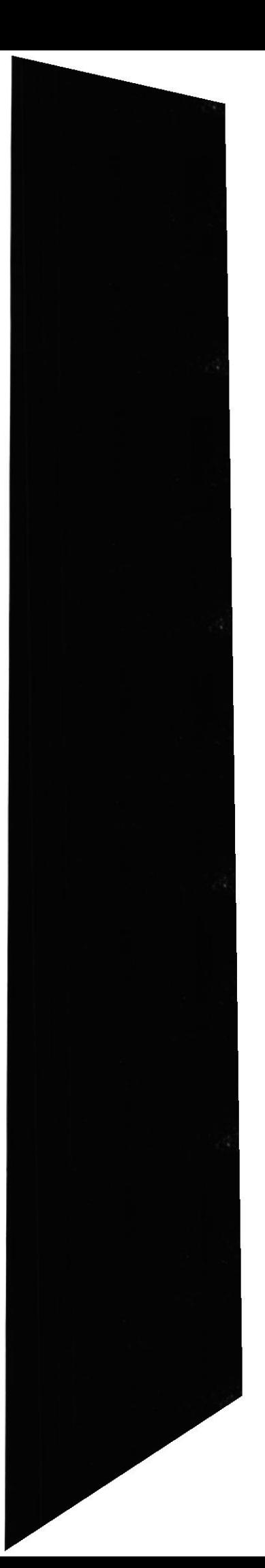

## 10. MODELO ENTIDAD RELACIÓN

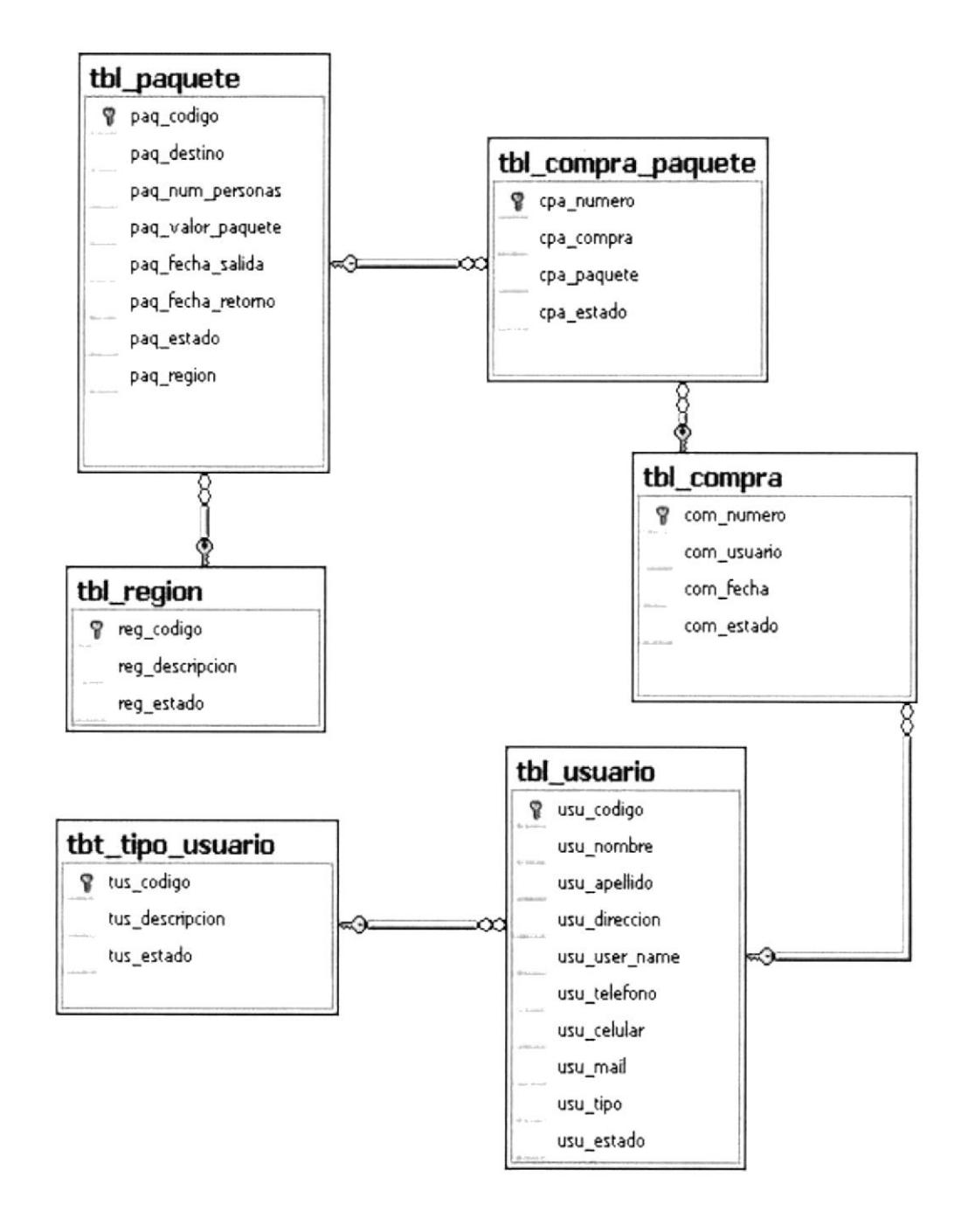

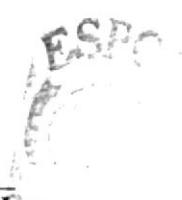

**ESPOL**  $E_{133}$ 

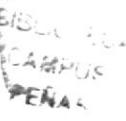

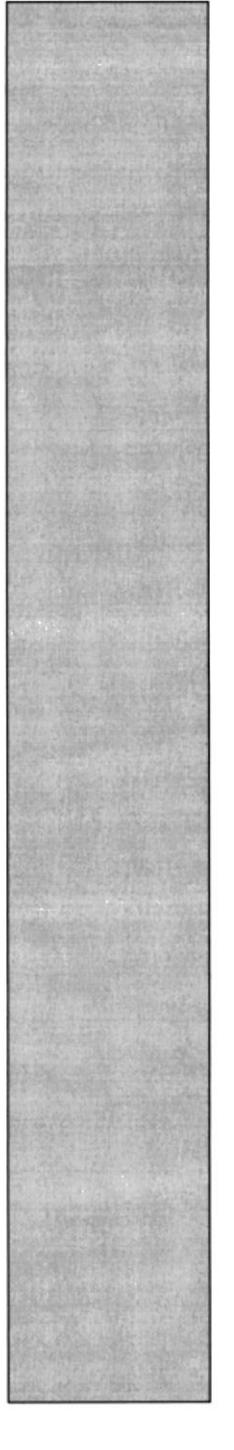

# **CAPÍTULO 11**

# DESEÑO DE TABLAS

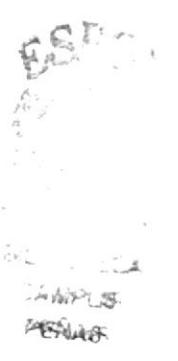

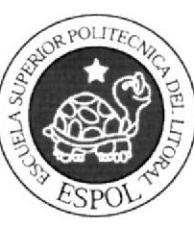

# 11. DISEÑO DE TABLAS

## 11.1 TBL\_COMPRA

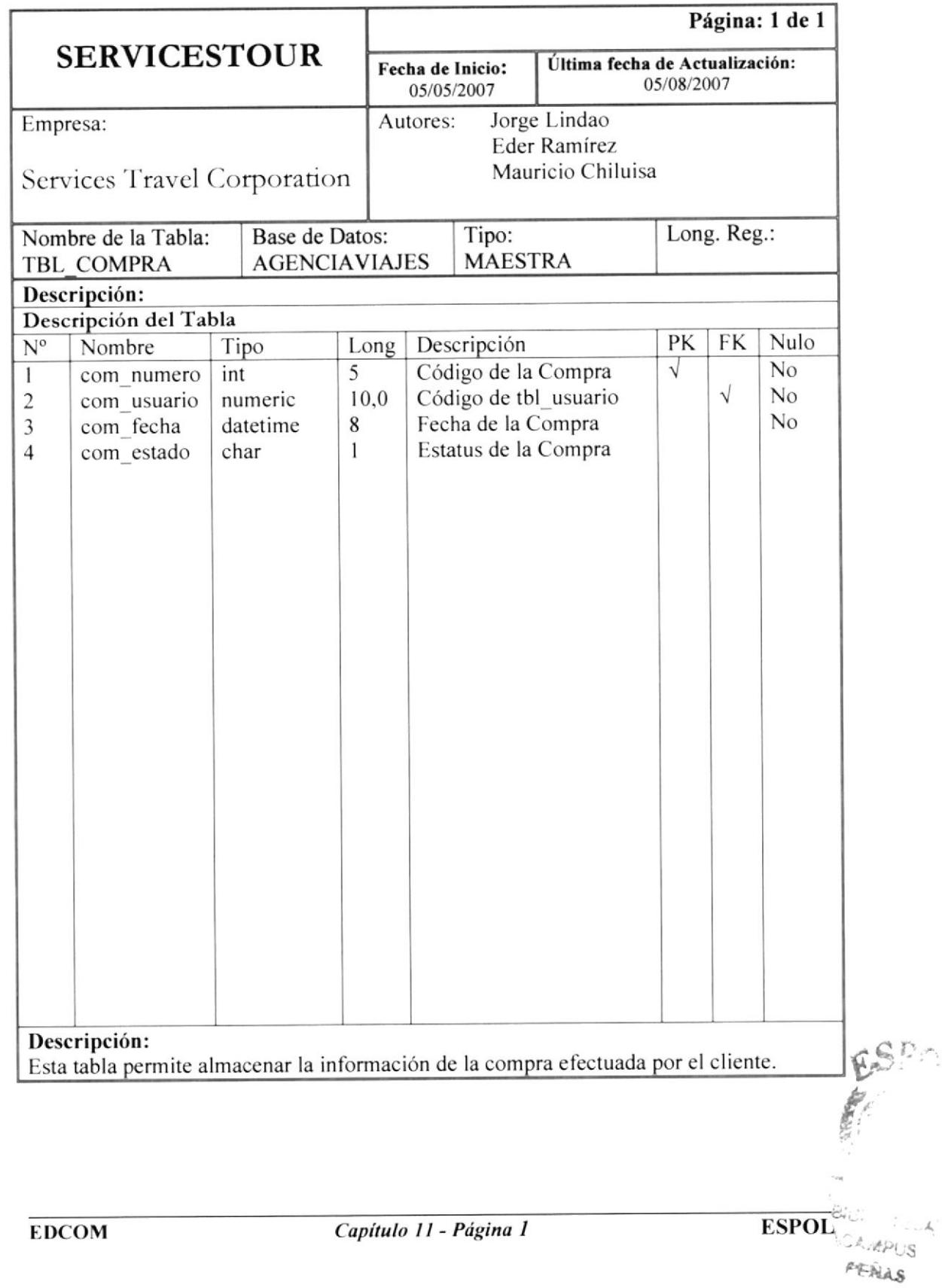

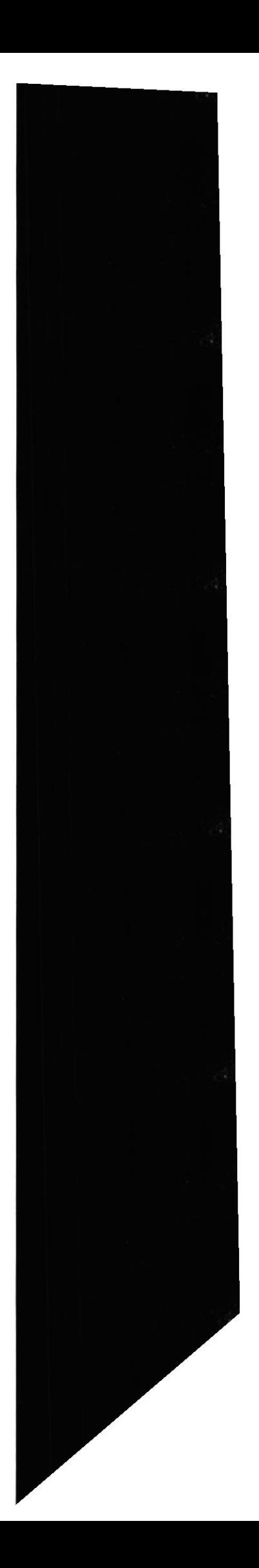

## 11.2 TBL\_COMPRA\_PAQUETE

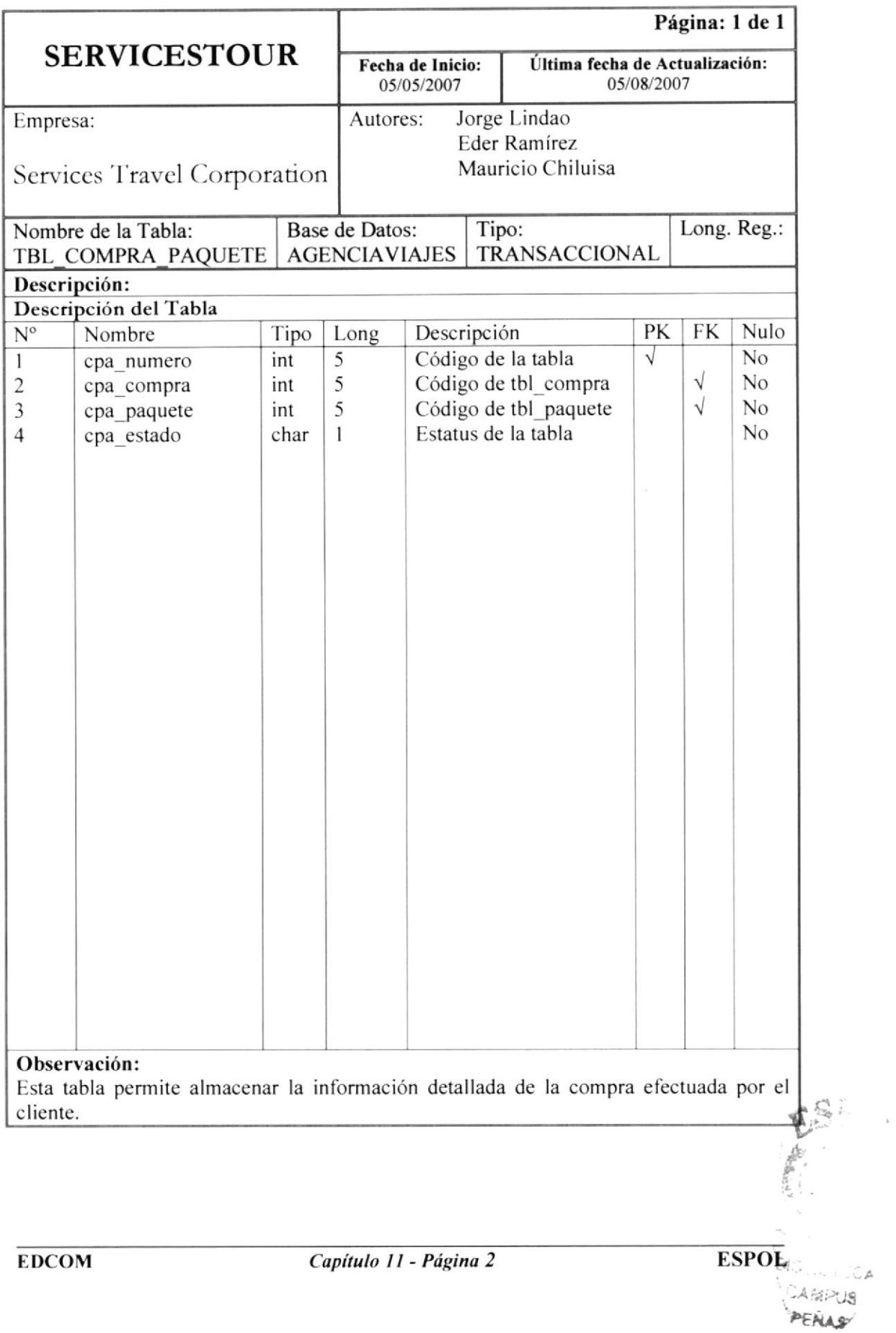

## 11.3 TBL\_PAQUETE

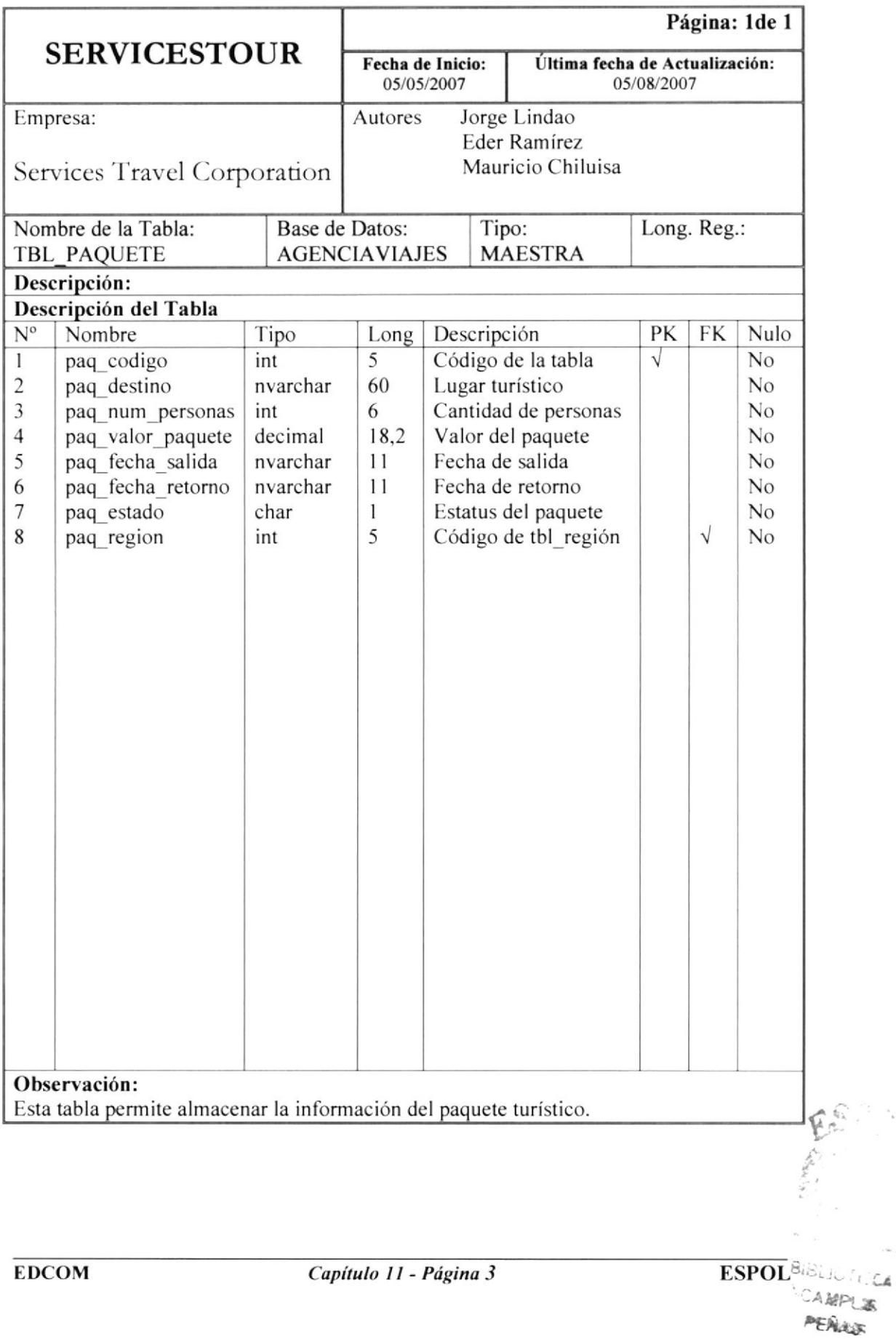

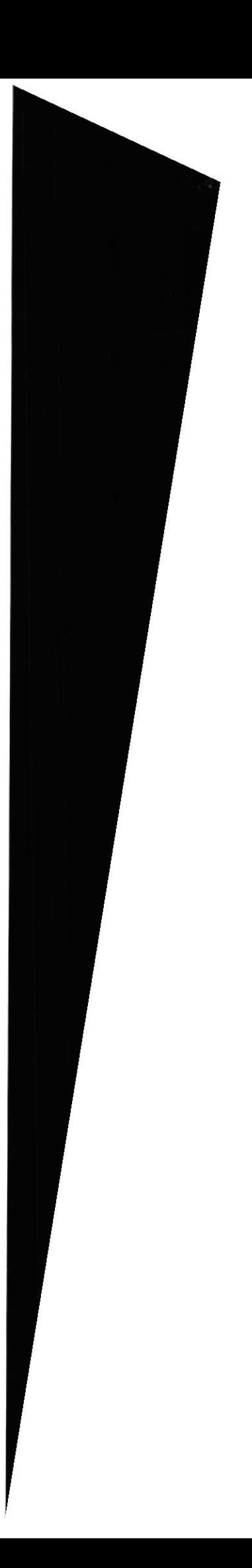

n y

 $\sim$ 

# 11.4 TBL\_REGION

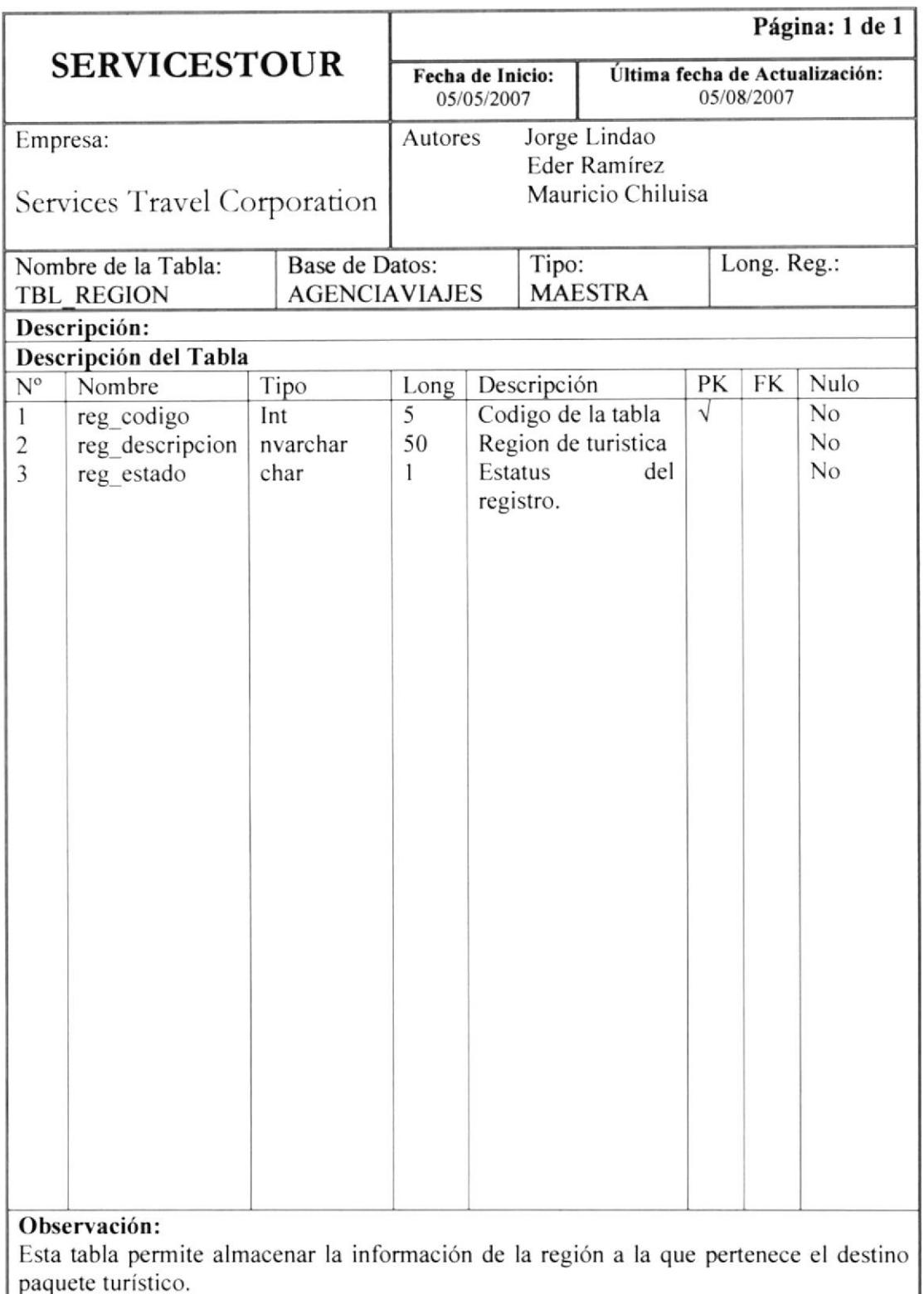

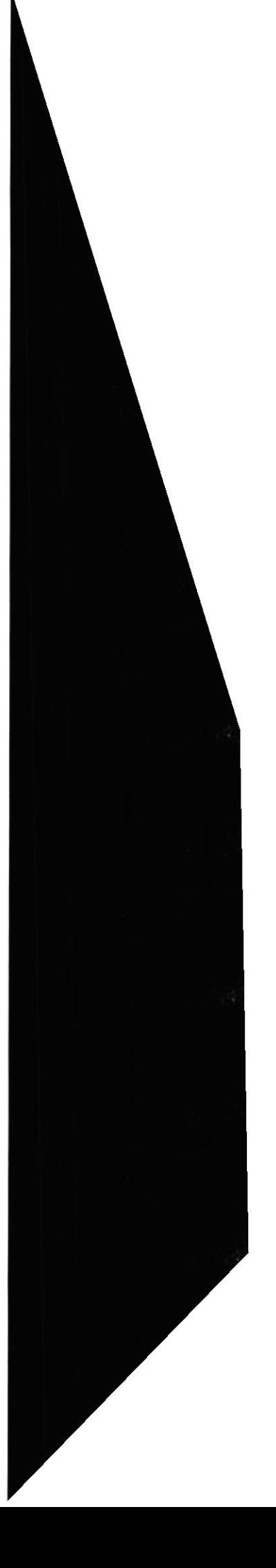

 $\mathfrak{C}^{\leq}$ 

*AMPUS* ENAS

**ESPOL** BLOCKECA

**EDCOM** 

## 11.5 TBL\_USUARIO

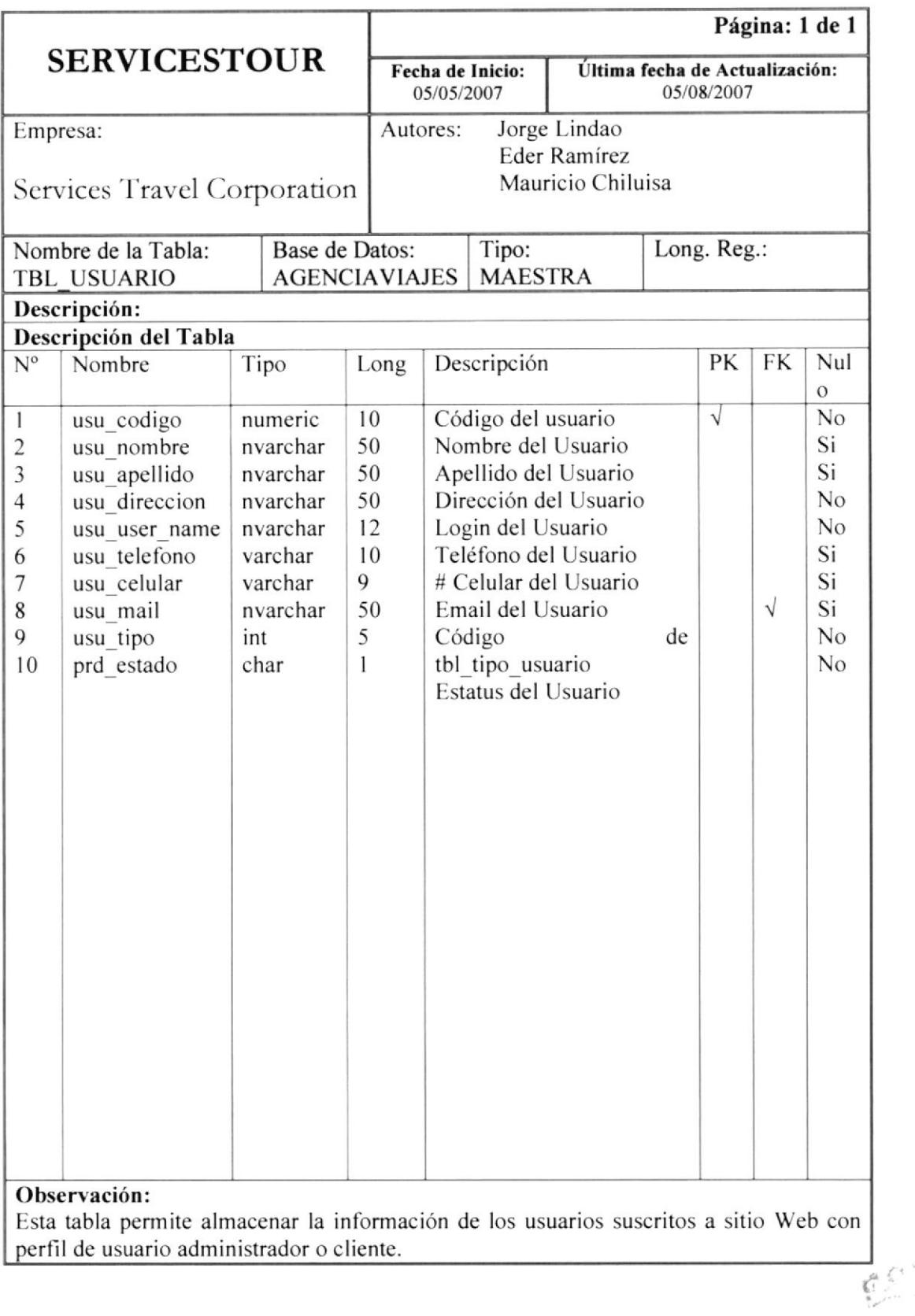

**ESPOL** 

 $\Omega_{\Omega_{\mathcal{L}(\mathbb{Q}_p)}}$  .

 $\alpha$  $\sim 10\, \mu_{\rm H}$ **BIBLIOTECA** CAMPUS **THERESA** 

§§

ai BLIOTECA

**PEÑAS** 

ESPOL.

# 11.6 TBL\_TIPO\_USUARIO

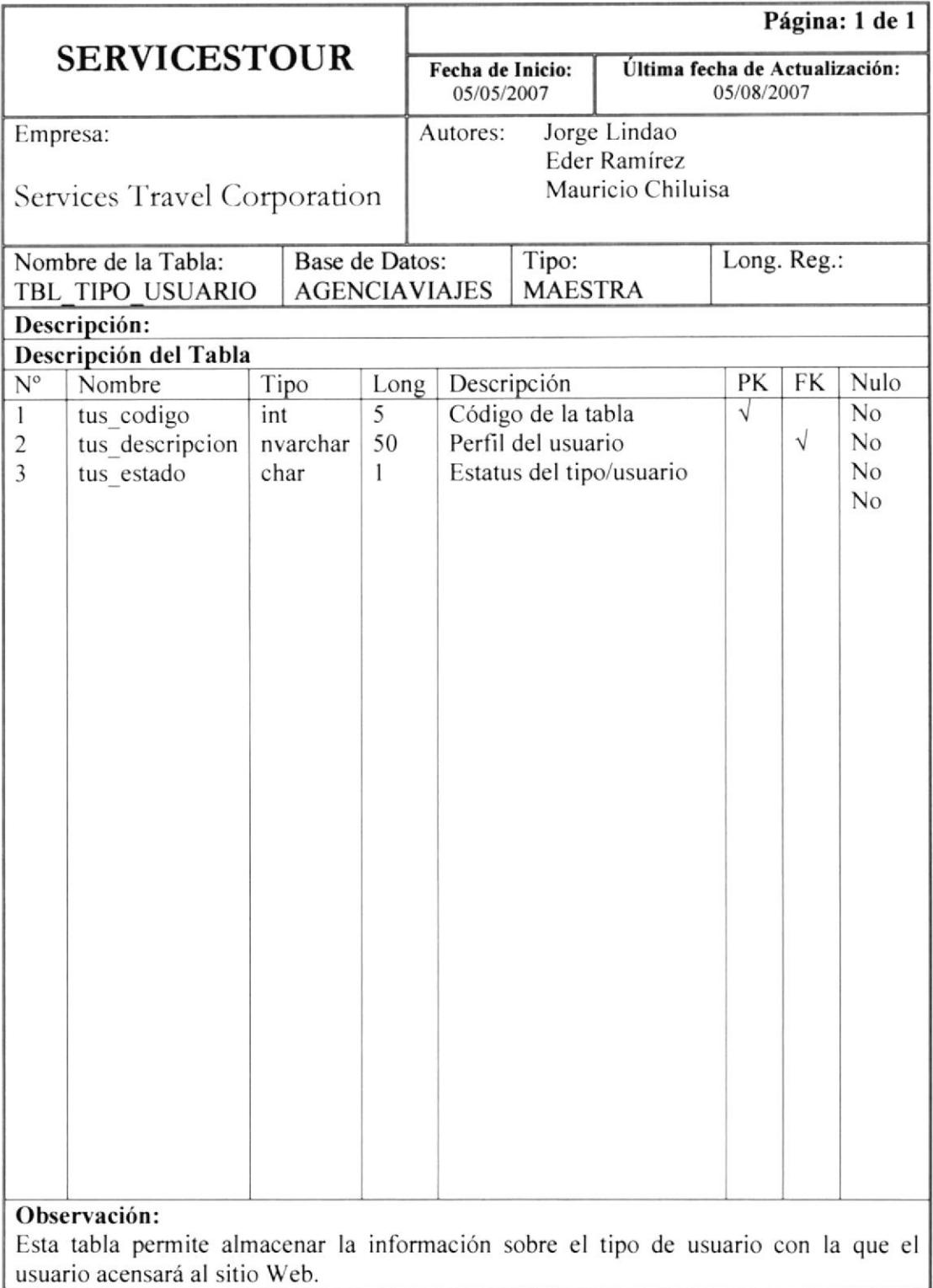

# CAPÍTULO 12

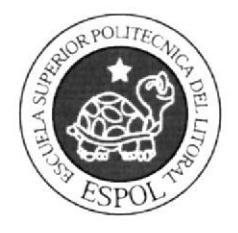

# DISEÑO DE PANTALLAS

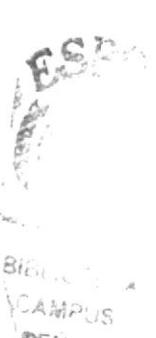

 $PENAS$ 

**ESPOL** 

EU Alai A PENAS

# 12. DISEÑO DE PANTALLAS

### 12.1. PANTALLA DE PRESENTACIÓN DEL WEB SITE

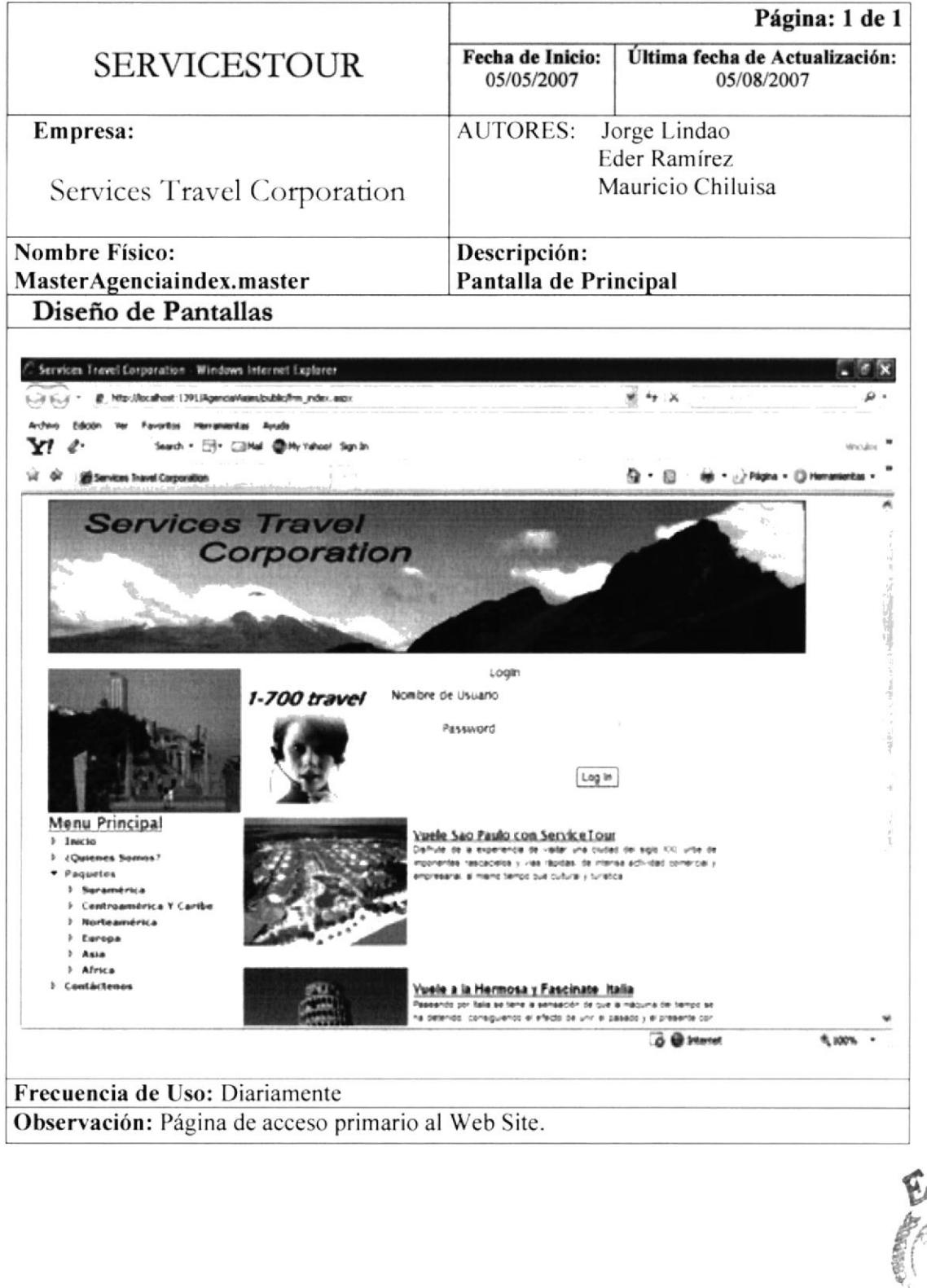

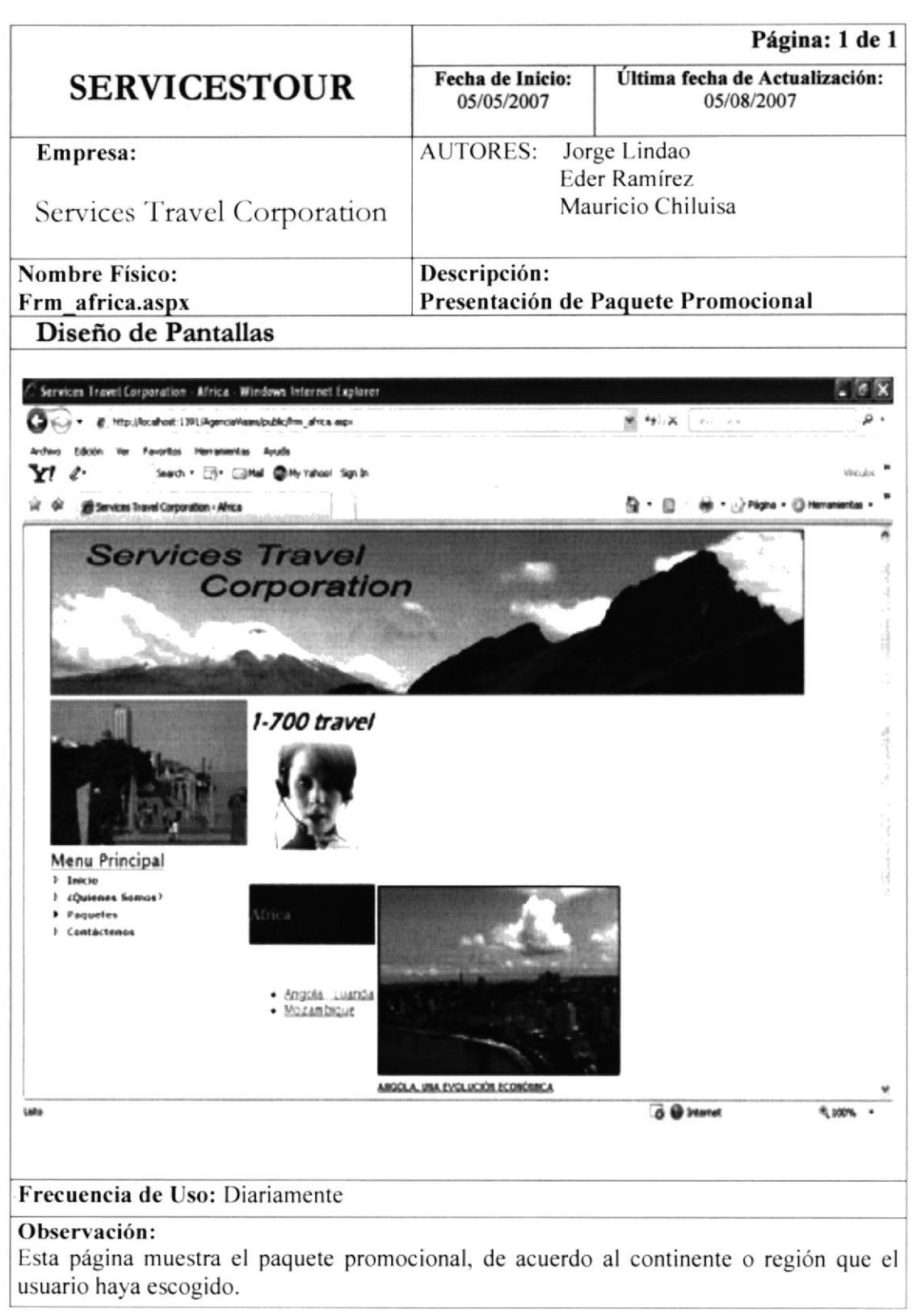

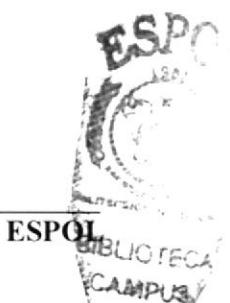

**EDCOM** 

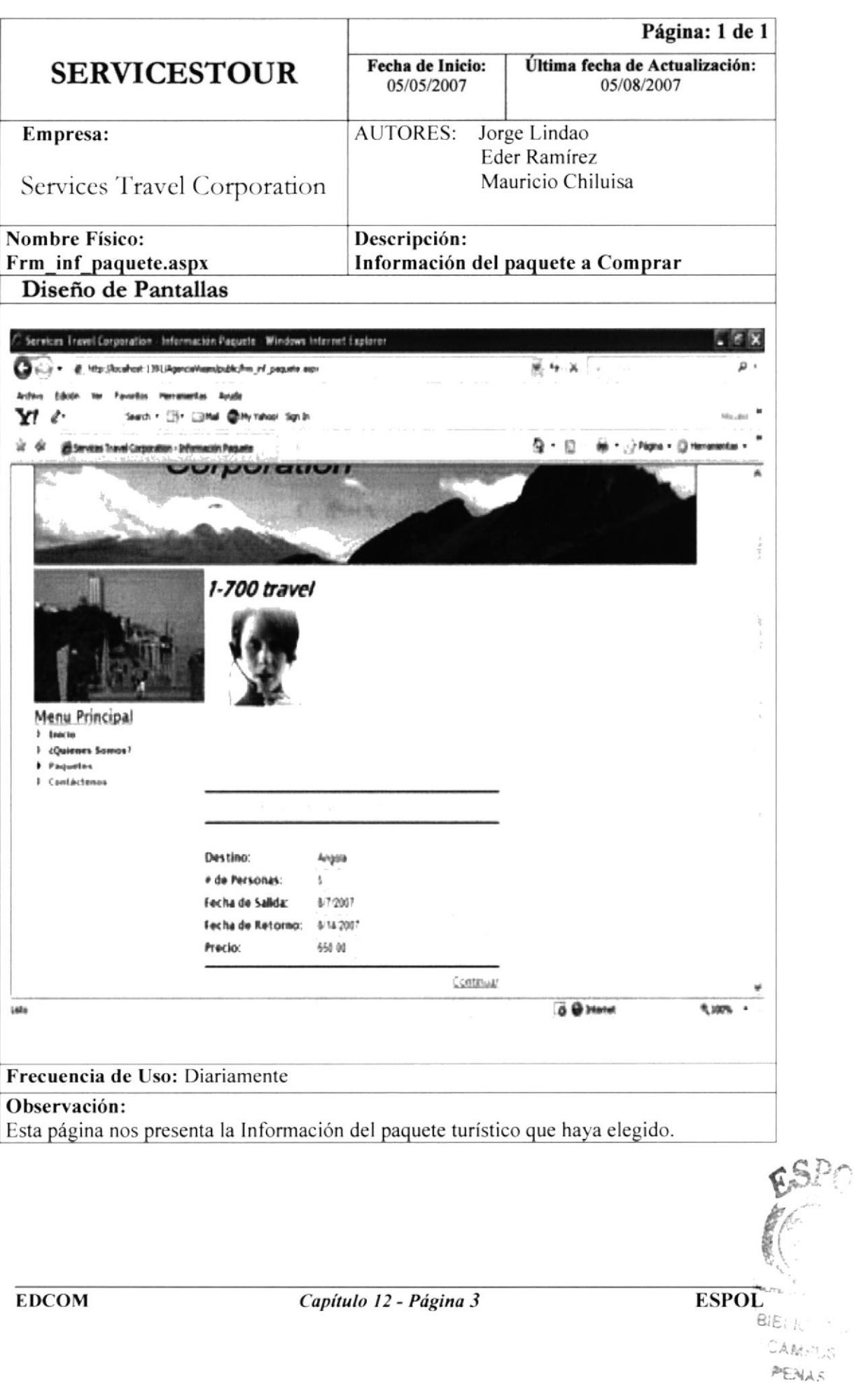

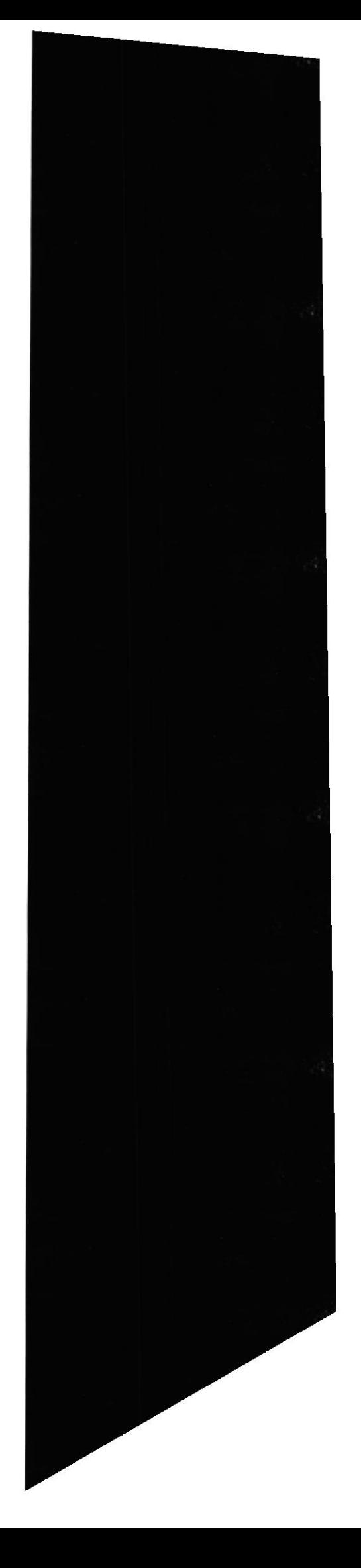

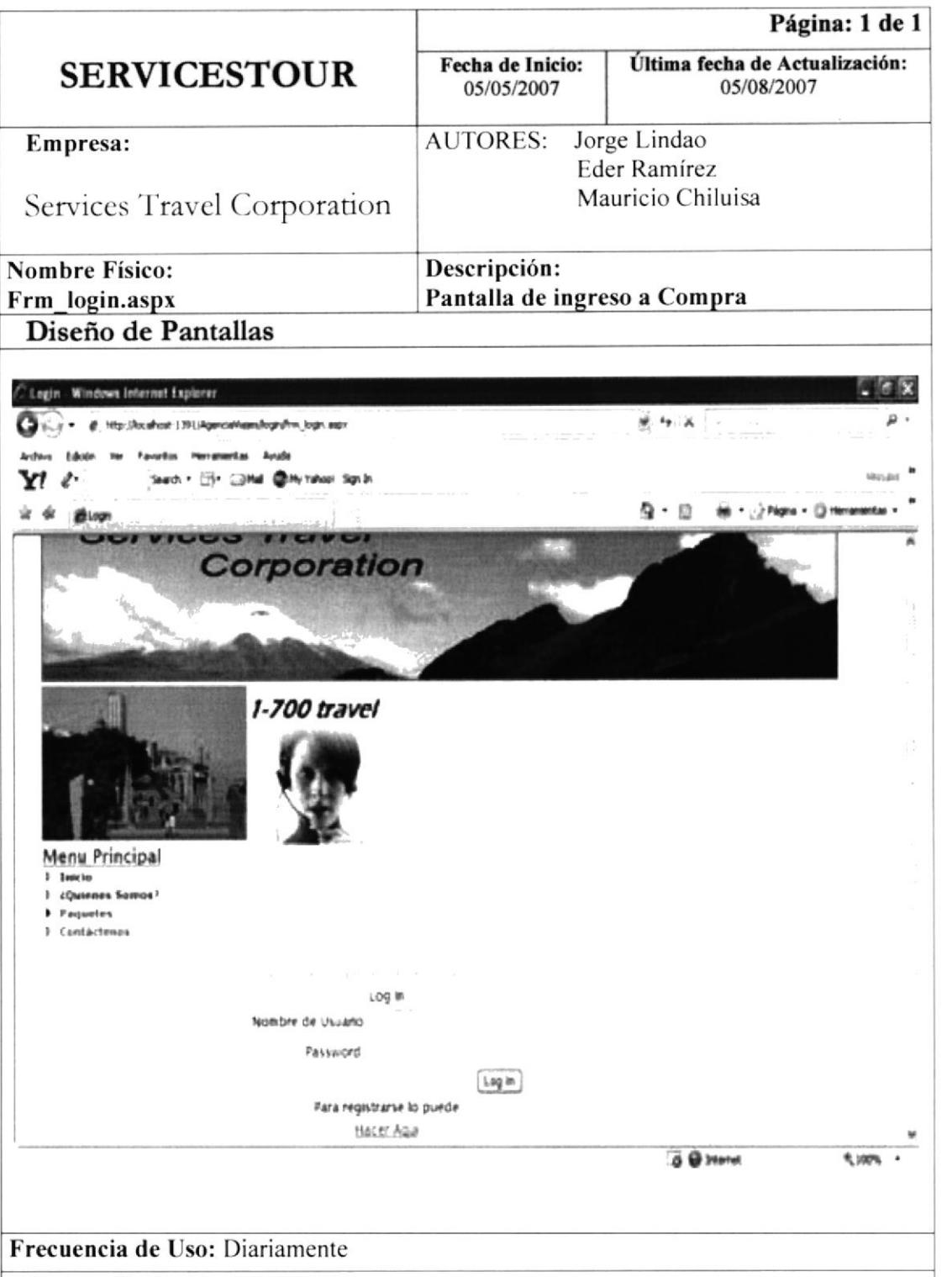

#### Observación:

Esta página nos permite ingresar a la respectiva compra del paquete elegido, siempre que estamos registrados como clientes, caso contrario debemos registrarnos.

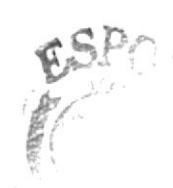

**EDCOM** 

Capítulo 12 - Página 4

**ESPOL** 

 $\mathfrak{S}$ 

GAWE US PENAS

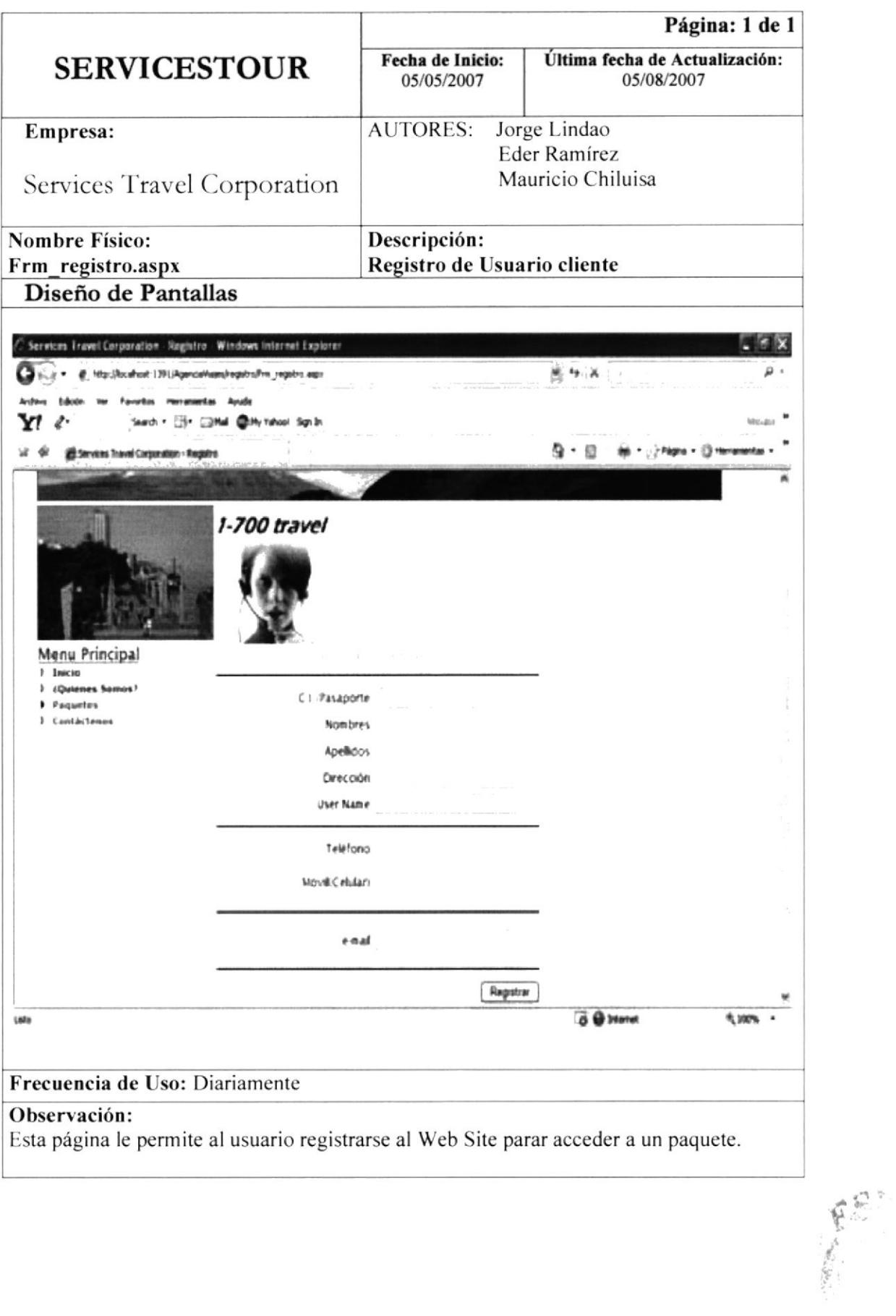

 $\overline{\text{ESPOL}}$ 

 $\sim$  . ECA CAMPUS **PERAS** 

 $\tilde{\mathfrak{S}}^{\scriptscriptstyle\pm}_{\scriptscriptstyle{11}}$ 

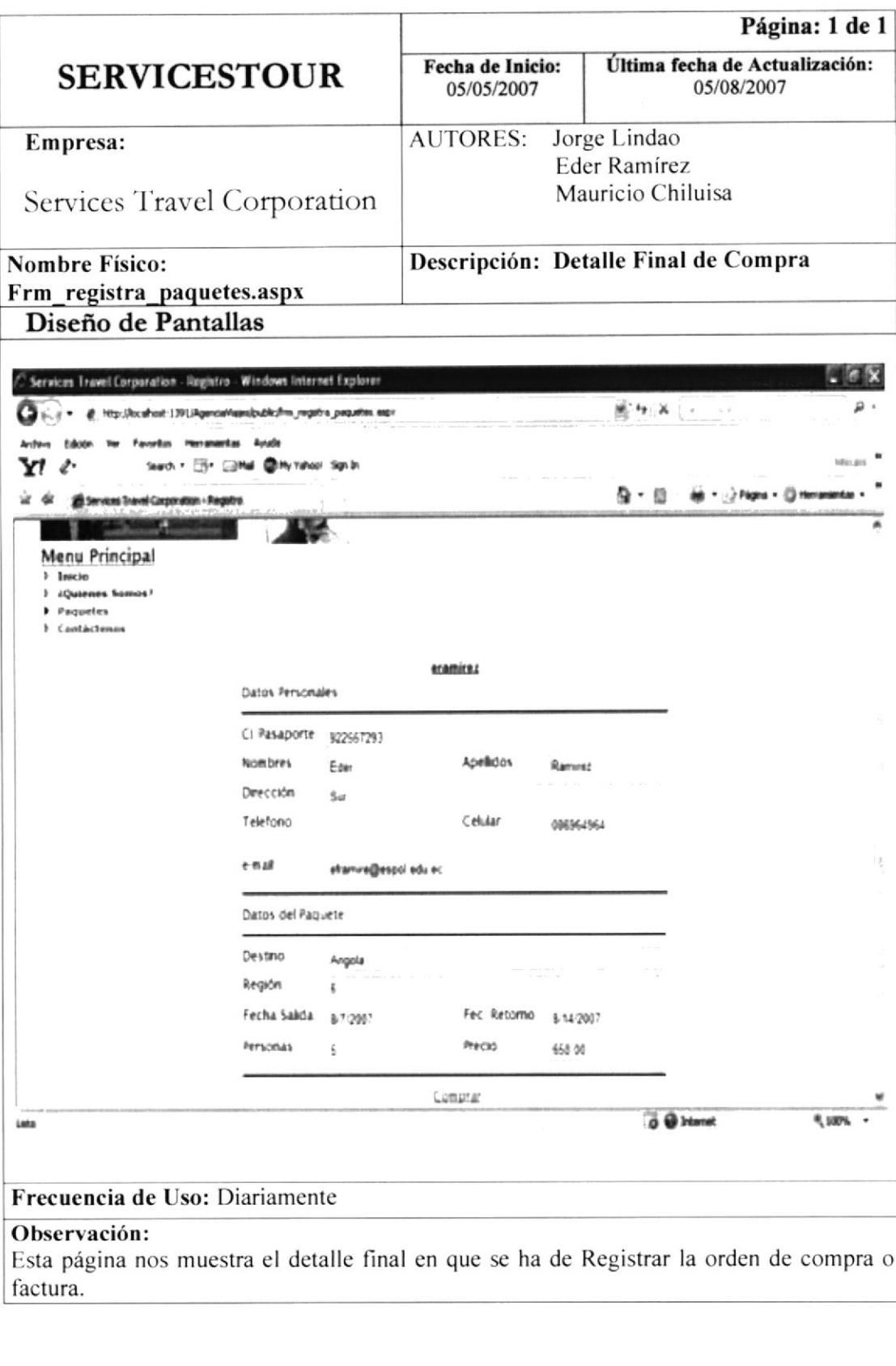

 $\bar{\mathbf{y}}$ 

**EDCOM** 

**BISCUTES**  $\text{CAMP}_{\text{LJJ}}$ 

**PERAIT** 

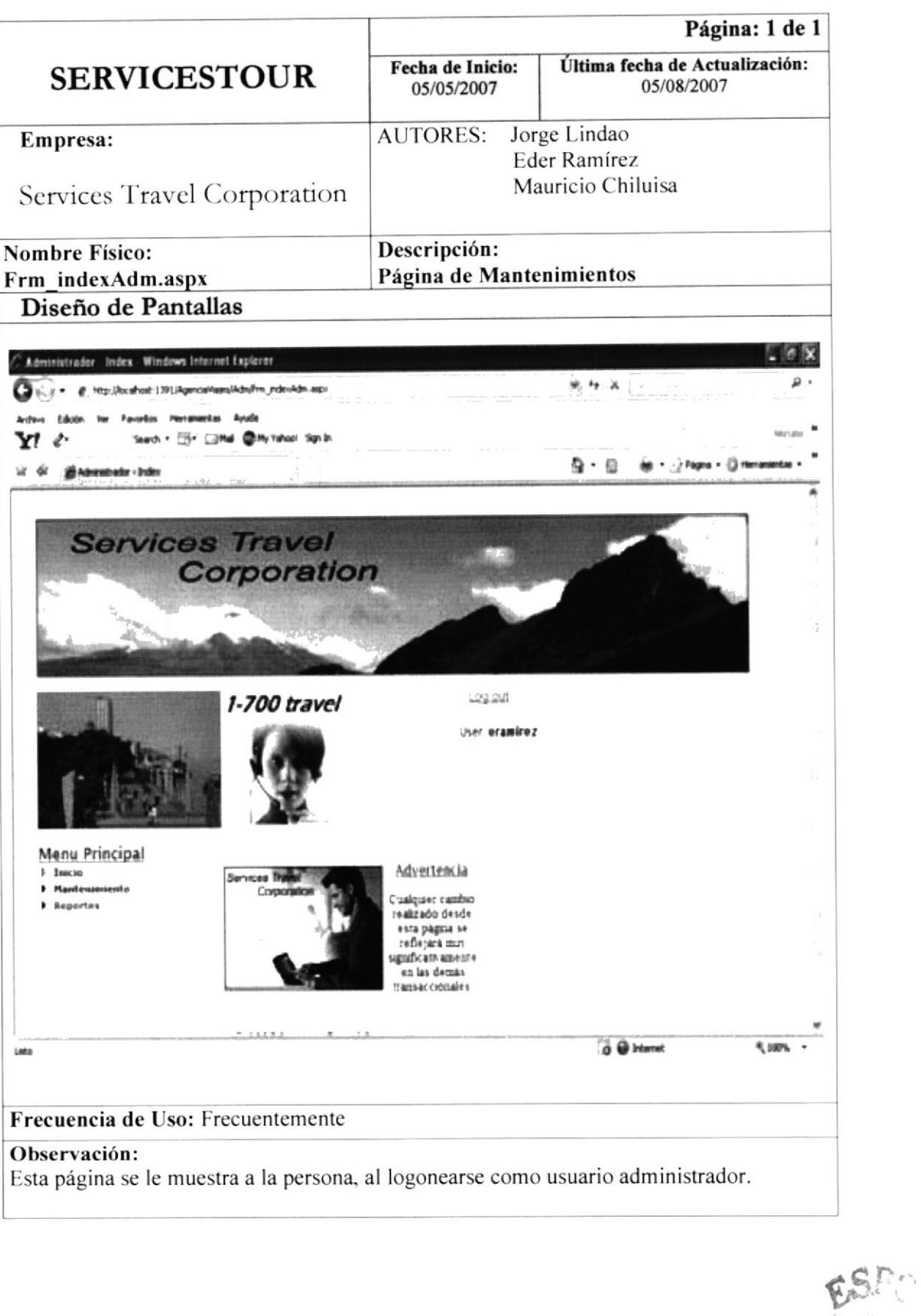

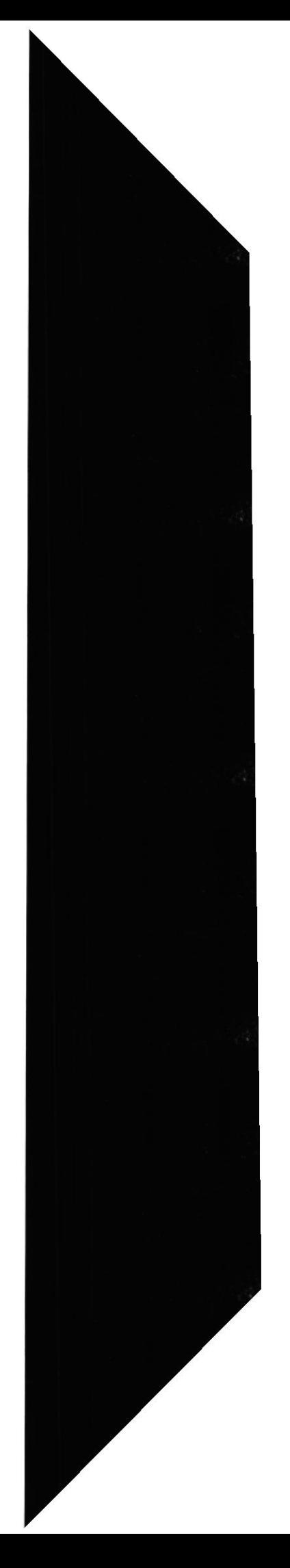

**EDCOM** 

**ESPOL** 

Big. CAMPUS PENAS

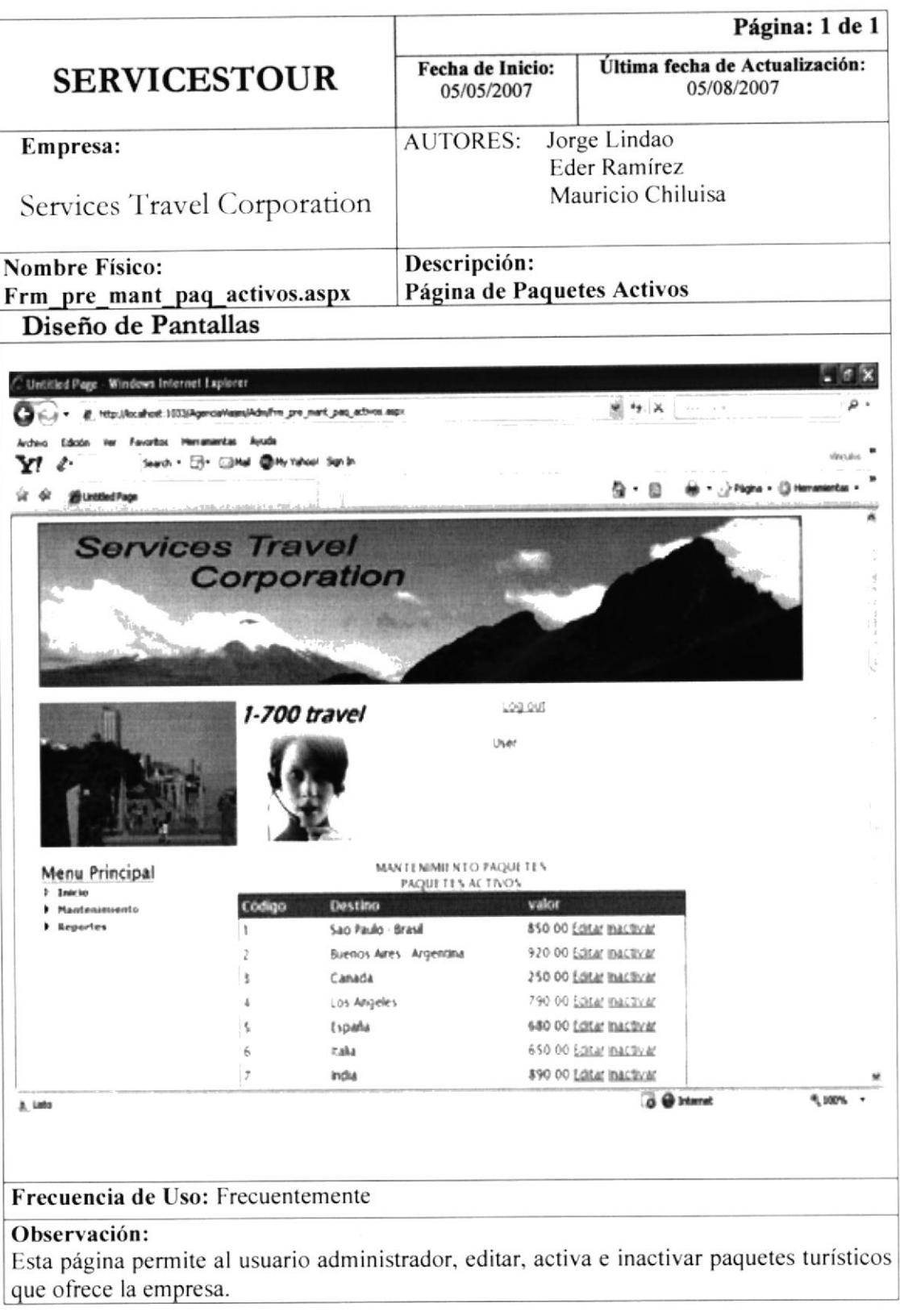

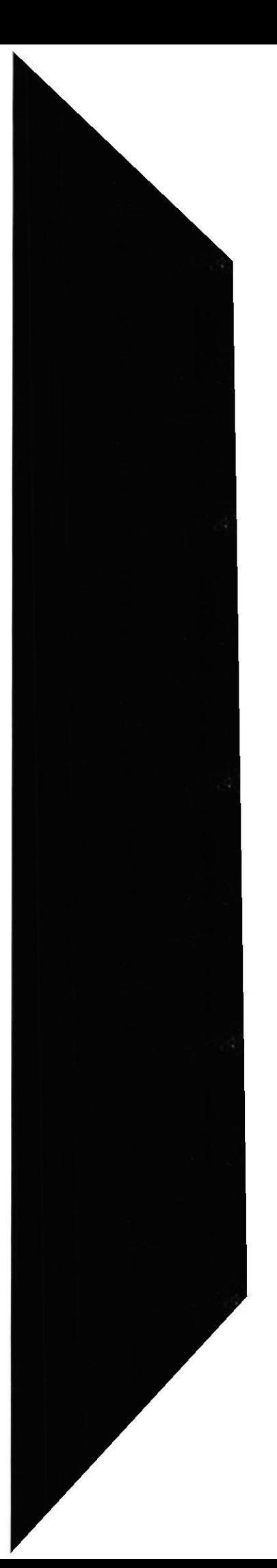

**EDCOM** 

 $\overline{\text{ESPOL}}$ 

EE.

 $\mathsf{S} \mathit{I} \mathit{L} \mathit{L} \mathit{L} \mathit{L} \mathit{L} \mathit{L} \mathit{A}$  $CABCUS$ PENAS

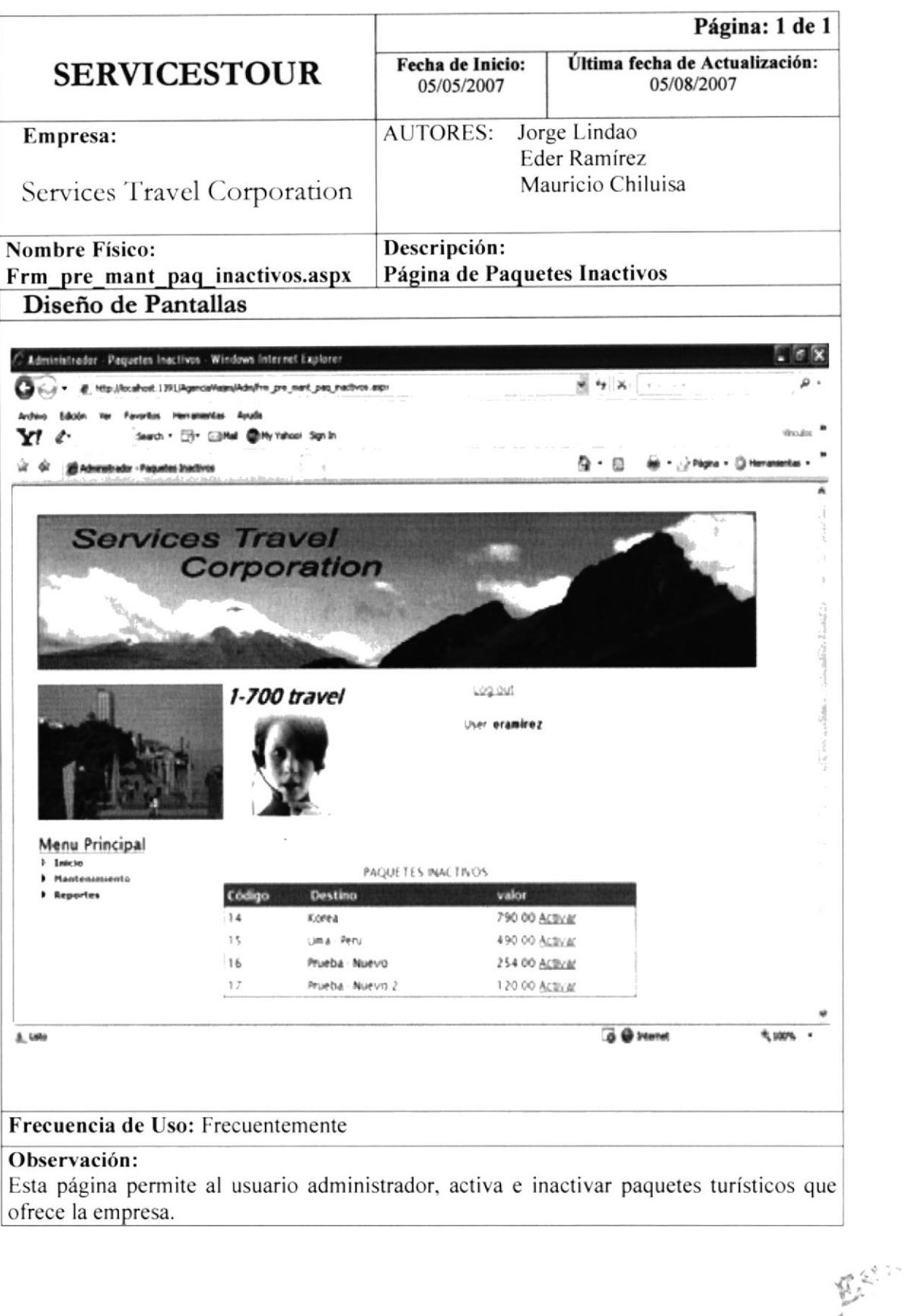

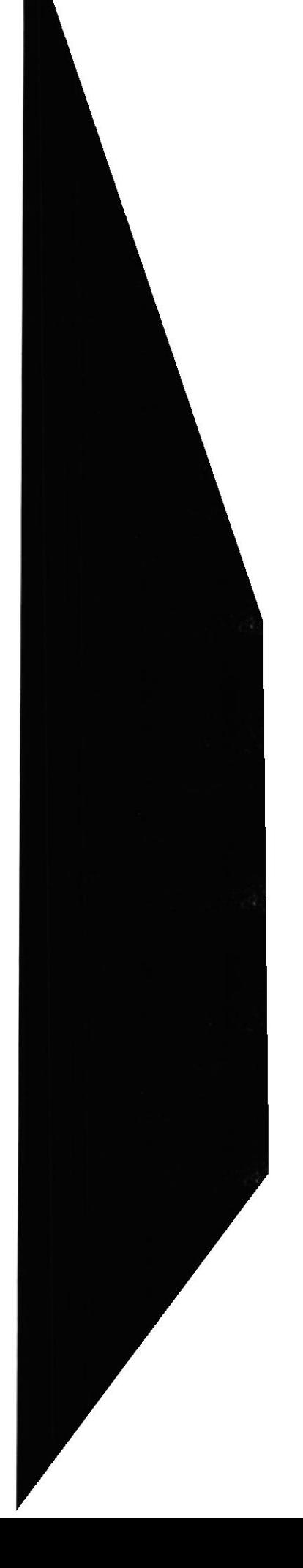

Capítulo 12 - Página 9

**ESPOL** 

18

 $\mathbb{S}(\mathbb{S})_{\mathbb{Z}_p}$  ,  $\mathbb{S}_{\mathbb{Z}_p \times \mathbb{Z}_p}$ **CAMPLE PEALS** 

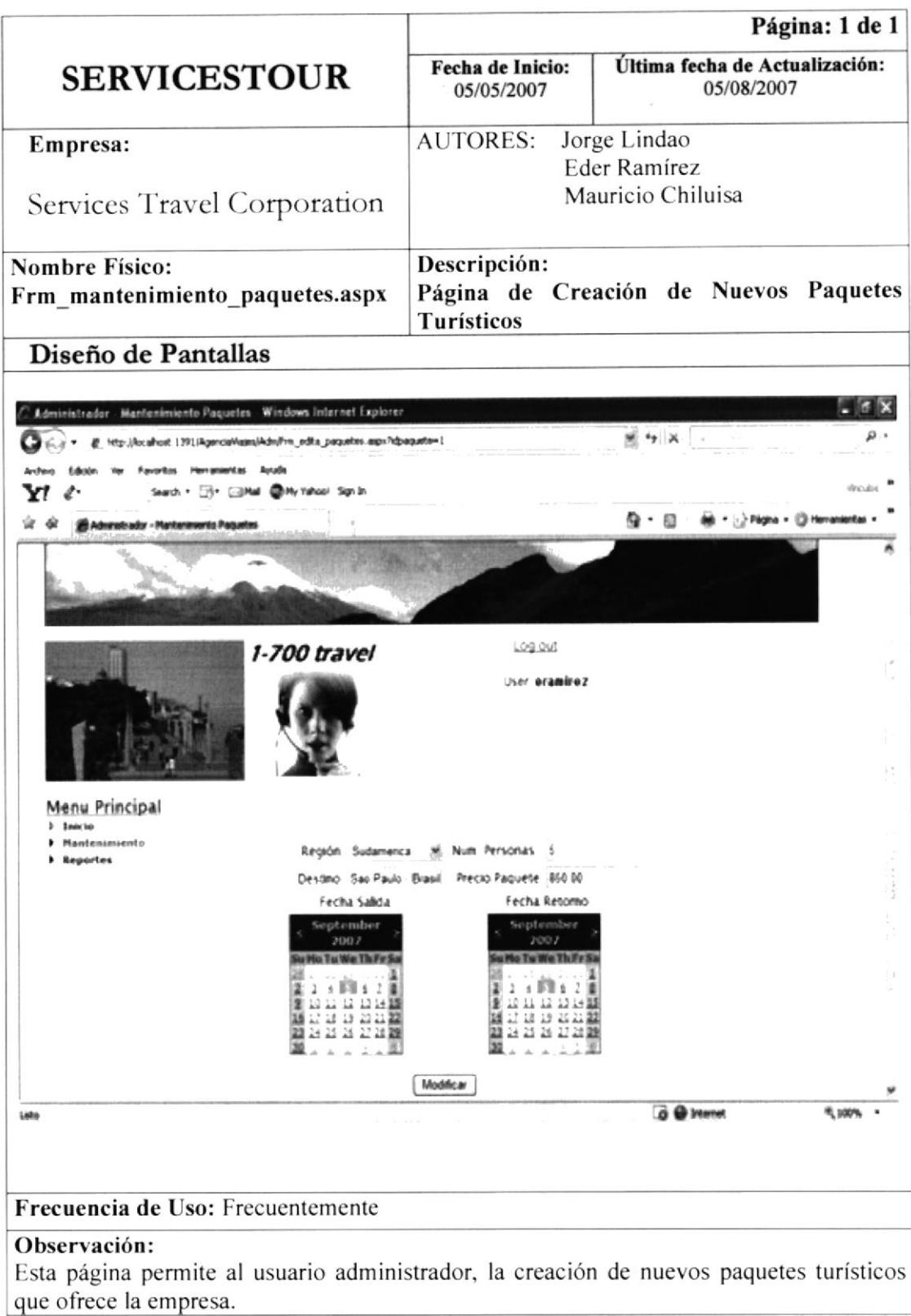

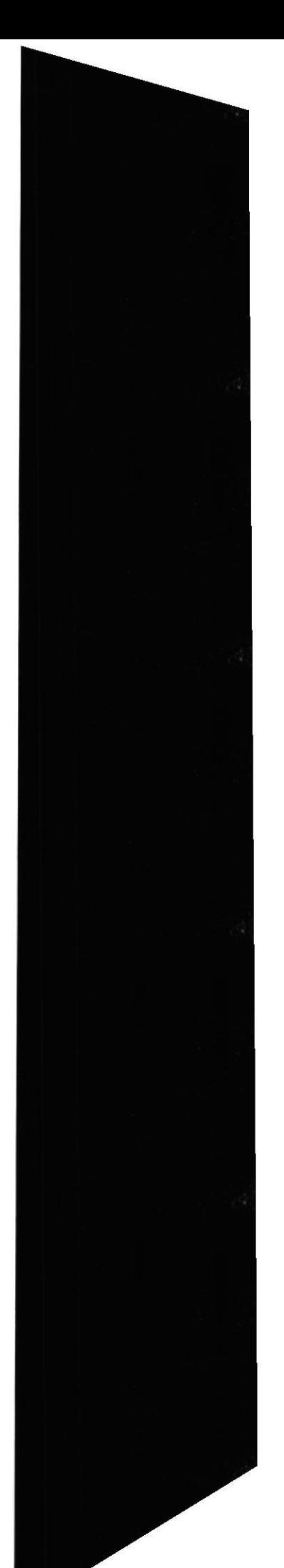

**EDCOM** 

**ESPOL** 

*BIGLICTECA* CAMPUS PEALS

 $AB<sub>5</sub>$ 

 $\sum_{i=1}^n$ 

í,

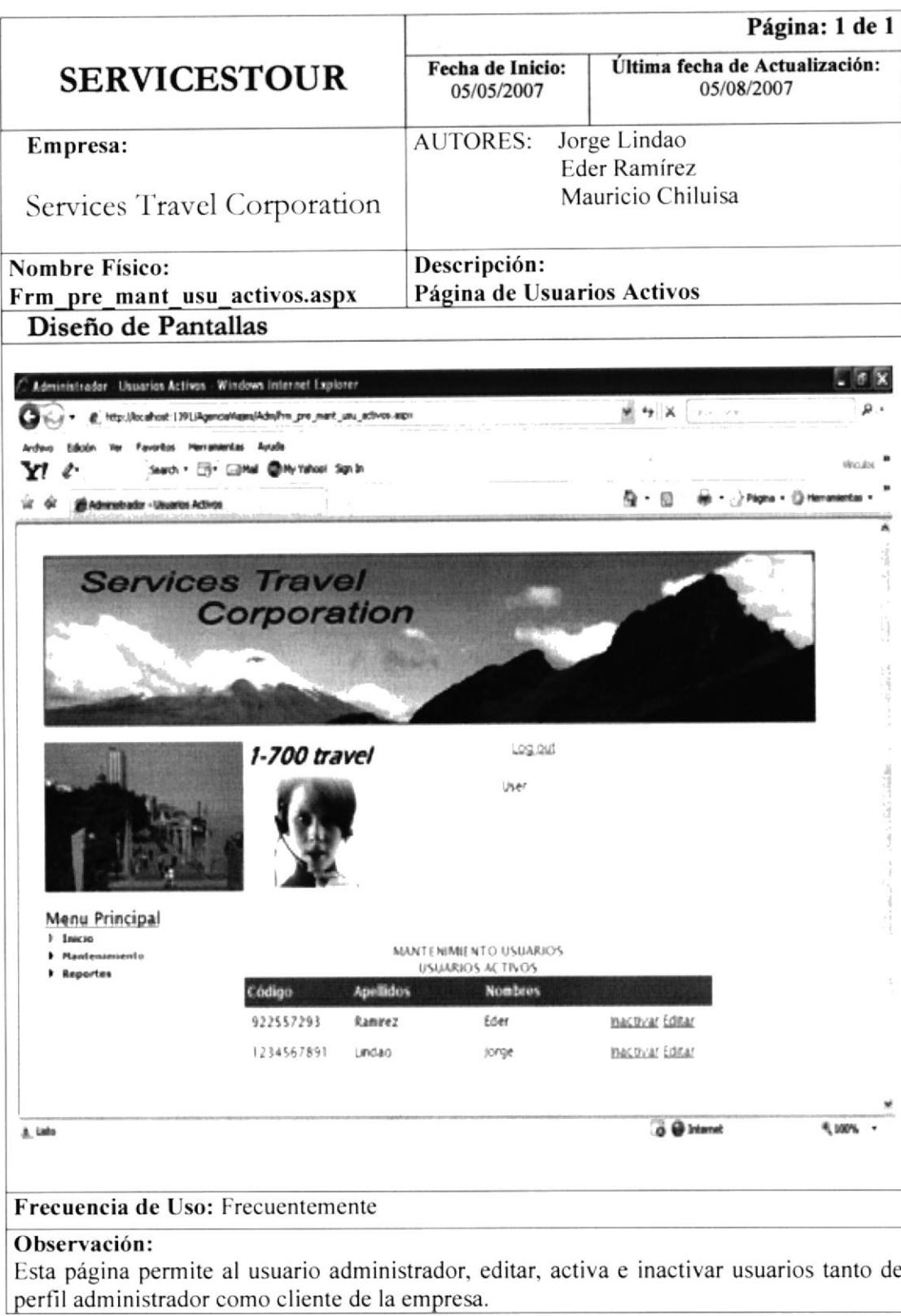

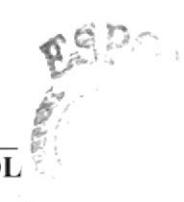

**EDCOM** 

**ESPOL** ä,

 $\hat{\mathfrak{S}}_{\alpha\beta}^{(n)}\rangle_{\alpha\beta\gamma\gamma\delta\gamma\delta}$ CAMPUS. PENAS

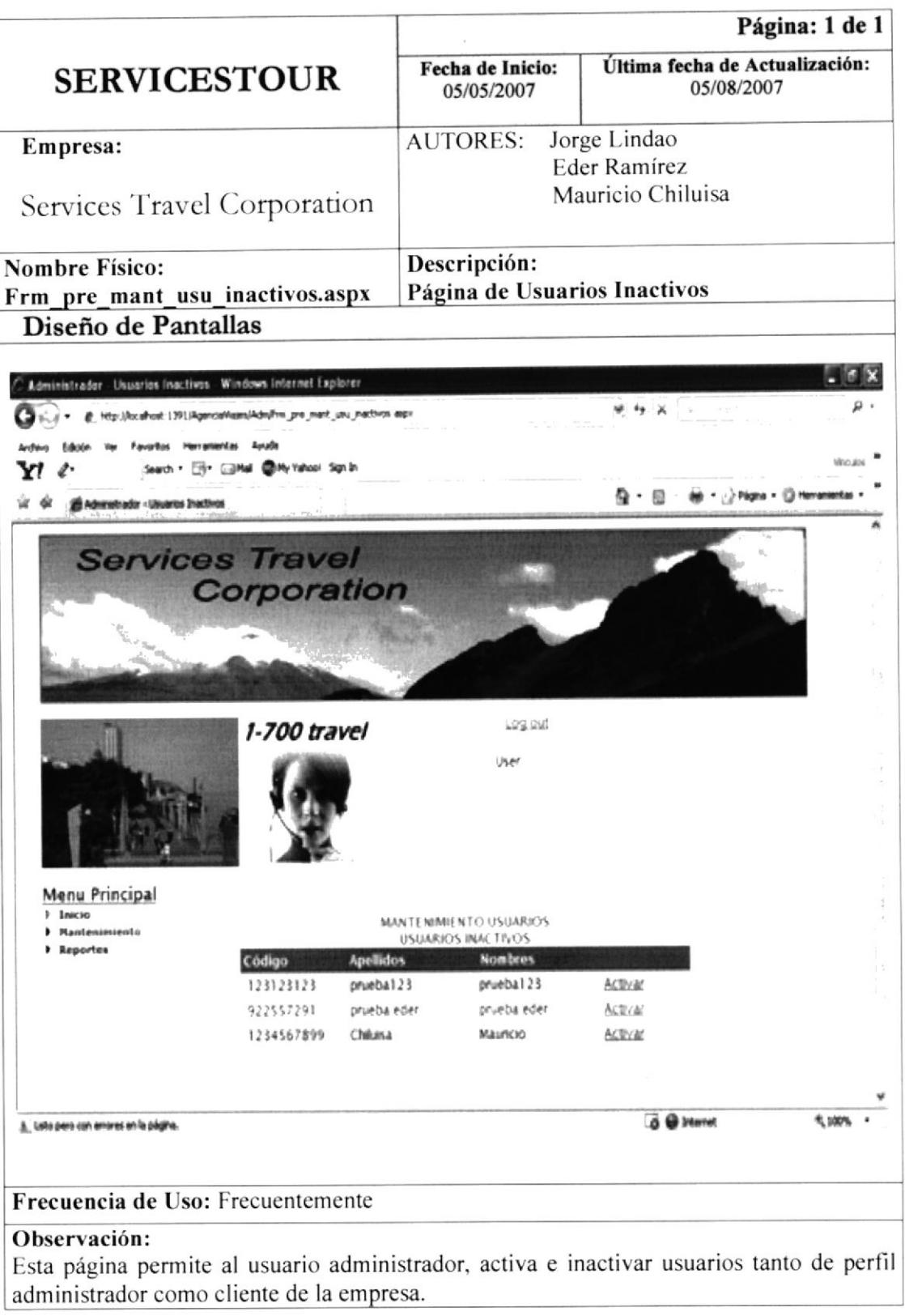

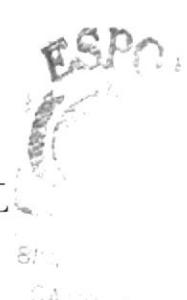

**EDCOM** 

Capítulo 12 - Página 12

ESPOL<sup>.</sup>

 $\mathbb{C} A$   $_{\widehat{\alpha}\widehat{\alpha}^{\prime}\leftarrow\sqrt{\widehat{r}}}$ PEÑAS

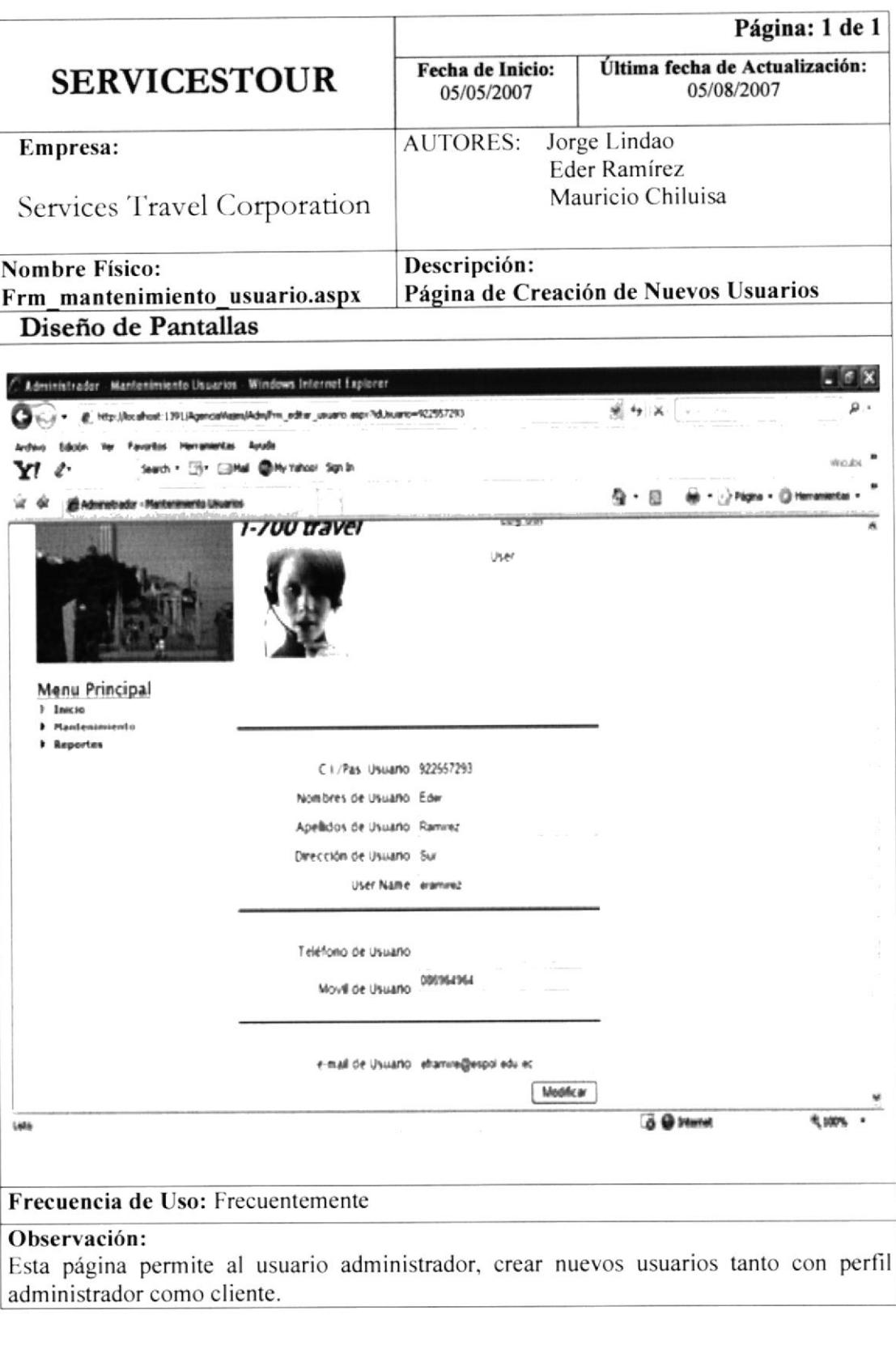

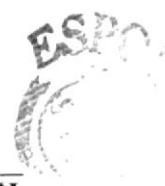

**EDCOM** 

ESPOL-

 $B(\mathbb{C}_{\mathbb{C}})$ CAMPUS PENAS

у.)
Manual de Diseño

**Sitio Web Servicestour** 

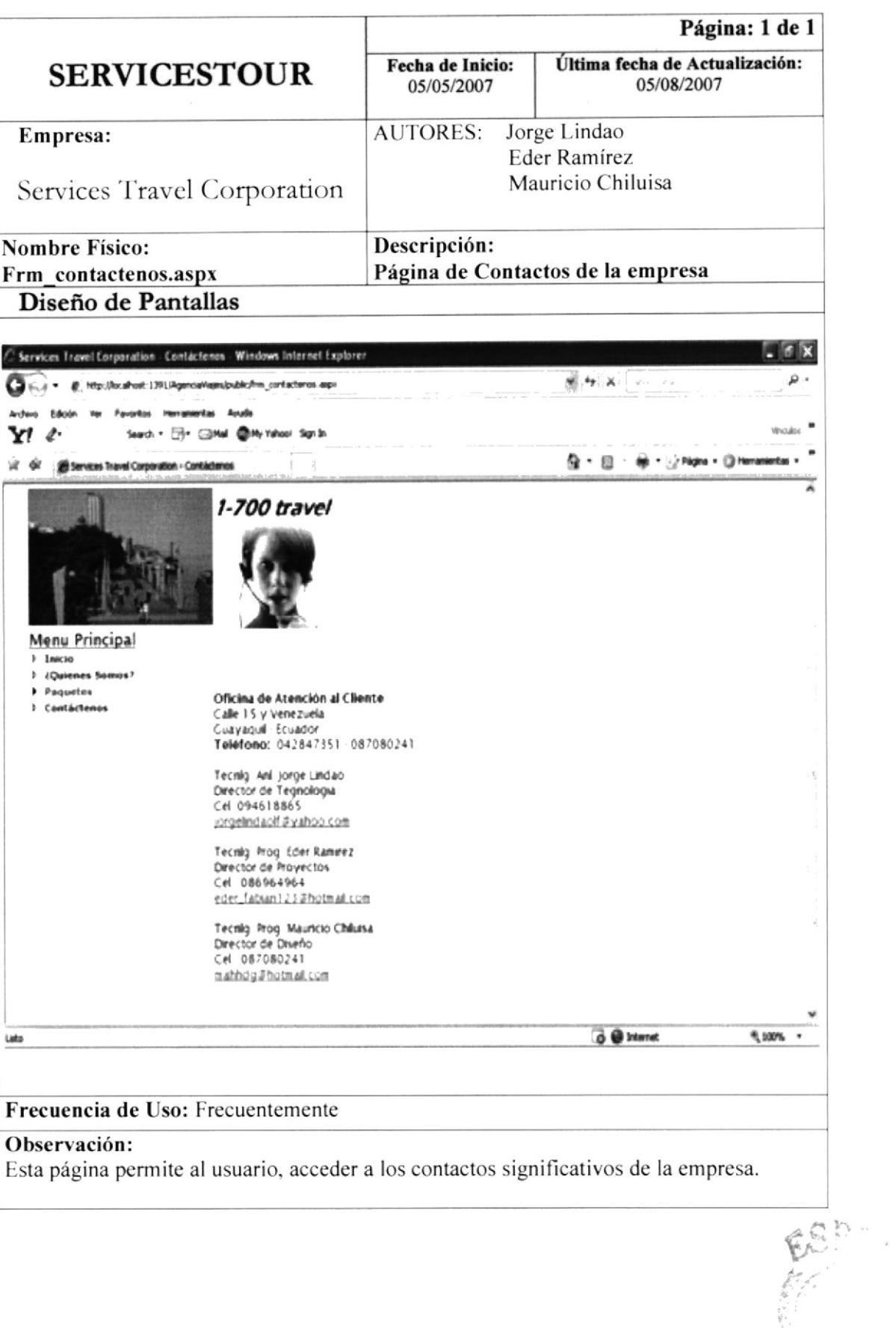

**ESPOL** سار CAMPLER **SPENAS** 

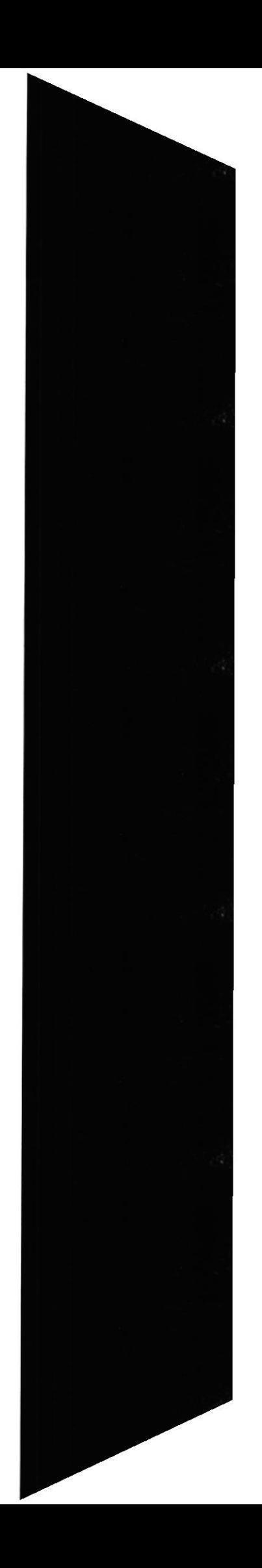

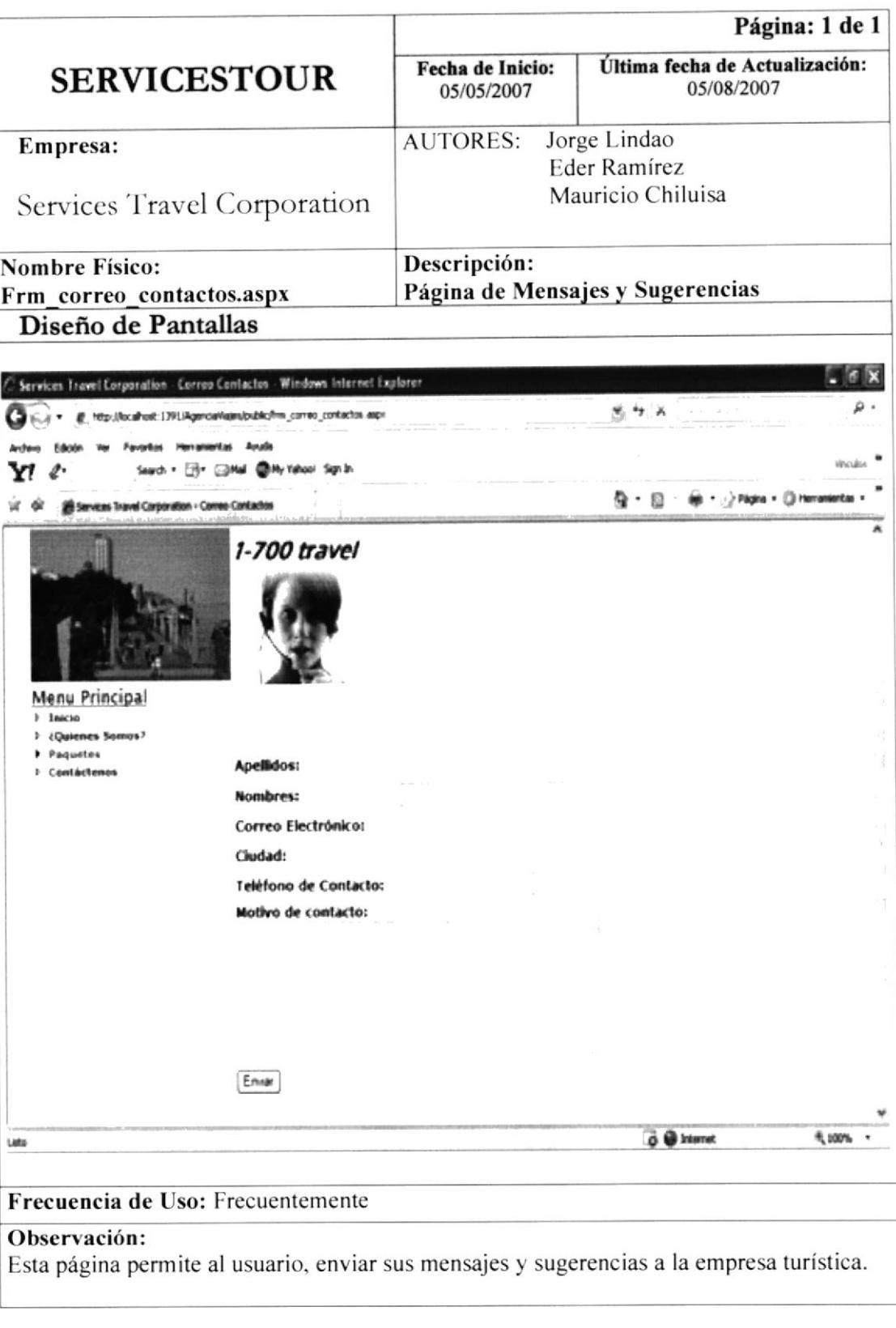

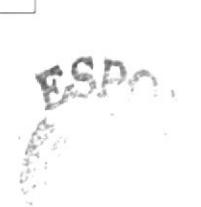

**EDCOM** 

 $\mathcal{S}^{(1)}_{\mathcal{S}^{(1)},\mathcal{S}^{(2)}_{\mathcal{S}^{(1)}}}$  ${}^{\rho}E_{NA,S}$ 

**ESPOL** 

 $38/$ 

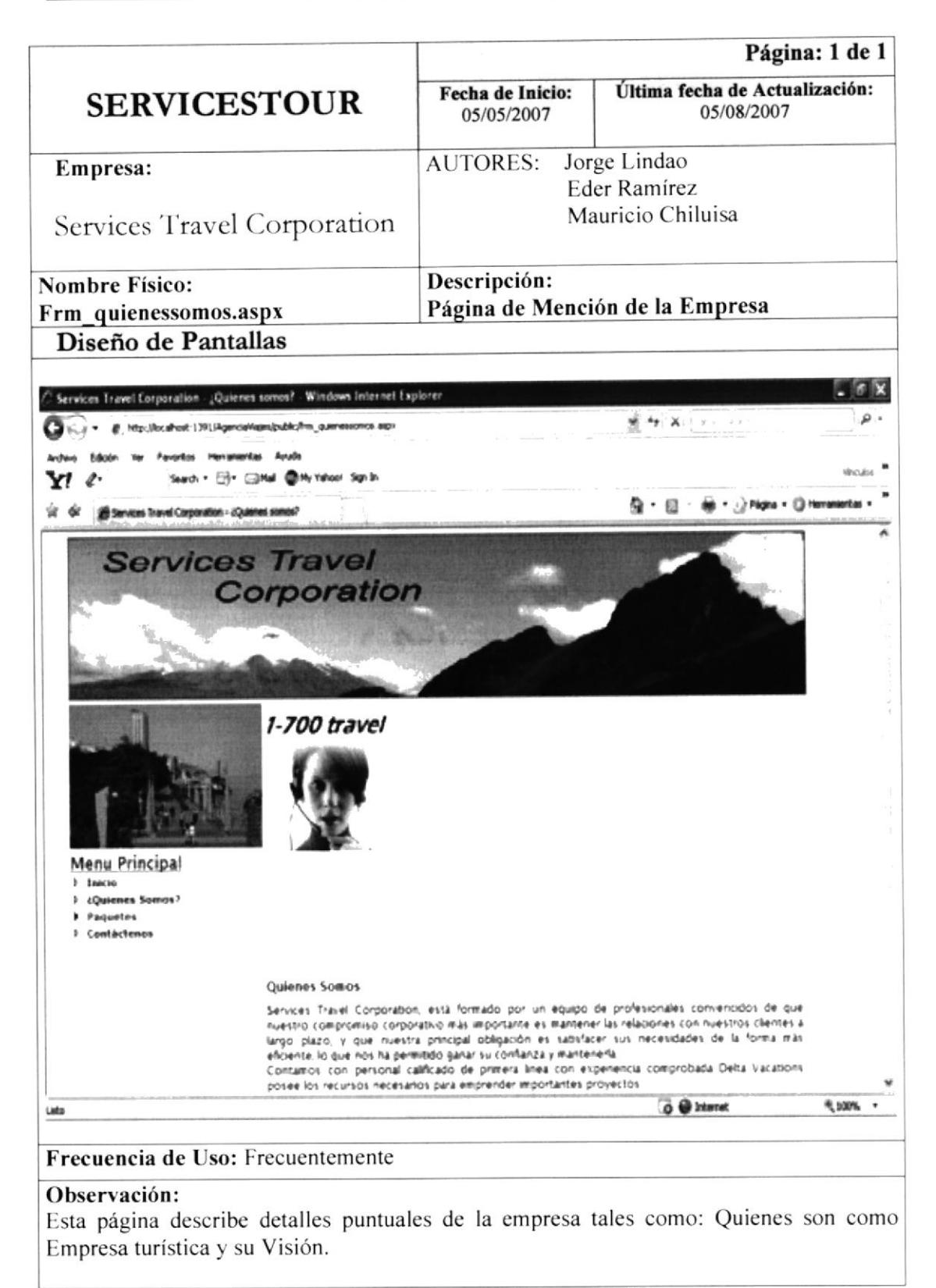

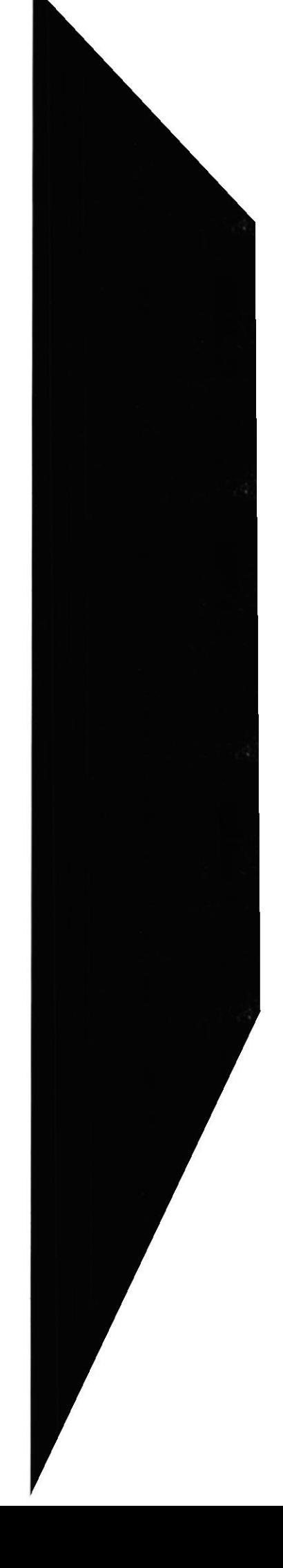

**EDCOM** 

# CAPÍTULO 13

## DISEÑO DE REPORTES

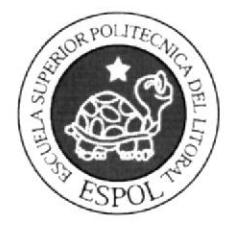

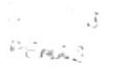

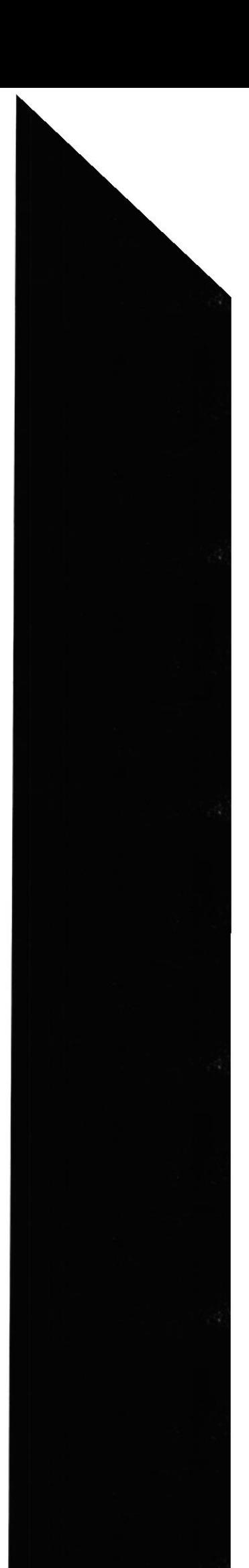

### 13. DISEÑO DE REPORTES

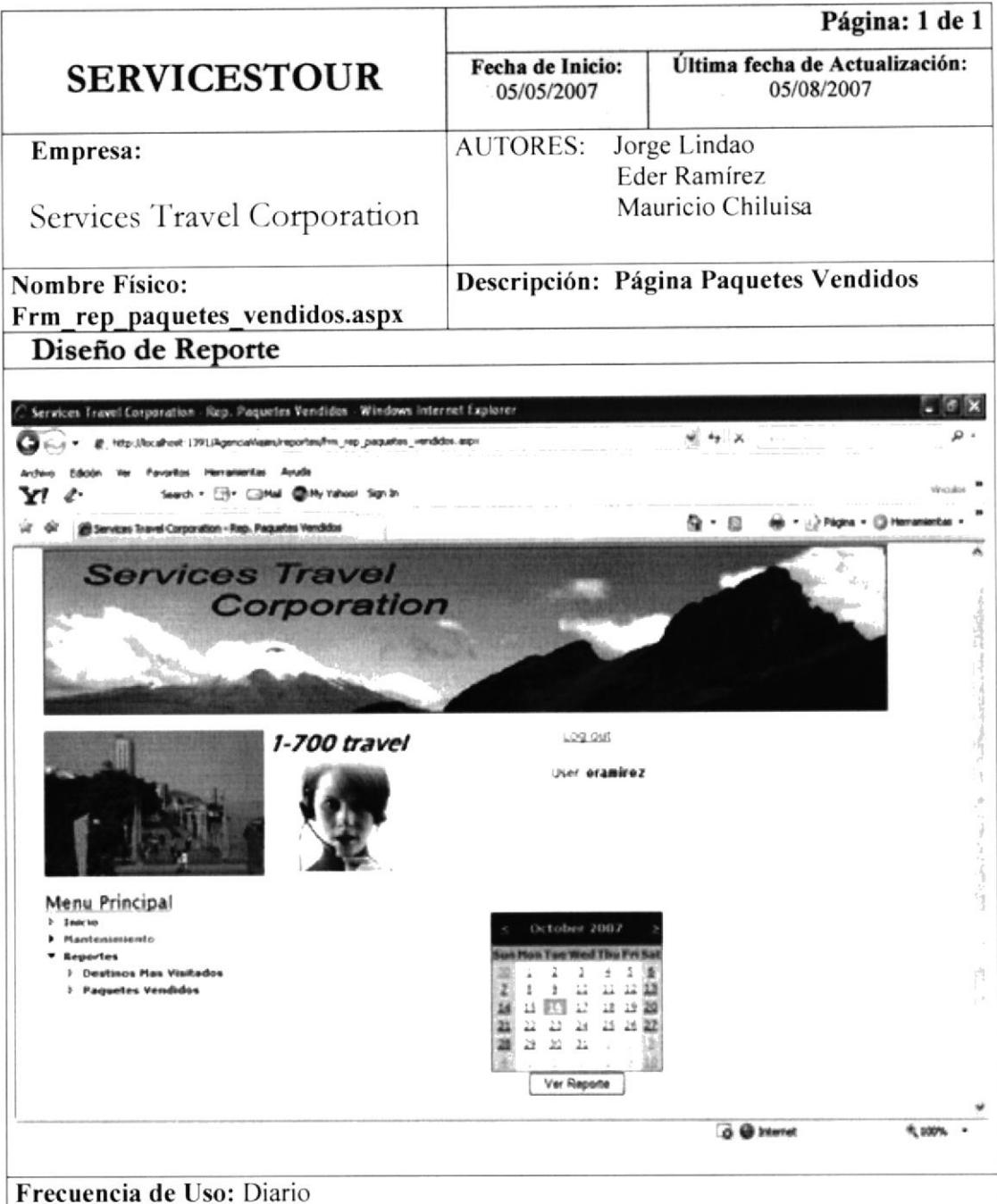

#### Observación:

Esta página permite al usuario administrador, generar un reporte de paquetes vendidos de acuerdo al rango de fecha que seleccione.

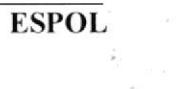

 $\epsilon$ 

**PENING** 

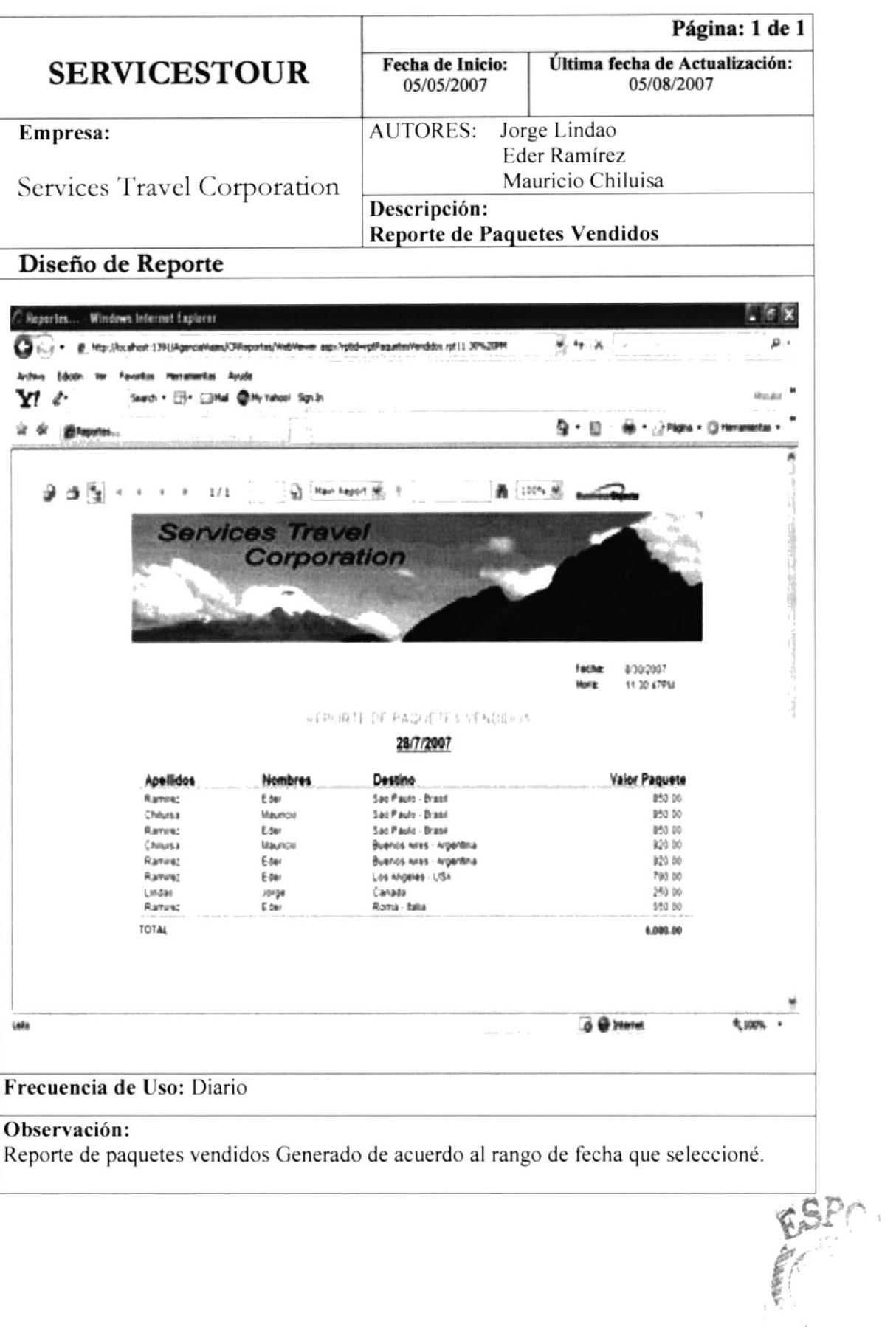

ESPOL.  ${}^{\backprime}{\sf C}{\mathbb A}_{B}$  :

 $\mathbf{u}_{\alpha_1}$ 

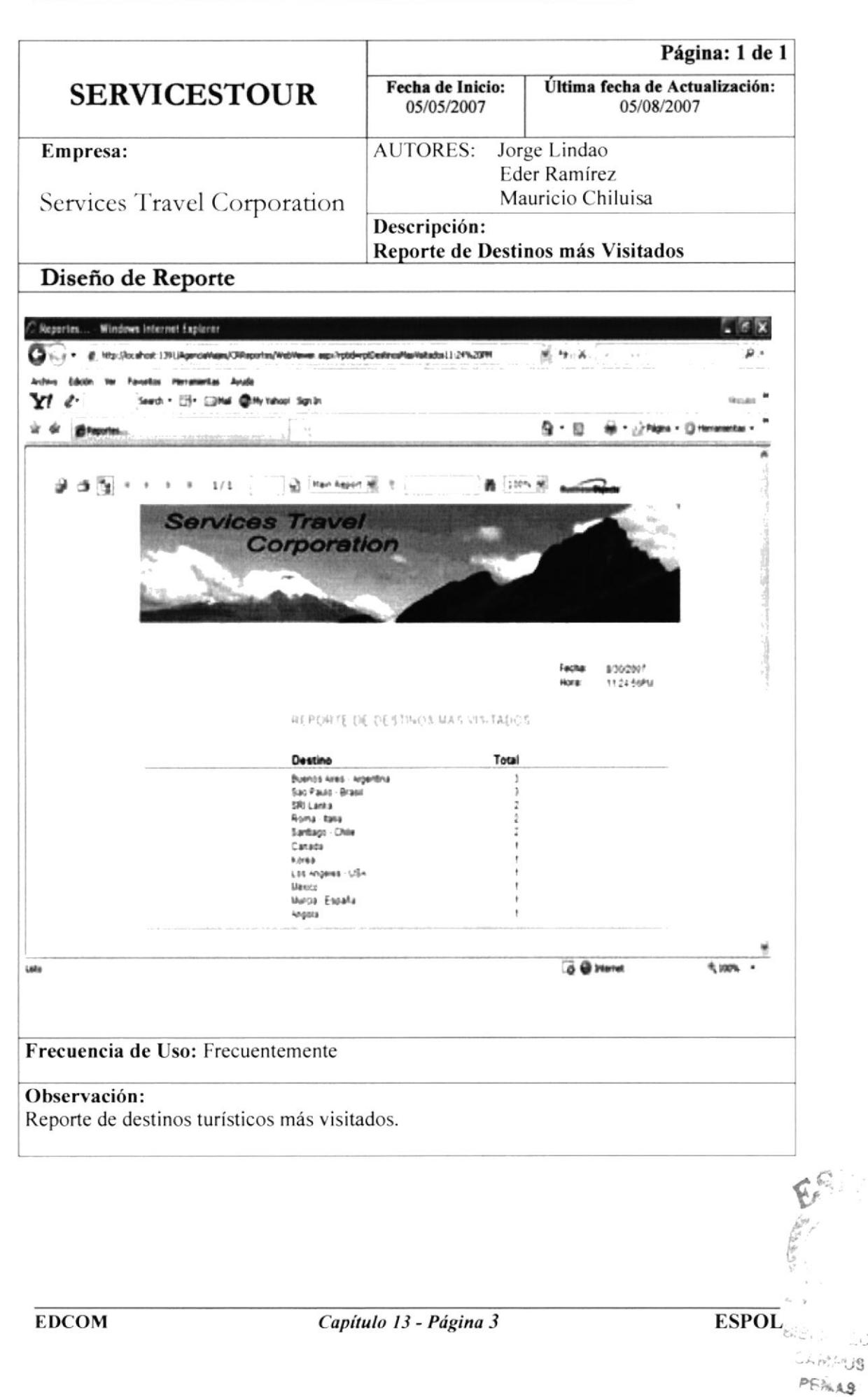

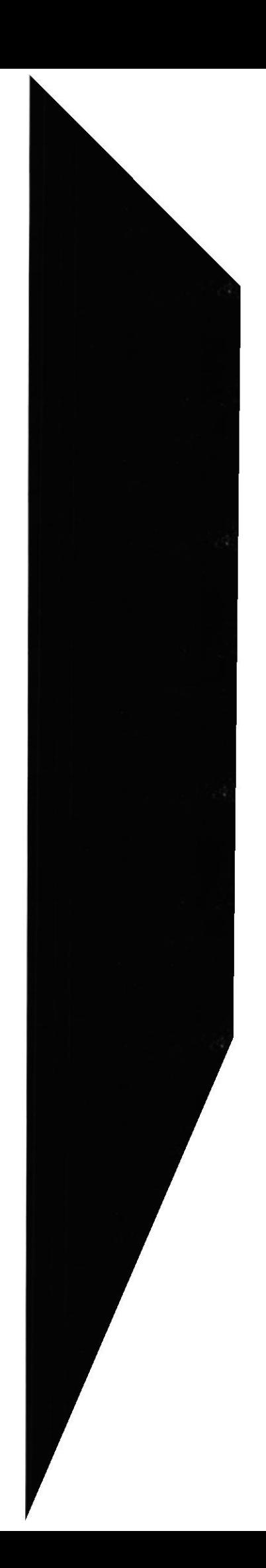

 $\therefore$  A

# CAPÍTULO 14

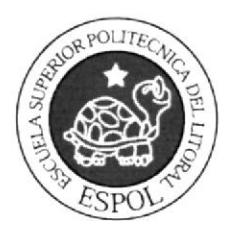

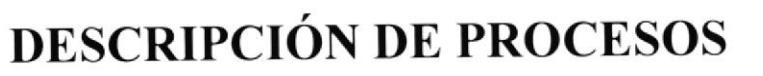

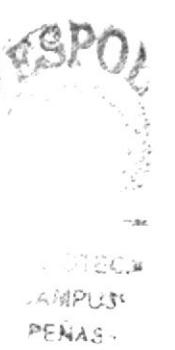

#### **14. DESCRIPCION DE PROCESOS**

#### 14.1. IPO DE COTIZACION

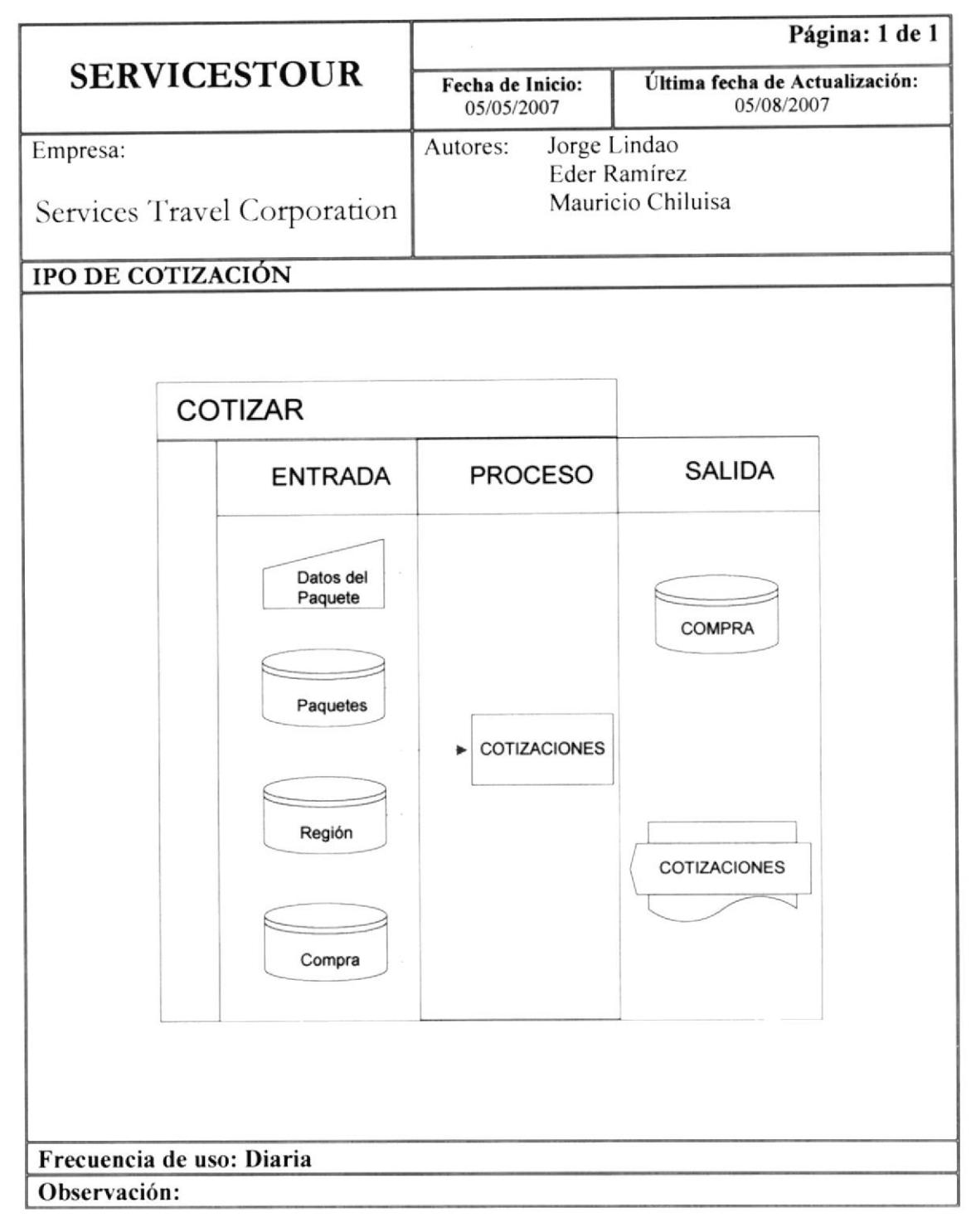

 $\sigma$   $\mathbb{G}$  . Capítulo 14 - Página 1 **ESPOL**  $\mathcal{A}$  :  $1.11554$ 人居PUB

PENAS

**EDCOM** 

#### 14.1.1. Narrativa de Ipo para una cotización

- 1) Datos a cotizar de un paquete turístico.
- 2) Permite generar una cotización de los paquetes turísticos.
- 3) Se almacena en el archivo de compras.

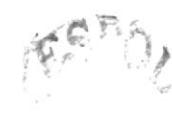

#### 14.2. IPO DE PEDIDO

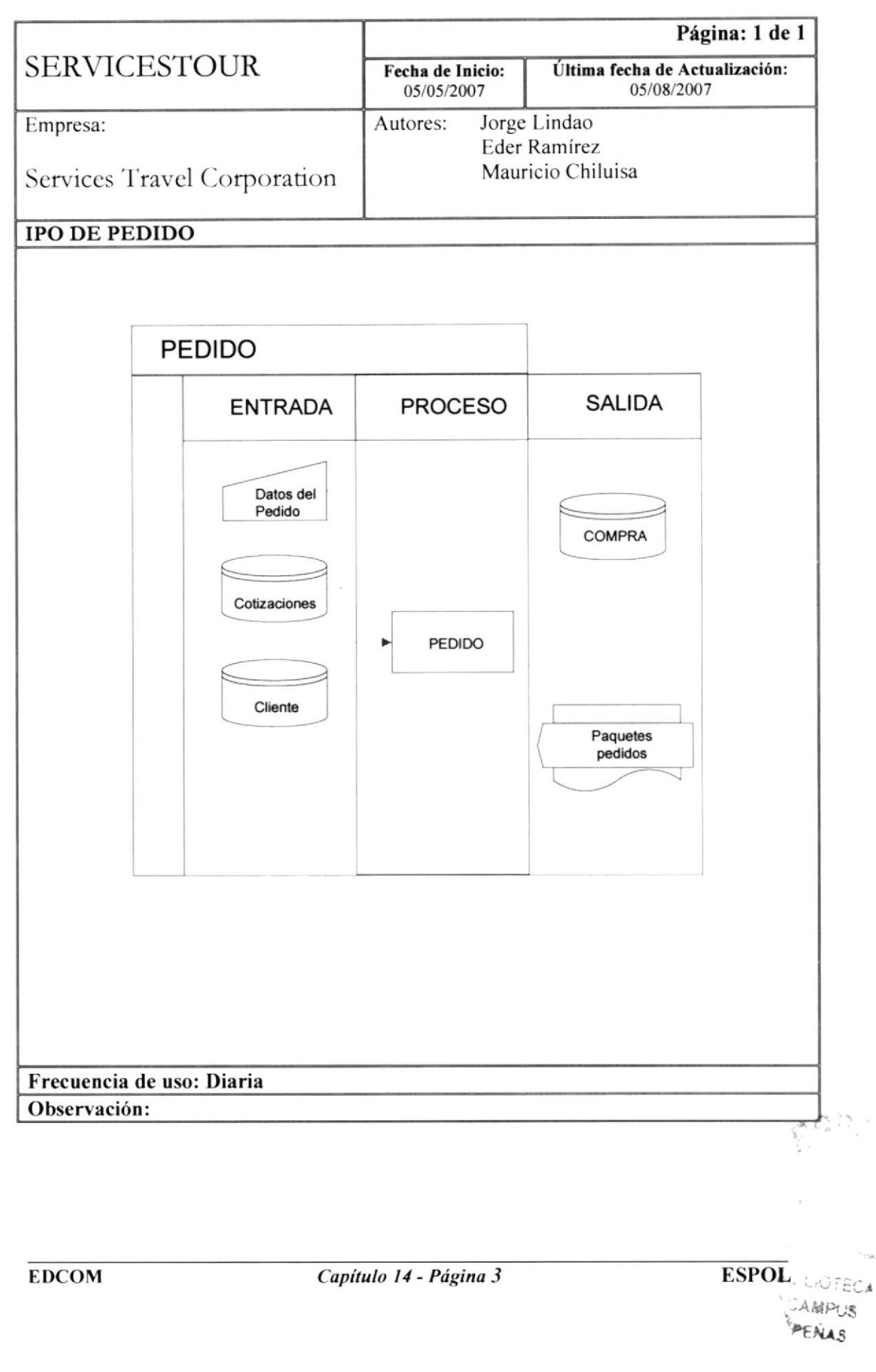

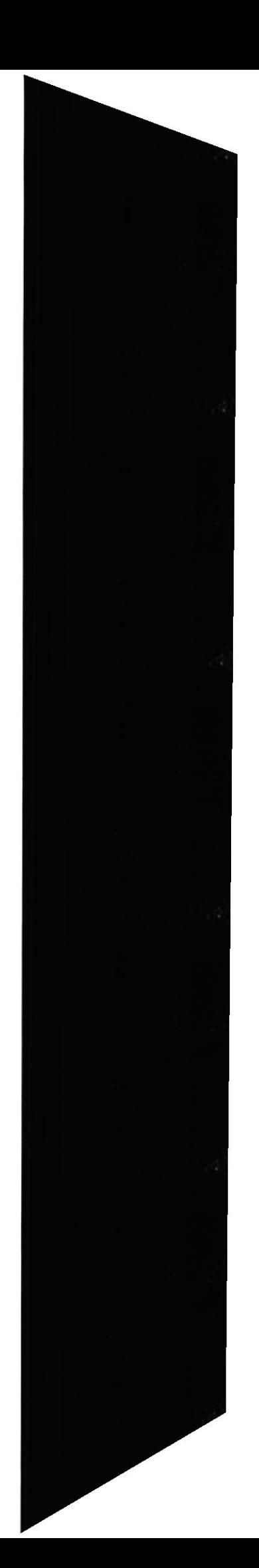

#### 14.2.1. Narrativa de lpo para un Pedido

- l) Datos del pedido de los paquetes turísticos.
- 2) Permite generar la factum de los paquetes turísticos cotizados.
- 3) Se almacena en el archivo compras.

 $5 -$ 

#### 14.3. IPO DE COMPRA

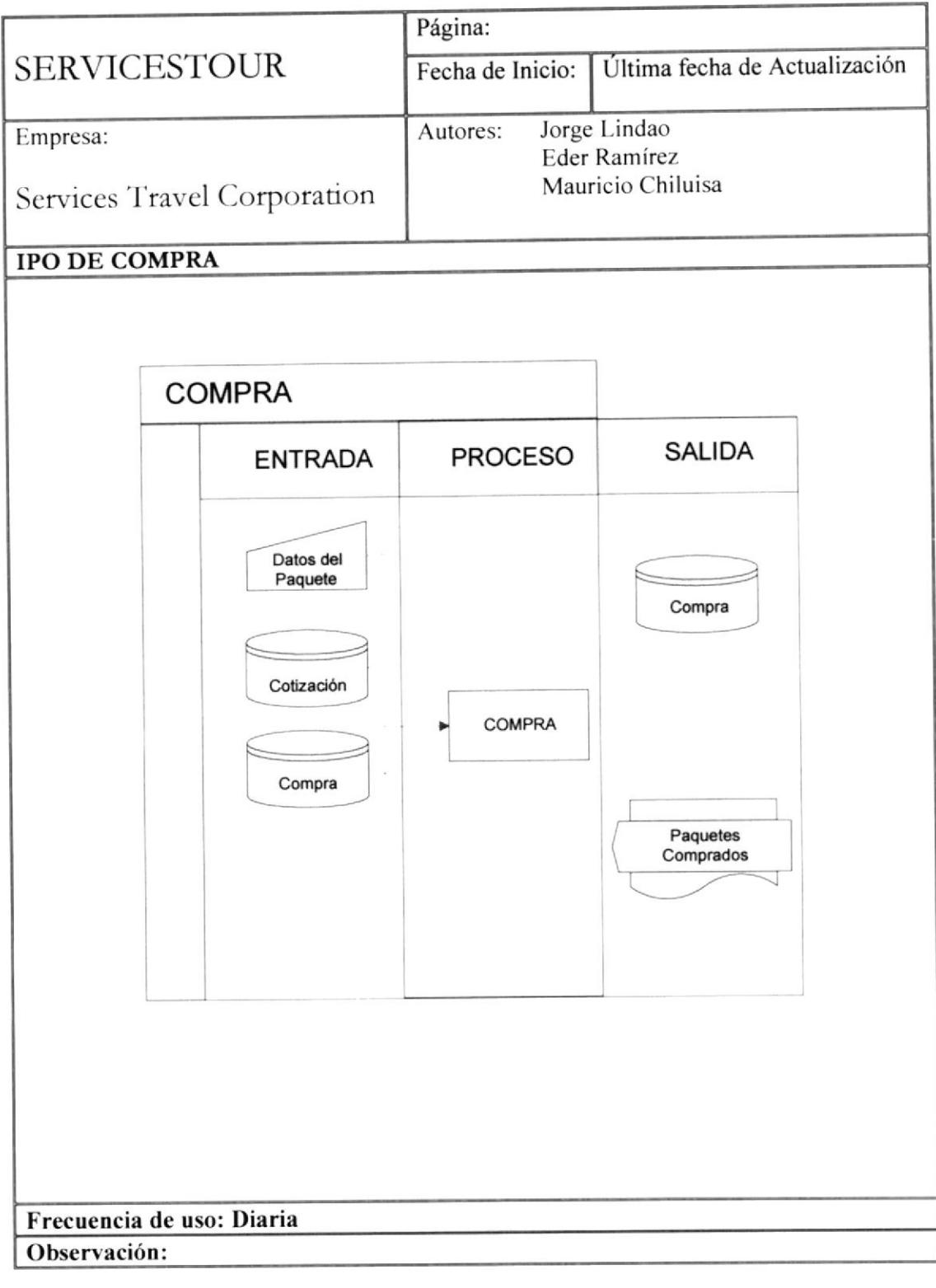

**EDCOM** 

Capítulo 14 - Página 5

**ESPOL** 

 $\epsilon$ CA  $\triangle MPIUS$ PEALAS

 $\sim 100$ 

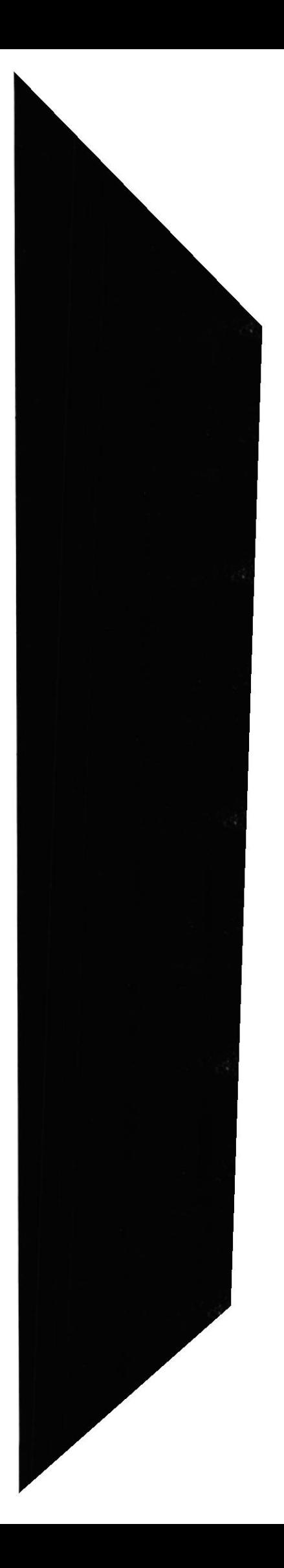

### 14.3.1. Narrativa de Ipo para una Compra

- 1) Datos a del Paquete.
- 2) Permite realizar la compra de la cotización realizada.
- 3) Se almacena en el archivo Compra.

 $\frac{\dot{\nu}}{4\nu}$ **ESPOL** 2 rowe  $, 101FCA$ LAMPUS PENAS

**EDCOM** 

Capítulo 14 - Página 6

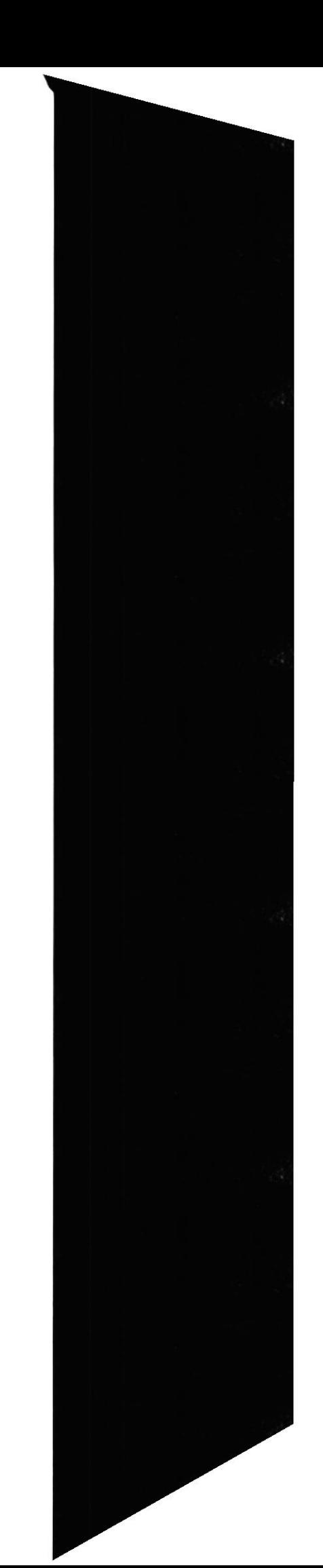